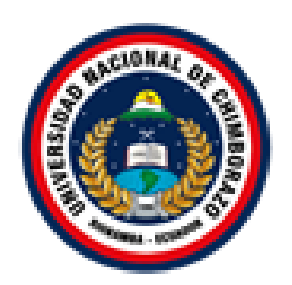

# **UNIVERSIDAD NACIONAL DE CHIMBORAZO FACULTAD DE INGENIERÍA CARRERA DE INGENIERÍA EN SISTEMAS Y COMPUTACIÓN**

Proyecto de Investigación previo a la obtención del título de Ingeniero en Sistemas y Computación

# TRABAJO DE TITULACIÓN

# DESARROLLO Y MEDICIÓN DE USABILIDAD DE UNA APLICACIÓN MÓVIL DE CATÁLOGOS DE PRODUCTOS DE MERCADOS EN RIOBAMBA UTILIZANDO REACT NATIVE

**Autores:**

Glenda Aracely Silva Aguacunchi Jonathan Gabriel Coello Mainato

# **Tutor:**

Ing. Wayner Xavier Bustamante

**Riobamba - Ecuador Año 2021**

# **PÁGINA DE ACEPTACIÓN**

<span id="page-1-0"></span>Los miembros del tribunal de Graduación del proyecto de investigación de título: "DESARROLLO Y MEDICIÓN DE USABILIDAD DE UNA APLICACIÓN MÓVIL DE CATÁLOGOS DE PRODUCTOS DE MERCADOS EN RIOBAMBA UTILIZANDO REACT NATIVE", presentado por los estudiantes Srta. Glenda Aracely Silva Aguacunchi y Sr. Jonathan Gabriel Coello Mainato, dirigido por el Ing. Wayner Xavier Bustamante. Una vez escuchada la defensa oral y revisado el informe final del proyecto de investigación escrito, con fines de graduación en el cual se ha constado el cumplimiento de las observaciones realizadas, remite la presente para uso y custodia en la biblioteca de la Facultad de Ingeniería de la UNACH.

Para constancia de lo expuesto firman:

 $MSC.$  Wayner Xavier Bustamante **Tutor del Proyecto**

MsC. Jorge Delgado ……………………… **Miembro del Tribunal**

**Miembro del Tribunal**

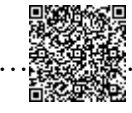

**BUSTAMANTE<br>GRANDA'''''''''''''''''''** Firmado electrónicamente por: **WAYNER XAVIER**

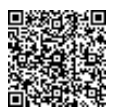

FIRMADO ELECTRÓNICA<br>ELECTRÓNICAMENTE PORTUITO  $JORGE$ **DELGADO ALTAMIRANO**

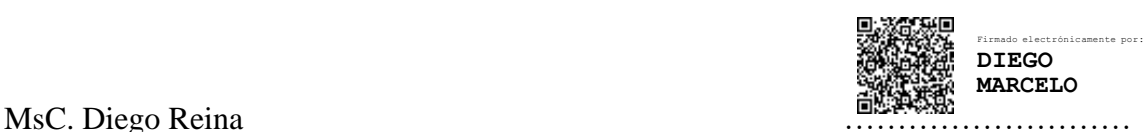

II

# <span id="page-2-0"></span>**DERECHO DE AUTORÍA**

La responsabilidad del contenido de este Proyecto de Graduación corresponde exclusivamente a la Srta. Glenda Aracely Silva Aguacunchi y Sr. Jonathan Gabriel Coello Mainato, autores del proyecto de investigación y el Ing. Wayner Xavier Bustamante tutor de tesis; el patrimonio intelectual de la misma a la Universidad Nacional de Chimborazo.

**Autores:**

…………………………………….

Glenda Aracely Silva Aguacunchi Ci:180489604-9

mutz

Jonathan Gabriel Coello Mainato Ci:060494256-5

…………………………………….

#### **Director del Proyecto**

MsC. Wayner Xavier Bustamante

………………………………

#### <span id="page-3-0"></span>**DEDICATORIA**

Dedico esta tesis A. DIOS, quien me ayudo en los momentos duros de mi vida y me dio la sabiduría para la conclusión de esta tesis. A mis padres quienes me dieron vida, educación, apoyo y consejos. A mis compañeros de estudio, a mis maestros y amigos, quienes sin su ayuda nunca hubiera podido hacer esta tesis. A todos ellos se los agradezco desde el fondo de mi alma. Para todos ellos hago esta dedicatoria.

El autor deja por constancia de su profunda e imperecedera gratitud a los siguientes profesionales: Msc.Wayner Bustamante tutor de Tesis, por haber colaborado con su valioso tiempo y conocimientos para la realización del presente trabajo. A todas las personas que de una u otra manera contribuyeron al desarrollo y culminación de esta investigación.

#### **Jonathan Gabriel Coello Mainato.**

A mis padres que me ayudaron en cada momento de esta difícil travesía y me guiaron en el camino del estudio trabajo y diciplina, para alcanzar mi muy anhelada profesión y ser una persona con valores y virtudes para la sociedad. A ellos dedico el presente trabajo fruto de mucho sacrificio y esfuerzo constante.

#### **Glenda Aracely Silva Aguacunchi.**

#### <span id="page-4-0"></span>**AGRADECIMIENTO**

En primer lugar, a Dios por haberme dado salud y vida, en todo el proceso de desarrollo, y también por bendecirme con mis padres y hermanos, así también a mi compañera de trabajo la señorita "Glenda Silva" y en especial al Msc.Wayner Bustamante por el apoyo constante en la realización de este trabajo de tesis.

### **Jonathan Gabriel Coello Mainato.**

En primer lugar, a Dios por acompañarnos y cuidarnos siempre, permitiéndonos culminar una de las mejores etapas de nuestras vidas, agradecimientos a mis padres por el Grand amor, paciencia y las sabias palabras de aliento y ese apoyo incondicional en toda nuestra formación académica.

De la misma manera agradecemos a los docentes de la Escuela de Sistemas y Computación por haber compartido todos sus conocimientos y sembrar en nosotros una cultura de investigación.

#### **Glenda Aracely Silva Aguacunchi.**

# ÍNDICE DE CONTENIDOS

<span id="page-5-0"></span>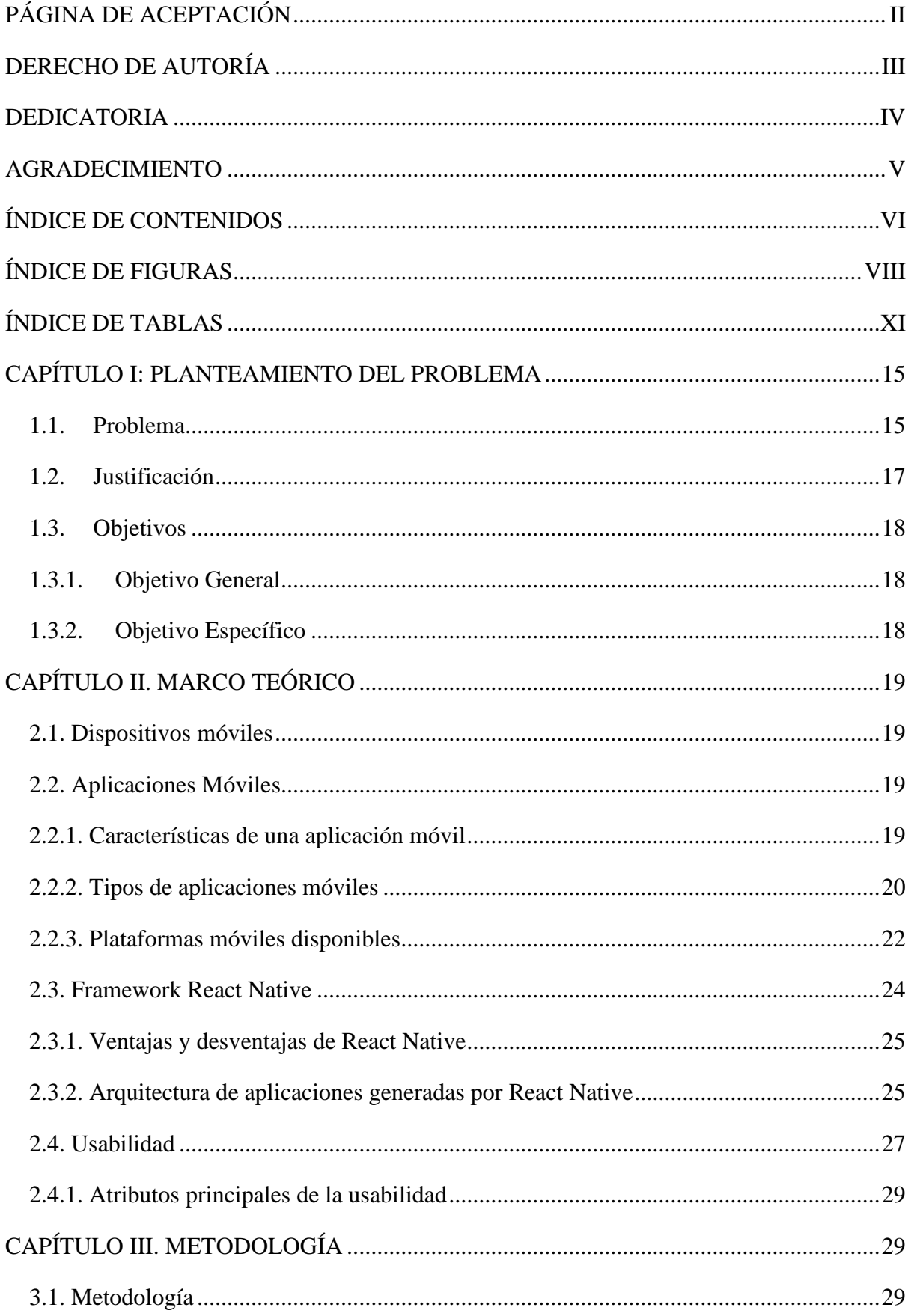

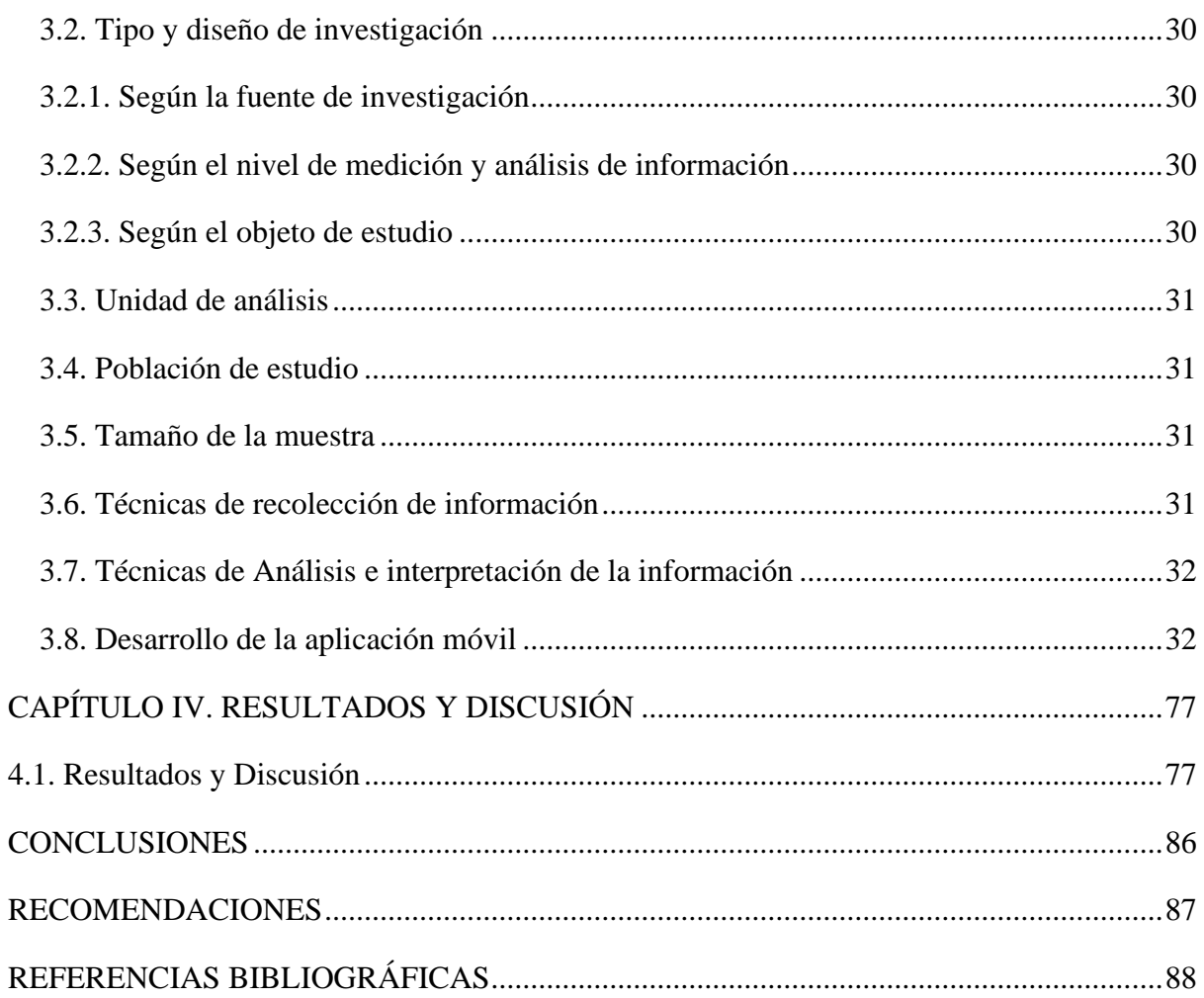

# <span id="page-7-0"></span>ÍNDICE DE FIGURAS

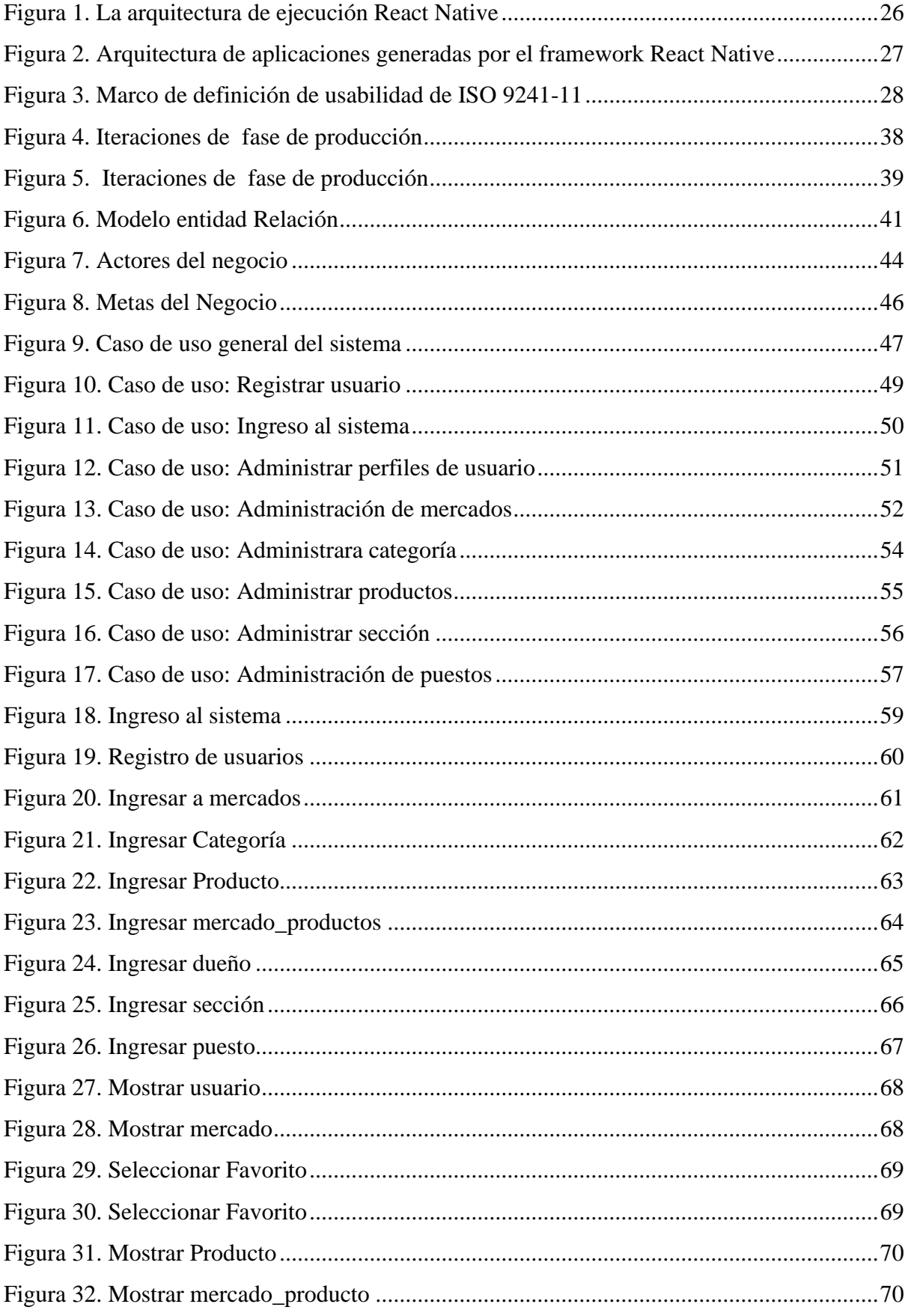

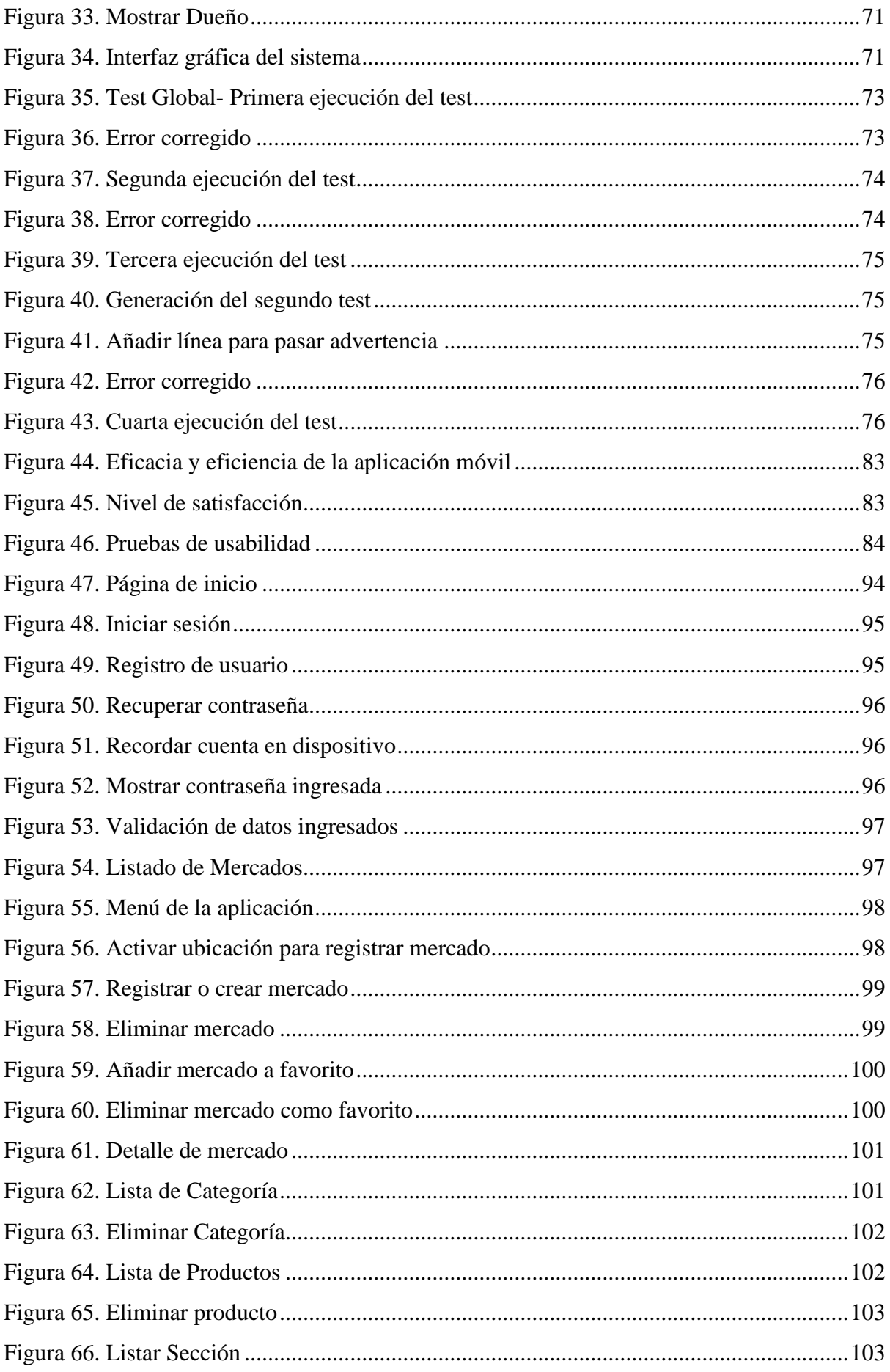

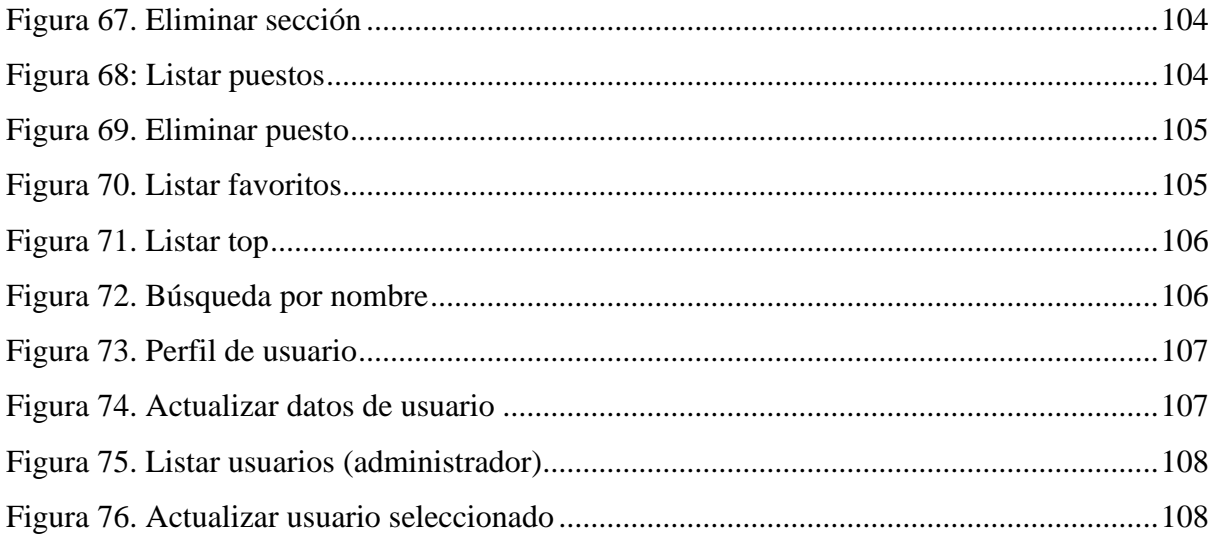

# <span id="page-10-0"></span>**ÍNDICE DE TABLAS**

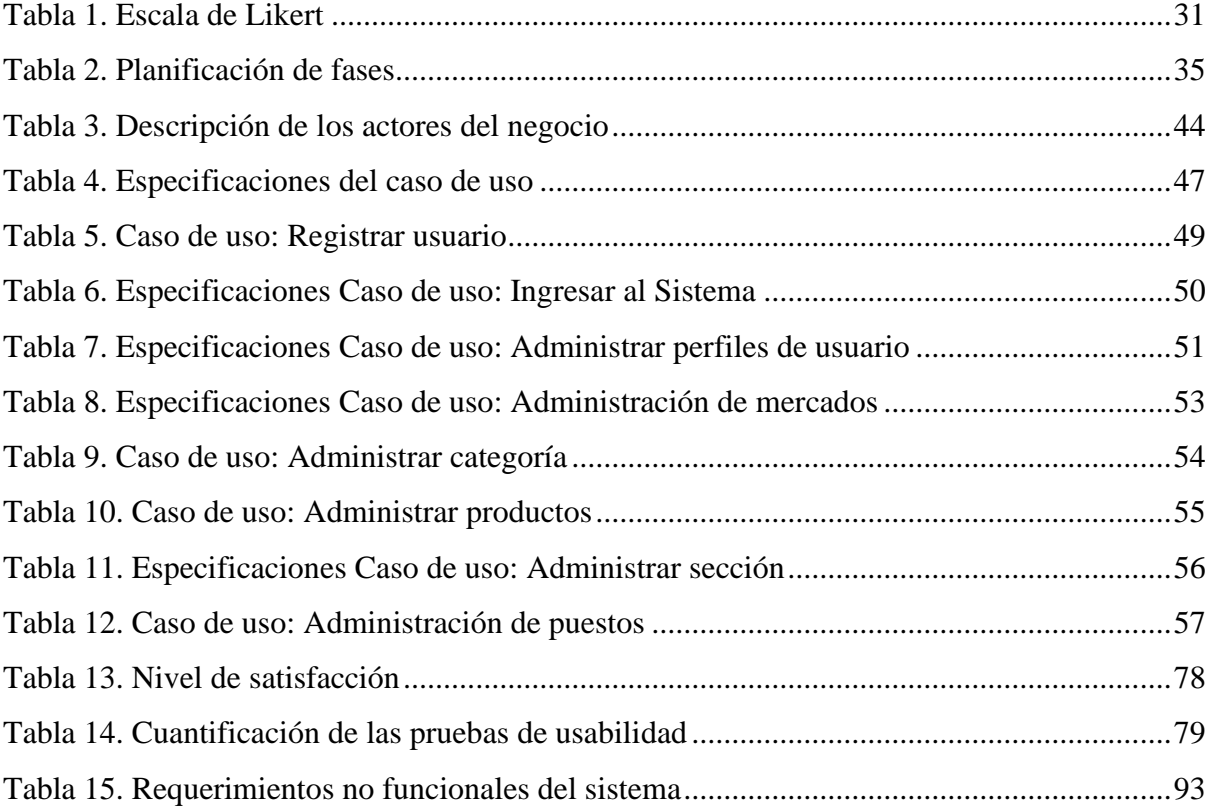

#### **RESUMEN**

La Dirección de Gestión de Servicios de Municipales de la ciudad de Riobamba maneja los procesos de gestión de la información de forma tradicional para consulta de productos que se ofertan en los Mercados Municipales. En este contexto se requiere desarrollar aplicaciones móviles como entornos sencillos, que además de su arquitectura tecnológica permitan crear espacios con finalidades específicas, dando un valor agregado a las actividades cotidianas. De acuerdo con ello, la presente investigación tuvo como objetivo principal desarrollar y medir la usabilidad de una aplicación móvil de catálogos de productos de mercados en Riobamba utilizando React Native.

Para el desarrollo del proyecto de investigación se utilizó la metodología Mobile-D que se caracteriza por conseguir ciclos de desarrollo rápidos y con el apoyo de Visual Code Javascript, y del Sistema Android Studio se obtuvo una aplicación con una interfaz amigable con botones de rápido acceso, para facilitar el ingreso y consulta de información de los productos que requiere el usuario.

Una vez finalizada la aplicación y ejecutadas las pruebas de funcionamiento se aplicó una encuesta a profesionales y usuarios para evaluar la usabilidad de la aplicación móvil de catálogos de productos de los mercados de Riobamba, lo cual permitió medir parámetros como la eficacia, eficiencia y satisfacción, demostrando que la misma posee un nivel satisfactorio de uso.

La tesis inicia con el planteamiento del problema que se presenta en el GAD de Riobamba referente a los productos de los mercados municipales, en el segundo capítulo se presenta el marco teórico conceptualizando los dispositivos móviles, aplicaciones móviles, framework, usabilidad y otros temas importantes para un mejor entendimiento de la temática, en el capítulo tres se plantea la metodología, en donde se definió el tipo de investigación, los métodos a emplear, las técnicas de recolección de información y el desarrollo de la aplicación, de igual manera en el capítulo cuatro se detallan las principales resultados obtenidos y finalmente se establecieron las conclusiones y recomendaciones del trabajo investigativo.

**Palabras claves:** Usabilidad, Aplicación móvil, Catálogo, React Native, eficacia, eficiencia, satisfacción.

#### **ABSTRACT**

The Municipal Services Management Directorate of Riobamba city manages the information management processes in a traditional way to consult the products offered inthe Municipal Markets. In this context, is necessary to develop mobile applications as simple environments, which in addition to their technological architecture will allow thecreation of spaces for specific purposes, giving added value to daily activities. Consequently, the main objective of this research was to develop and measure the usability of a mobile application of product catalogs on the market in Riobamba using React Native.

For the development of the research project, the Mobile-D methodology was used, whichis characterized by achieving fast development cycles and with the support of Visual Code Javascript, and Android Studio was obtained an application with a friendly interface with quick access buttons to facilitate the entry and consultation of information about the products that the user requires.

Once the application was completed and the performance tests carried out, a survey was applied to professionals and users to evaluate the usability of the mobile application of product catalogs of the Riobamba markets, which measured parameters such as effectiveness, efficiency, and satisfaction, showing that has a satisfactory level of use.

The thesis begins with the statement of the problem that is presented in the Riobamba GAD regarding the products of the municipal markets, in the second chapter the theoretical framework is presented conceptualizing mobile devices, mobile applications, framework, usability and other important issues for A better understanding of the subject, in chapter three the methodology is proposed, where the type of research, the methods to be used, the information gathering techniques and the development of the application were defined, in the same way in chapter four The main results obtained are detailed and finally the conclusions and recommendations of the investigative work were established.

**Keywords:** Usability, mobile, Catalog, React Native, effectiveness, efficiency, satisfaction.

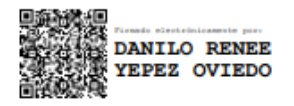

Reviewed by: Danilo Yèpez Oviedo **English professor UNACH** 

#### **INTRODUCCIÓN**

En la actualidad la innovación es una de las claves de éxito de las empresas y se hace aún más indispensable en contextos de crisis, pues los sectores que no sean capaces de generar y gestionar eficazmente herramientas innovadoras relacionadas con la tecnología, aplicando a productos, estrategias, o administración en general quedan en clara desventaja respecto a los que si los están realizando y puede desencadenar graves consecuencias para sus miembros.

Las aplicaciones móviles inteligentes son aplicaciones de software diseñadas para ejecutarse en teléfonos inteligentes, tabletas y otros dispositivos electrónicos móviles. En esta era de rápidos avances tecnológicos, estas aplicaciones se han convertido en una de las principales herramientas que se utiliza a diario, tanto en la vida personal como profesional. Las aplicaciones juegan un papel clave en la facilitación de muchas aplicaciones que son fundamentales en la sociedad actual, incluida la comunicación, la educación, los negocios, el entretenimiento, la medicina, las finanzas, los viajes, los servicios públicos, las redes sociales y el transporte (Siuhi & Mwakalonge, 2016).

De acuerdo a lo indicado los Mercados Municipales de la ciudad de Riobamba requieren de la implementación de herramientas tecnológicas que les ayude a mejorar el nivel de ventas, dando a conocer a la ciudadanía los productos que ofertan y de esa manera elevar el número de clientes, por este motivo la investigación se centró en el desarrollo y medición de usabilidad de una aplicación móvil de catálogos de productos de mercados en Riobamba.

El proyecto se encuentra estructurado de la siguiente forma:

En el capítulo I se explica el planteamiento del problema de investigación, se establece la justificación y los objetivos a alcanzar una vez que se culmine con el trabajo.

En el capítulo II se colocan los principales conceptos teóricos referentes al estudio.

En el capítulo III se describe la metodología aplicada en investigación, el tipo de estudio, las herramientas, las técnicas de análisis e interpretación de la información y la descripción del desarrollo total de la aplicación.

En el capítulo IV se presenta el análisis y discusión de resultados, en donde se coloca las pruebas de usabilidad de la aplicación móvil desarrollada. Finalmente se redactan las principales conclusiones y recomendaciones del trabajo.

#### <span id="page-14-0"></span>**CAPÍTULO I:** PLANTEAMIENTO DEL PROBLEMA

#### <span id="page-14-1"></span>**1.1. Problema**

Actualmente, la humanidad se encuentra viviendo en la era tecnológica, especialmente con la aparición de los dispositivos móviles como las tablets y los Smartphone, por lo cual millones de aplicaciones están disponibles en diferentes tiendas en línea para los usuarios de teléfonos inteligentes. Las aplicaciones móviles más exitosas se han descargado más de cien millones de veces y cada día se lanza nuevas aplicaciones al mercado móvil. Es tal el alcance de las apps móviles, que hoy en día, emprendedores, consultores independientes, organizaciones, y empresas de todo tipo, integran en su plan estratégico la implementación de aplicaciones, conscientes de que gran parte del acceso a las mismas se hace a través de dispositivos móviles (Chandi, 2017).

De igual forma en América Latina la era digital ha cambiado los parámetros de compraventa, debido a los costos decrecientes de las comunicaciones y el acceso a la red, pues nueve de cada diez personas utilizan un teléfono inteligente, ya que según datos recabados por la segunda edición del estudio IMS Mobile en Latam, 81% de la población utiliza el sistema operativo Android, lo cual ha permitido modificar las pautas del consumo (Lazcano & Valencia, 2019). De esta forma esta tendencia ha generado que las organizaciones se involucren cada vez más en la mercadotecnia digital, pues el consumidor actual posee menor tolerancia a los tiempos de espera, exige información actualiza, busca la versatilidad y principalmente demanda aplicaciones sencillas con disponibilidad y adaptabilidad (Sánchez & Ramírez, 2015).

En el Ecuador, las compañías, especialmente en el sector de ventas y servicios se ven impulsadas a tener o desarrollar su propia aplicación móvil para tener ventaja ante la competencia y de esa forma llegar a muchos otros mercados y agilizar sus procesos, pues el usuario tiene la necesidad de obtener información de una empresa o local comercial en tiempo real y en cualquier parte del mundo y no únicamente depender de un computador con acceso a internet para obtener información. A pesar de ello no todas las empresas y negocios ofrecen este tipo de soluciones móviles a sus clientes, especialmente en los mercados municipales, lo cual ha generado que los clientes se inclinen por realizar sus compras en tiendas y locales comerciales les ofrezcan un servicio rápido y ágil, dificultando el crecimiento y desarrollo de este sector de las ciudades (Revista Líderes, 2019).

Así también, una de las problemáticas que se presentan en la ciudad de Riobamba es la ausencia de una aplicación que permita agilizar el proceso de comunicación entre el sector productivo y los usuarios en general. En este contexto se presenta el siguiente desafío que es el de pensar en las aplicaciones móviles como entornos inspiradores, que más allá de su arquitectura tecnológica permitan construir espacios con finalidades específicas y claras, dando un valor agregado a las actividades cotidianas.

De acuerdo a ello la presente investigación se pretende desarrollar una aplicación móviles de catálogos de productos de la ciudad de Riobamba utilizando la metodología Mobile-D y el framework REACT NATIVE, permitiendo de esta forma trabajar con cinco fases: Exploración, inicialización, producción, estabilización, pruebas del sistema (Akshat, Abhishek, & Nalwaya, React Native for Mobile Development, 2019), con la finalidad de obtener beneficio para los usuarios, administradores y comerciantes con el cual beneficiarán tanto usuarios como comerciantes de las residencias u localidades más cercanas.

### <span id="page-16-0"></span>**1.2. Justificación**

El desarrollo de la presente investigación es de gran importancia debido a que las herramientas tecnológicas se han constituido en un elemento esencial para el progreso y crecimiento de los negocios y organizaciones de todo tipo, pues ayuda a optimizar el tiempo del usuario, agilizando sus actividades y principalmente con la actualización instantánea de la información que requiera.

De acuerdo a ello, la presente investigación es de gran interés debido a que se analiza las principales características que debe tener la aplicación para ser exitosa entre los usuarios, siendo la usabilidad uno de las más importantes, pues indica la facilidad con la que el usuario puede usar la aplicación realizada, por lo tanto, resulta de gran utilidad poder obtener una medida de su grado de usabilidad.

Además con el planteamiento de la investigación se tiene como beneficiarios principales a toda la ciudadanías, pues al desarrollar la aplicación móvil de catálogos de productos, en el cual la Dirección de Gestión de Servicios de Municipales de la ciudad de Riobamba, manejan de forma tradicional los procesos de gestión de la información para consulta de productos que ejercen dichos mercados, serán fructíferos para los usuarios y consumidores, por ende, es una estrategia de mercado para potenciar la economía a la ciudad, también incrementaría los ingresos de los comerciantes.

El desarrollo y medición de usabilidad de una aplicación móvil de catálogos de productos de mercados en Riobamba tiene gran valor técnico, debido a que utiliza plataformas como el framework React Native que permite a los desarrolladores crear aplicaciones móviles multiplataforma, de calidad y a menor costo; usando herramientas de código abierto que se han constituido en instrumentos potenciales por su constante crecimiento, ya que tienen la ventaja de modificar el código de acuerdo a los requerimientos del usuario.

### <span id="page-17-0"></span>**1.3. Objetivos**

## <span id="page-17-1"></span>**1.3.1. Objetivo General**

Desarrollar y medir la usabilidad de una aplicación móvil de catálogos de productos de mercados en Riobamba utilizando React Native

# <span id="page-17-2"></span>**1.3.2. Objetivo Específico**

- Investigar el framework React Native en el desarrollo de la aplicación móvil.
- Crear una aplicación móvil para proporcionar información de los productos de los mercados de la ciudad de Riobamba.
- Evaluar la usabilidad de la aplicación móvil de catálogos de productos de los mercados de Riobamba

## <span id="page-18-0"></span>**CAPÍTULO II. MARCO TEÓRICO**

#### <span id="page-18-1"></span>**2.1. Dispositivos móviles**

Desde la aparición de los teléfonos móviles, estos dispositivos se han vuelto cada vez más en una herramienta imprescindible para las personas y no solamente para realizar llamadas sino que cada vez se puede encontrar más funcionalidades que permiten realizar diversas actividades, de tal manera se indica que la funcionalidad de un teléfono móvil está dado por las aplicaciones que están instaladas (Pinta & Llumitaxi, 2017).

Los dispositivos móviles, como smartphones y tablets, son los principales impulsadores del cambio en la manera de relacionarse entre las personas y las organizaciones en las últimas décadas (González, Irina, & Ramírez, 2018), se define como un aparato portátil de pequeño tamaño y peso, el cual posee un sinfín de funciones, entre las cuales se encuentran el procesamiento e intercambio de información, conexión a redes, todo esto a través de una memoria interna ilimitada (Miranda & Cruz, 2019).

#### <span id="page-18-2"></span>**2.2. Aplicaciones Móviles**

Las aplicaciones móviles son definidas como herramientas de gestión, donde el usuario tienen la posibilidad de desarrollar tareas específicas como: búsqueda, información, localización, entre otras, es decir, la aplicación móvil es aquel software que se utiliza en un dispositivo móvil como un instrumento de comunicación y gestión orientado a brindar al usuario las necesidades que requiera de manera automática e interactiva (Florido, 2016).

Además es importante considerar que las aplicaciones móviles son programas software que pueden ser descargados y a las que se puede acceder directamente desde un teléfono o dispositivo móvil, de esta manera las aplicaciones que se desarrollan en la actualidad pueden ser hechas de tres formas: desarrollo web, entornos de desarrollo nativo y entornos multiplataforma (Chinchay, 2015).

#### <span id="page-18-3"></span>**2.2.1. Características de una aplicación móvil**

Desarrollar aplicaciones para un dispositivo móvil no es igual que hacerlo para un ordenador, pues existen ciertas diferencias al hacer una aplicación para un iPhone que para un PC. De acuerdo a Santiago, Trabaldo, & Kamijo (2015), dichas características o diferencias son las que se mencionan a continuación:

**Tamaño de pantalla:** la pantalla del dispositivo móvil presenta un tamaño considerablemente menor que de un computado, por lo tanto, es importante considerar dicho aspecto al momento de crear aplicaciones, especialmente durante el diseño de la interfaz de usuario, teniendo en cuenta los elementos que el usuario necesite en cada pantalla.

**Una aplicación a cada momento:** es considerada una de las grandes diferencias entre una aplicación de escritorio y una aplicación móvil, dado que dispositivos como el Smartphone únicamente permite una ventana de modo simultáneo en el dispositivo.

**Simplicidad absoluta:** se requiere que una vez arrancada la aplicación, el usuario no tenga dudas del uso de la aplicación, por lo cual la simplicidad y claridad debe ser absoluta, evitando tener que incorporar una ayuda extensa.

#### <span id="page-19-0"></span>**2.2.2. Tipos de aplicaciones móviles**

Las aplicaciones web pueden ser de tres tipos: nativas, aplicaciones web y aplicaciones web nativas:

#### **Aplicaciones nativas**

Una aplicación nativa es aquella que se desarrolla de manera específica para un determinado sistema operativo, llamado Software Development Kit o SKD. De esta forma cada una de las plataformas, ya sea Android, iOS o Windows Phone posee un sistema diferente. La principal ventaja en relación a los otros dos tipos es la posibilidad de acceder a todas las características del hardware móvil, entre las que se encuentran la cámara, el GPS, calendario, agenda, almacenamiento, entre otras, lo cual hace que la experiencia del usuario sea más positiva que con otro tipo de apps (López, 2016).

De igual forma, las aplicaciones nativas no requieren de la conexión a internet para que funciones, por lo cual son las que mayor potencial tienen, ya que aprovechan al máximo los dispositivos y de esa manera se consigue una mejor experiencia de usuario.

Por lo expuesto se indica que las aplicaciones móviles nativas tienen como ventajas principales las siguientes (Ramírez R. , Métodos para el desarrollo de aplicaciones móviles, 2015):

- Acceso total al contexto, con todas las posibilidades que esto implica.
- Brinda la posibilidad gestión de interrupciones en la aplicación o en las capacidades del dispositivo. Estas posibilidades abarcan desde saber si posee conexión de datos o conexión de localización hasta obtener información acerca de la batería.
- Si se contempla una sola plataforma son relativamente fáciles de desarrollar.
- Puede ser distribuido por los canales conocidos de aplicaciones que permita la plataforma, por lo cual se puede vender de manera fácil.
- Todas las novedades llegan primero a este tipo de aplicaciones, debido a que es donde primero se prueban.

#### **1. Aplicaciones web**

Las web app se encuentran ejecutándose en servidores, las mismas incluyen páginas web para que se puedan visualizar en dispositivos móviles y pueden ser desarrolladas con leguajes muy conocidos por los programadores como HTML, Java Script, CSS, entre otros. La principal ventaja en relación a las aplicaciones nativas es que tiene la posibilidad de programar sin importar el sistema operativo en el que se usará la aplicación, de tal forma que puede ejecutar se en diferentes dispositivos sin tener que crear varias aplicaciones. Este tipo de aplicaciones se ejecutan dentro del propio navegador web del dispositivo por medio de una URL (Espacios, 2016).

Además García (2015), menciona otras ventajas de las aplicaciones web nativas:

- Presenta un proceso de desarrollo más sencillo y económico en relación a las nativas.
- No requiere ninguna aprobación externa para que pueda ser publicada, a diferencia de las aplicaciones nativas que están visibles en app store.
- El usuario siempre dispone de la última versión.
- El mismo código base puede ser utilizado en múltiples plataformas, es decir pueden reutilizarse sitios responsive que ya se encuentran diseñados.
- Pueden ser utilizadas desde cualquier dispositivo, sin considerar el sistema operativo.

#### **2. Aplicaciones web nativas**

Se refiere a una aplicación nativa en el dispositivo, pero en la que parte de sus funcionalidades e infraestructura se lleva a cabo por medio de una aplicación web. Las apps híbridas se desarrollan con lenguajes propios de las webapp, es decir HTML, Javascript y CSS por lo cual puede ser utilizado en diversas plataformas, pero además brindan la posibilidad de acceder a gran parte de las características del hardware del dispositivo (Santiago, Trabaldo, & Kamijo, 2015).

Las aplicaciones híbridas tienen como principal ventaja que permiten reutilizar el código en las distintas plataformas, el acceso al hardware del dispositivo y la distribución por medio de tiendas de aplicaciones, mientras que las desventajas de este tipo de aplicaciones son que la experiencia de usuario se ve perjudicada debido a que no utiliza componentes nativos en la interfaz, y la ejecución se hace más lenta por la carga que se asocia al contenedor web, por tal motivo la experiencia de usuario es contradictoria, pues a pesar de tratarse de una aplicación nativa, necesita de conexión a internet para poder trabajar y funciona de acuerdo a los tiempos de respuesta del navegador (Ramírez R. , Métodos para el desarrollo de aplicaciones móviles, 2015).

#### <span id="page-21-0"></span>**2.2.3. Plataformas móviles disponibles**

Entre las principales plataformas y sistemas operativos para los dispositivos móviles que existen actualmente se encuentran:

**Android:** Android es una plataforma que se destaca por ser de código abierto, lo cual permite que cualquier fabricante pueda adaptarlo a sus terminales y desarrollar en él sus productos. Por ello, Ramírez (2018) menciona que "Es una solución completa de software para dispositivos móviles que incluye toda una pila de aplicaciones, como el sistema operativo, el middleware y las aplicaciones clave. Incluye herramientas para desarrollar en la plataforma, principalmente con el lenguaje de programación Java" (p. 10)

De acuerdo a Basterra, Bertea, Borello, Castillo, & Venturi (2017) la arquitectura del sistema operativo Android, se encuentra organizada en cuatro grandes bloques que son:

• **Aplicaciones:** incluye un conjunto de aplicaciones de usuario como cliente de correo electrónico, programas de SMS, calendario, mapas, navegador, contactos, entre otros. Todas estas aplicaciones se encuentran escritas en Java.

- **Marco de trabajo:** Los desarrolladores poseen acceso completo a los mismos APIs del framework usados por las aplicaciones base. La arquitectura se encuentra diseñada con la finalidad de simplificar la reutilización de componentes
- **Bibliotecas:** Dentro de esta se encuentra un conjunto de bibliotecas de C/C++ utilizadas por varios componentes del sistema por medio del Framework de Aplicaciones.
- **Runtime de Android:** se encuentra un set de librerías base del núcleo del sistema operativo (*Core Libraries*) que proporcionan mayor parte de las funciones disponibles en las bibliotecas del lenguaje Java. Cada aplicación Android corre su propio proceso, con su respectiva instancia de la máquina virtual Dalvik.
- **Núcleo Linux:** Android es una tecnología que depende de Linux para los servicios base del sistema como seguridad, gestión de memoria, de procesos, pila de red y modelo de controladores. Además, opera como capa de abstracción entre el hardware y el resto de la pila del software.

**BlackBerry:** Su lanzamiento fue en el año 1999 por parte de la Research in Motion (RIM) que sentó las bases para el desarrollo de los smartphones. Blackberry se constituyó como el primer producto de email móvil con teclado que podría llevarse a cualquier lado. Esta tecnología es la primera solución de correos electrónicos completa e inalámbrica que se diseñó de manera específica para entornos corporativos que funcionan por medio de Microsoft Exchange. Además de simplificar el acceso remoto a email, incorpora requisitos fundamentales en lo referente al rendimiento, confiabilidad, seguridad, funcionalidad y soporte (Himsel & Inkpen, 2017).

**Symbian:** Es un Sistema operativo que se originó como resultado de la alianza de varias empresas de telefonía móvil, entre las cuales están Psion, Nokia, Ericsson y Motorola, con el cual se pretendía desarrollar y estandarizar un sistema operativo que permitiera a teléfonos móviles de diversos fabricantes intercambiar información. Symbian OS fue por varios años el sistema operativo estándar para los smartphones de la época, puesto que más de 85% de los fabrcantes de estos dispositivos tenían licencia para usarlo. De esta forma Symbian OS se encontraba diseñado para los requisitos específicos de los teléfonos móviles 2,5G y 3G (Morillo, 2018).

**Palm Os (WEBOS):** Es el Sistema Operativo de los dispositivos móviles que desarrolla la empresa Palm Inc. Esta empresa tuvo gran acogida debido a que las aplicaciones del sistema incorporan libreta de direcciones, calculadora, calendario, gastos, tareas, comunicaciones. Empezó su actividad en el año de 1996, creando Palm OS, un sistema operativo sencillo de utilizar con pantallas táctiles e interfaces de usuario gráficas (Avogadro, 2018).

**Windows Phone:** Este sistema operativo fue lanzado a finales del año 2010 después de dos años de desarrollo. Tiene como novedad la interfaz de usuario "Metro" que se basa en la utilización de mosaicos dinámicos que muestran información importante al usuario. Además de ello se introduce el concepto de HUB, en el cual se centralizan las acciones y aplicaciones. Tiene como característica principal una interfaz fácil de usar que se centra en tipografía y contenido (Morillo, 2018).

**iOS:** Este sistema operativo móvil creado por la firma Apple, fue desarrollado en 2006, para integrarlo en el iPhone y actualmente es instalado en otros dispositivos: Iphone, IPod Touch y IPad, es un derivado de Mac OS X, que a su vez se encuentra basado en Darwin BSD. Este sistema operativo utiliza el lenguaje de programación orientado a objetos Objective-C (Blanco, 2016).

#### <span id="page-23-0"></span>**2.3. Framework React Native**

React Native es una plataforma de código abierto para desarrollar aplicaciones móviles nativas, desarrollada en gran parte por el equipo de Facebook. Lo bueno de trabajar con React Native es que su programa utiliza tecnologías web estándar como JavaScript (JSX), CSS y HTML, pero su aplicación es completamente nativa. En otras palabras, su aplicación es rápida y fluida, y es equivalente a cualquier aplicación nativa creada utilizando tecnologías iOS tradicionales como Objective-C y Swift. Sin embargo, React Native no compromete en términos de rendimiento y en general experiencia, como marcos híbridos populares que utilizan tecnologías web para crear aplicaciones iOS (Akshat, Abhishek, & Nalwaya, 2019).

De igual forma Danielsson (2016) menciona que entre las principal característica de React Native se encuentra su compatibilidad con la ejecución asíncrona de operaciones entre el código JavaScript en la aplicación y la plataforma nativa, pero también permite el enhebrado en los módulos nativos, lo que permite realizar muchas operaciones diferentes en segundo plano sin bloquear la interfaz de usuario.

## <span id="page-24-0"></span>**2.3.1. Ventajas y desventajas de React Native**

React Native trae consigo muchas ventajas para el desarrollo móvil. Estas ventajas son lo que ha hecho que React Native sea tan popular y por qué está en tendencia ahora. Además, sobre todo, ayudó a los desarrolladores web a comenzar a desarrollar aplicaciones nativas con una curva de aprendizaje relativamente corta en comparación con el aprendizaje general para Objetos C y Java (Novick, 2017).

De acuerdo a lo indicado por Lascano, Valencia, Baena, & Venegas (2019), las principales ventajas que presenta React Native son:

- Posee una curva de aprendizaje relativamente corta en referencia con el aprendizaje que necesitan Objective-C y Java.
- Brinda una mejor experiencia de desarrollador.
- La depuración móvil es relativamente fácil ya que se ha logrado llevar la depuración web al mundo móvil.
- No se requiere volver a compilar una aplicación después de cada cambio de código menor, ya que únicamente con guardar los cambios realizados se puede recargar en vivo la aplicación.
- Entre el 80% y 90% del código puede ser reutilizado entre iOS y Android.
- Tiene acceso directo a todas las APIs y views nativas que ofrecen los sistemas operativos nativos.

En contraste a lo expuesto, el autor indica que las desventajas de React Native son las que se mencionan a continuación:

- No se puede visualizar ningún objeto 3D.
- No es recomendable para desarrollar videojuegos.
- El entorno de trabajo es costos de instalar en cuestión de tiempo.
- Existe muy poca información al momento de resolver problemas.
- Si se quiere desarrollar aplicaciones para iOS es necesario que sea en un equipo que corra el sistema operativo del mismo.

# <span id="page-24-1"></span>**2.3.2. Arquitectura de aplicaciones generadas por React Native**

Kuitunen (2019) indica que la arquitectura de ejecución React Native se constituye de una máquina virtual JavaScript, a través del puente React Native las APLI nativas y bibliotecas de terceros y resultados se devuelven través del puente si es necesario. Esto permite el uso de JavaScript para el desarrollo de aplicaciones sin dejar de utilizar los componentes nativos de la interfaz de usuario y las características de las plataformas.

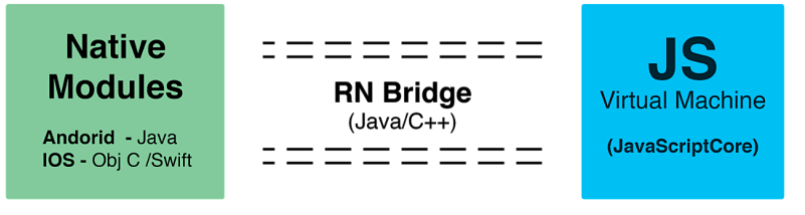

Figura 1. La arquitectura de ejecución React Native Fuente: (Kuitunen, 2019)

<span id="page-25-0"></span>A continuación, se describe cada uno de los componentes Gaba & Ramachandran (2018):

**Módulos/códigos nativos:** son todos los códigos necesarios, tanto de iOS como de Android para que cuando se realice la aplicación React Native el desarrollador no se tenga que preocupar de escribir código nativo.

**RN Bridge:** El puente React Native es un puente C ++ / Java que es responsable de la comunicación entre el hilo nativo y Javascript. Se utiliza un protocolo personalizado para pasar mensajes.

Javascript VM: es la máquina virtual de Javascript que se encarga de ejecutar el código, esto es tanto en Android como en iOS. De acuerdo a ello, tanto en iOS como en Android se utiliza JavascriptCore, que es el motor Javascript que usa Webkit para Safari. Esta pieza de software se encuentra incluida en los dispositivos iOS, sin embargo, no en Android, por lo cual React Native empaquetará esta pieza dentro del apk, lo cual permite incrementar el tamaño en 3-4 megabytes.

Debido a que Reac Native se ocupa de la vista MVC, Flux es un patrón de programación que se encarga de la parte del modelo, el mismo que se completa los componentes de vista de React haciendo uso de un flujo de datos unidireccional, acoplándose así a las necesidades de RN. En la figura que se muestra a continuación se presenta la estructura que genera el framework para crear una aplicación móvil (Ruano, 2018):

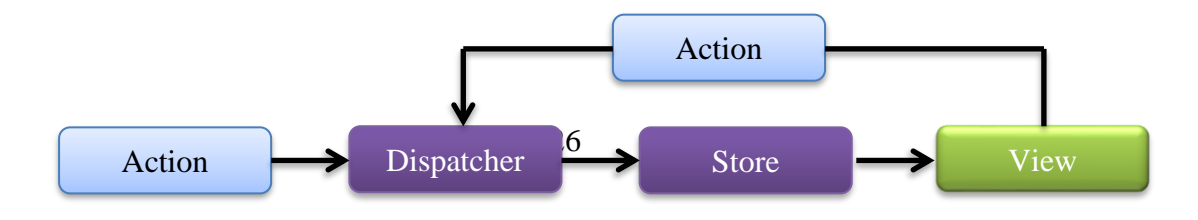

Figura 2. Arquitectura de aplicaciones generadas por el framework React Native Fuente: (Ruano, 2018).

<span id="page-26-1"></span>A continuación, se realiza una breve descripción de los elementos:

**Store:** es la tienda, la misma que contiene el estado y la lógica de la aplicación. Puede verse como una colección de N modelos, que sirven para tener controlado el estado de la aplicación. De esta forma, en lugar de encontrarse disperso por todo el código se tiene centralizado en una sección concreta y una estructura organizada llamada store (Ruano, 2018).

**Views:** React provee el tipo de vistas libremente renovables que se requiere para la capa de visualización. Cerca de la parte superior de la jerarquía de vistas anidadas, un tipo esencial de vista escucha los eventos que transmiten las stores de las cuales depende. A ello se le denomina vista de controlador, debido a que proporciona el código para obtener los datos de la store (Akshat & Abhishek, 2016).

**Dispatcher:** Es el centro central que gestiona todo el flujo de datos en una aplicación. Esencialmente es un registro de devoluciones de llamada en la tienda y no tiene inteligencia real propia; es un mecanismo simple para distribuir las acciones a la tienda (Akshat & Abhishek, 2016).

**Action:** representan las acciones que pueden hacer que el estado de la aplicación cambie (Enríquez, 2018).

#### <span id="page-26-0"></span>**2.4. Usabilidad**

La usabilidad en estos últimos años se ha puesto de moda entre los equipos públicos y privados relacionados con el diseño y creación de servicios de información. De acuerdo con la ISO 9241- 11, la usabilidad es la capacidad que tiene un producto software para ser entendido, aprendido, operable, atractivo para el usuario y conforme a estándares/guías, cuando es utilizado bajo unas condiciones específicas (Ponce, Cedeño, Sánchez, & Cantos, 2019). De acuerdo a ello se puede indicar que la usabilidad se encuentra relacionada con los atributos de una aplicación o sistema, entendiendo por atributo a la característica o propiedad de una aplicación de software. En relación a lo que indica la norma mencionada, se considera los siguientes atributos:

- **Efectividad:** Es la precisión y completitud con la que los usuarios utilizan la aplicación para alcanzar objetivos específicos. La calidad de la solución y la tasa de errores son indicadores de efectividad (Ramírez & Luna, 2016).
- **Eficiencia:** Se refiere a los recursos utilizados en relación con la precisión de la meta lograda utilizando el sistema (Baquero, Rodríguez, & Ciudad, 2016).
- **Satisfacción:** Es el grado con que el usuario se siente satisfecho, con actitudes positivas, al utilizar la aplicación para alcanzar objetivos específicos. La satisfacción es un atributo subjetivo, puede ser medido utilizando escalas de calificación de actitud. (Ramírez & Luna, 2016).

De igual manera, Baquero, Rodríguez, & Ciudad (2016) mencionan la ISO 9241 define a la usabilidad en términos de calidad del trabajo de un sistema que se encuentra en uso y la interacción de sus componentes, es por ello que para medir la usabilidad, se requiere descomponer los atributos y el contexto de uso en componentes que se puedan medir y verificar. En este marco se puede visualizar todos los factores que inciden sobre la usabilidad de un sistema (Figura 3), desde la perspectiva real, lo cual se constituye en un factor fundamental para determinar las necesidades reales de los usuarios.

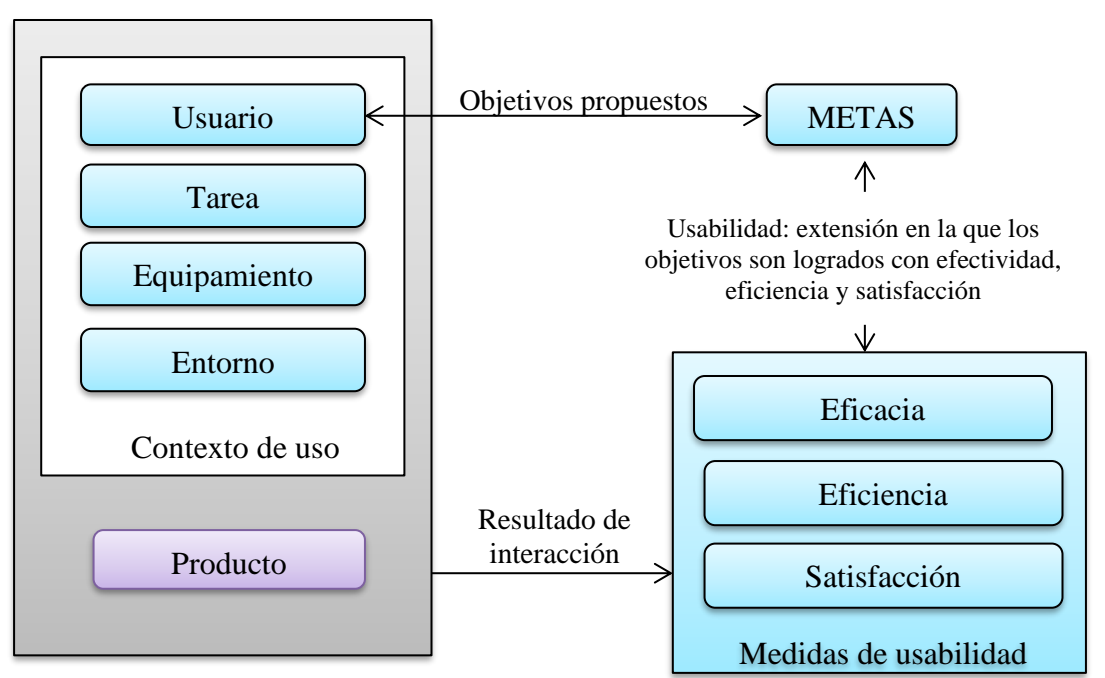

<span id="page-27-0"></span>**Figura 3.** Marco de definición de usabilidad de ISO 9241-11 Fuente: (Baquero, Rodríguez, & Ciudad, 2016).

#### <span id="page-28-0"></span>**2.4.1. Atributos principales de la usabilidad**

De acuerdo a lo que indica Pino, Agredo, & Collazos (2018), la usabilidad presenta las siguientes características:

- 1. **Facilidad de aprendizaje (Learnability):** se refiere a cuan fácil es aprender la funcionalidad básica del sistema, como para ser capaz de efectuar de manera correcta la tarea que desea realizar el usuario la primera vez que lo utiliza.
- 2. **Eficiencia de uso (Efficiency):** se refiere al número de transacciones por unidad de tiempo que el usuario puede realizar utilizando el sistema una vez que lo conoce**.** La eficiencia de uso determina la rapidez con la que se desarrolla las tareas.
- 3. **Recuerdo sobre el tiempo (Memorability):** Se refiere a la facilidad que tienen el usuario al volver a utilizar el sistema cuando no lo ha utilizado por un periodo prolongado de tiempo.
- 4. **Tasa de error (Errors):** Se encuentra relacionad con el número de errores cometidos por el usuario mientras realiza una tarea determinada.
- 5. **Satisfacción (Satisfaction):** Se refiere al placer que le proporciona el sistema al usuario, es decir, el sistema debe ser agradable para el usuario.

# <span id="page-28-1"></span>**CAPÍTULO III. METODOLOGÍA**

#### <span id="page-28-2"></span>**3.1. Metodología**

El presente trabajo de investigación siguió el método científico como un conjunto de procedimientos sistemáticos organizados que partieron desde el planteamiento del problema hasta su solución. De acuerdo a ello fue de carácter descriptivo y aplicativo debido a que se explicó cómo se encuentra actualmente el proceso de comercialización y venta de productos en los mercados municipales de la ciudad de Riobamba, para posteriormente plantear una propuesta de solución ante la problemática encontrada, la misma que se basó en la creación de una aplicación móvil haciendo uso de la metodología Mobile-D, considerando que esta aplicación debe cumplir los principios de usabilidad.

#### <span id="page-29-0"></span>**3.2. Tipo y diseño de investigación**

#### <span id="page-29-1"></span>**3.2.1. Según la fuente de investigación**

**Investigación bibliográfica:** La presente investigación fue de tipo bibliográfica debido que se seleccionó y recopiló información `de fuentes confiables como libros, revistas, artículos científicos, y otros archivos digitales a través de la lectura científica y crítica de los documentos que permitieron obtener conceptos y teorías relevantes para un mejor entendimiento de la temática de estudio y de esa forma analizar los recursos adecuado para el desarrollo del sistema que se propone.

#### <span id="page-29-2"></span>**3.2.2. Según el nivel de medición y análisis de información**

La investigación se basó en una metodología mixta debido a que se requirió evaluar los siguientes criterios:

**Cuantitativos:** Se evaluaron los resultados estadísticos y numéricos de la medición de la usabilidad de la aplicación móvil aplicando la norma ISO 9241, considerando las tareas exitosas, cantidad de errores por tarea, páginas vistas, clics y tiempo de respuesta.

**Cualitativos:** debido a que caracterizó la situación actual del problema de estudio, a través de un procedimiento de investigación continuo que permitió integrar estos datos y realizar un análisis coherente que permitan un mejor entendimiento del problema de investigación, además se valoró las respectivas secuelas por intermedio de SUS (*System Usability Scale*).

#### <span id="page-29-3"></span>**3.2.3. Según el objeto de estudio**

**Investigación aplicada:** Fue una investigación aplicada debido a que se creó una aplicación móvil para proporcionar información de los productos de los mercados de la ciudad de Riobamba y posterior a ello se realizó una evaluación de la usabilidad de la aplicación móvil de catálogos de productos de los mercados.

#### <span id="page-30-0"></span>**3.3. Unidad de análisis**

La unidad de análisis corresponde a los propietarios de los puestos de frutas, verduras, abarrotes y demás productos que se venden en los mercados municipales de la ciudad de Riobamba, además de los usuarios que usarán la aplicación móvil de catálogos de dichos productos.

#### <span id="page-30-1"></span>**3.4. Población de estudio**

Según la metodología de usabilidad 9241-11, se alcanza con 15 usuarios el 100% de problemas, por lo cual se tomó como población a 15 clientes representativos y hacer que prueben el diseño, con la finalidad de mejorar el diseño y no solo documentar sus debilidades (Carrasco, 2012).

### <span id="page-30-2"></span>**3.5. Tamaño de la muestra**

En la presente investigación no fue necesario realizar el cálculo de la muestra debido a que la población representa un número controlable.

### <span id="page-30-3"></span>**3.6. Técnicas de recolección de información**

La recopilación de información acerca de la usabilidad se basó en el cuestionario SUS (*System Usability Scale)*, que es una herramienta confiable y rápida para medir la usabilidad, la misma que se encuentra conformado por 10 preguntas, que son valoradas con una escala de Likert de 5 puntos (Tabla 1). Este cuestionario fue utilizado debido a su precisión en sus respuestas y a que no es muy extenso, además de que se puede usar en muestras pequeñas con resultados acercados a la realidad, lo cual permite conocer la facilidad para usar e interactuar con la aplicación en cualquier momento y en cualquier lugar.

<span id="page-30-4"></span>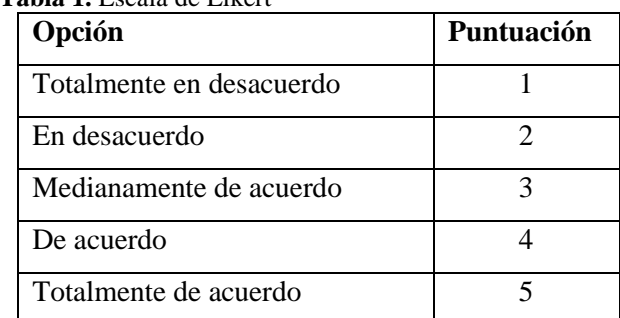

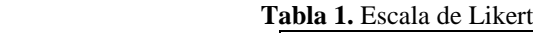

#### **Elaborado por:** Likert

De igual forma, una vez que los usuarios han interactuado con el sistema se midió factores importantes como la eficacia, la eficiencia y la satisfacción de la aplicación.

**Eficacia:** representa el número de tareas exitosas realizadas por el usuario sin requerir de ayuda externa.

**Eficiencia:** Representa el costo que el usuario tuvo que hacer para ejecutar las tarea de manera exitosa. Este ítem se puede medir con diversos indicadores como cantidad de errores, páginas visitadas, entre otras.

**Satisfacción:** representa el nivel de satisfacción de los usuarios una vez que ha utilizado el sistema, este puede ser medido por un cuestionario estándar.

Los indicadores que se utilizan para evaluar cada una de las variables son los siguientes:

- Tareas exitosas
- Cantidad de errores por tareas
- Páginas vistas
- Clics
- Tiempo

### <span id="page-31-0"></span>**3.7. Técnicas de Análisis e interpretación de la información**

Para el procesamiento de la información se realizó cuadros y gráficos estadísticos realizados en Excel que permitieron un mejor análisis de los datos recolectados mediante el cuestionario de usabilidad para de esa forma determinar el correcto funcionamiento del sistema y llegar a las conclusiones pertinentes, además de comprobar la hipótesis planteada.

### <span id="page-31-1"></span>**3.8. Desarrollo de la aplicación móvil**

Para el desarrollo de la aplicación móvil se utilizó la metodología Mobile-D que se caracteriza por conseguir ciclos de desarrollo rápidos en equipos muy pequeños, además según este método se debe conseguir productos totalmente funcionales en menos de diez semanas. De acuerdo a ello, la aplicación de desarrolló en base a las siguientes fases:

### **3.8.1. Exploración**

En la fase de exploración el equipo de desarrollo se encarga de generar un plan y establecer las características del proyecto, para ello se definieron las partes interesadas, el alcance del software y el reconocimiento del equipo de desarrollo.

**Interesados:** Las partes interesadas son principalmente el Municipio de Riobamba y los propietarios de los puestos de venta de cada mercado de estudio.

**Alcance del proyecto:** El proyecto permite administrar la información de mercados de la ciudad de Riobamba, mostrando y administrando su información principal como (nombre, dirección) y las secciones, puestos y dueños de esos puestos, además de mostrar cada producto que tiene los mercados.

El equipo para el desarrollo del proyecto está conformado por los estudiantes:

- Glenda Aracely Silva Aguacunchi
- Jonathan Gabriel Coello Mainato

Dentro de los involucrados del proyecto se definen a los siguientes:

- 1 Administrador del proyecto
- 1 Equipo de desarrollo
- Usuarios de la aplicación

### **3.8.2. Inicialización**

La fase de Inicialización es la base del éxito de las próximas fases del proyecto, pues aquí se consideró los recursos físicos y tecnológicos, los ambientes de trabajo tanto internos como externos, se calibraron los equipos de desarrollo con el software de programación y crear la comunicación con el cliente con la finalidad de llegar a un acuerdo sobre cómo el jefe de proyecto y el equipo se comunicarán con el cliente durante el desarrollo del sistema.

El equipo de desarrollo debe cumplir con los siguientes requisitos:

- Sistema operativo Windows 10 de 64 bits
- Procesador Intel Core i7

• Memoria RAM de 16 GB Disco Duro de 1 TB

### **Preparación del ambiente**

En este apartado se establecieron los recursos primordiales, así como la instalación y configuración del software para el desarrollo. Para ello se consideró lo siguiente:

- ✓ Instalación de Visual Code Javascript
- $\checkmark$  Instalación de Node JS
- ✓ Instalación de Yarn
- ✓ Instalación ExpoCli
- ✓ Virtualización de Sistema Android Studio
- $\checkmark$  Emulador de Android Studio
- $\checkmark$  Configurar Firebase

La aplicación trabajará en dispositivos en los que se haya instalado como mínimo la versión 15 de Android, además debe poseer conexión a Internet para la actualización de los datos.

# **Definición de la arquitectura**

La aplicación móvil de catálogos de productos de mercados en Riobamba se encuentra estructurada con el patrón de arquitectura MVC (Modelo-Vista-Controlador) debido a que proporciona grandes beneficios de acuerdo al proyecto, entre estos se mencionan:

- Mayor organización ante un gran número de clases requeridas.
- La necesidad de contar con una arquitectura inicial como base del proyecto.
- Facilidad de integración en proyectos que requieran lenguajes de programación orientado a objetos.

### **Requerimientos Funcionales**

Para dar inicio al desarrollo de la aplicación móvil se requirió establecer las especificaciones de los requisitos que debe cumplir, estos son conocidos como requerimientos funcionales, los mismos que representan los servicios que prestará el sistema. En el anexo 2 se especifican los 54 requisitos funcionales para la aplicación móvil de catálogos de productos de mercados en Riobamba.

## **Requerimientos no funcionales**

Los requerimientos no funcionales describen los aspectos del sistema que son visibles para el usuario pero que no tienen relación directa con el comportamiento del mismo. De acuerdo a ello, los requerimientos no funcionales de la aplicación móvil que se desarrolla son 7, los mismos que se muestran en el Anexo 3.

# **Planificación de fases**

Para la planificación del software se dividieron en 5 fases que son las que comprende la metodología Mobile-D, las mismas que tuvieron una duración de 15 días cada una. Estas fases son: Exploración, de inicialización, la de producción que se encuentra constituida por 10 iteraciones, la fase de estabilización que de igual manera comprende 10 iteraciones y la fase de pruebas del sistema que comprende una Iteración.

| <b>FASE</b>          | <b>ITERACIÓN</b> | <b>DECRIPCIÓN</b>                                                |
|----------------------|------------------|------------------------------------------------------------------|
| <b>Exploración</b>   | Iteración 0      | Se establecieron las partes interesadas, el alcance del software |
|                      |                  | y el reconocimiento del equipo de desarrollo.                    |
| Inicialización       | Iteración 0      | Análisis de los requerimientos iniciales                         |
| Producción:<br>en    | Iteración 1      | Implementación de la funcionalidad de la autenticación de        |
| esta fase se repitió |                  | usuarios.                                                        |
| programación<br>la   |                  | Refinamiento de Interfaces, generación y pruebas de              |
| iterativamente       |                  | aceptación.                                                      |
| hasta                | Iteración 2      | Implementación de la funcionalidad del registro de usuarios.     |
| implementar          |                  | Refinamiento de Interfaces, Generación y pruebas de              |
| las<br>todas         |                  | aceptación.                                                      |
| funcionalidades      | Iteración 3      | Implementación de la funcionalidad de administrar perfil de      |
|                      |                  | usuario, en donde el representante y visitante puede actualizar  |
|                      |                  | sus datos de usuarios, con excepción del campo<br>rol.           |
|                      |                  | Refinamiento de Interfaces. Generación y pruebas de              |
|                      |                  | aceptación.                                                      |

<span id="page-34-0"></span>**Tabla 2.** Planificación de fases

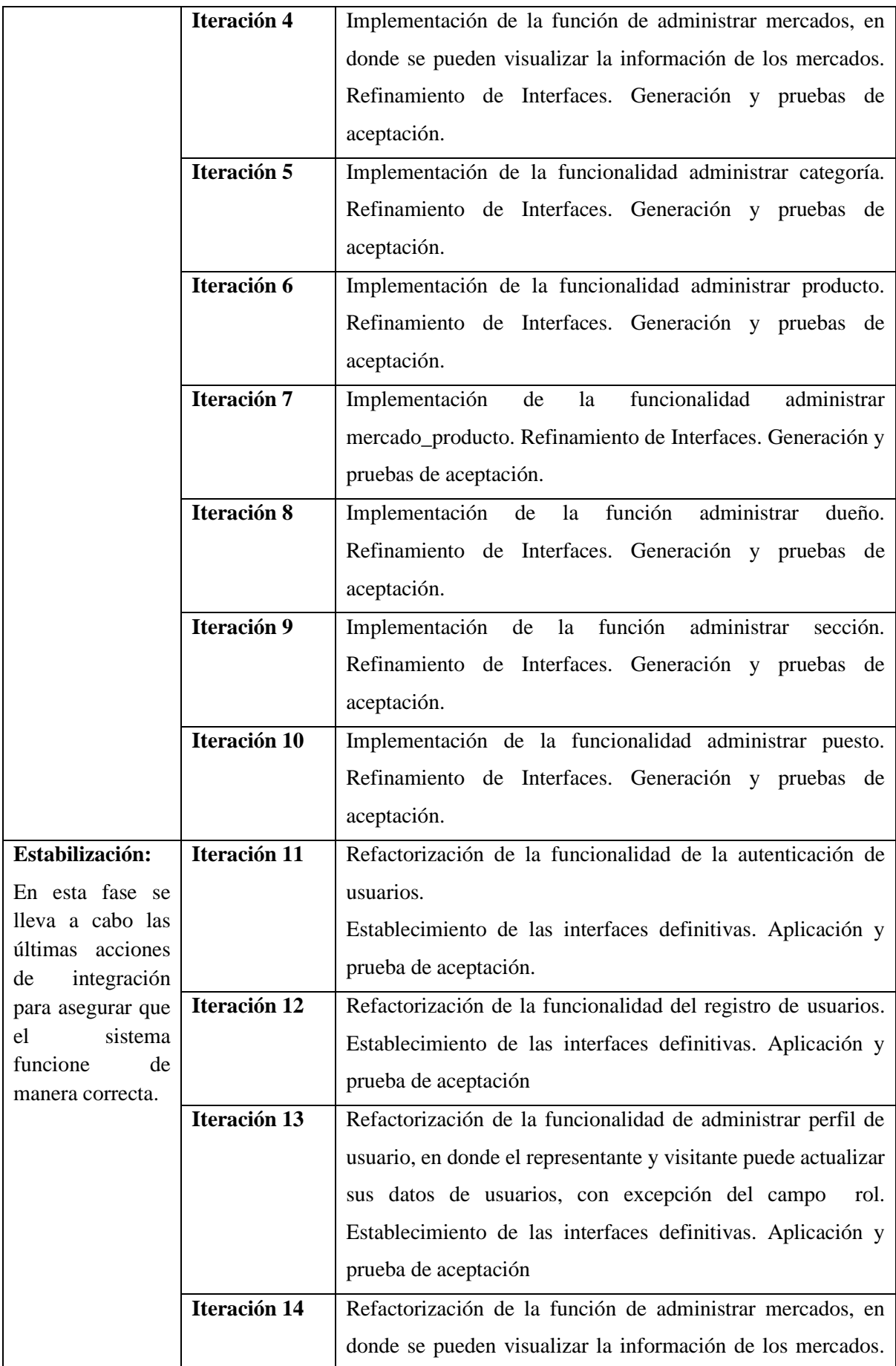
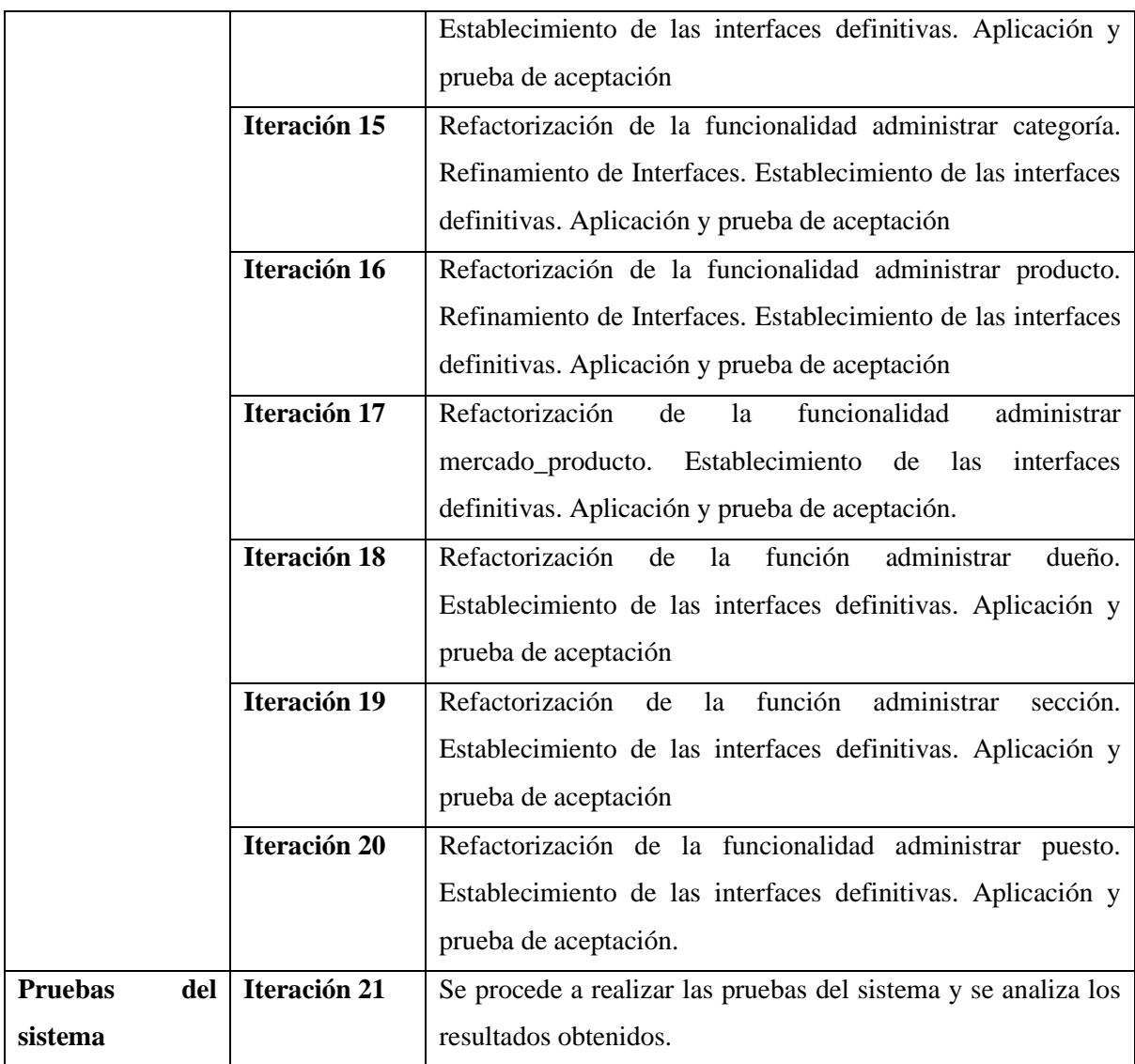

### **3.8.3. Producción**

En esta fase se implementó la funcionalidad requerida en el producto, aplicando un ciclo de desarrollo iterativo e incremental. Para la fase de producción se emplearon 10 iteraciones agrupados de la siguiente manera:

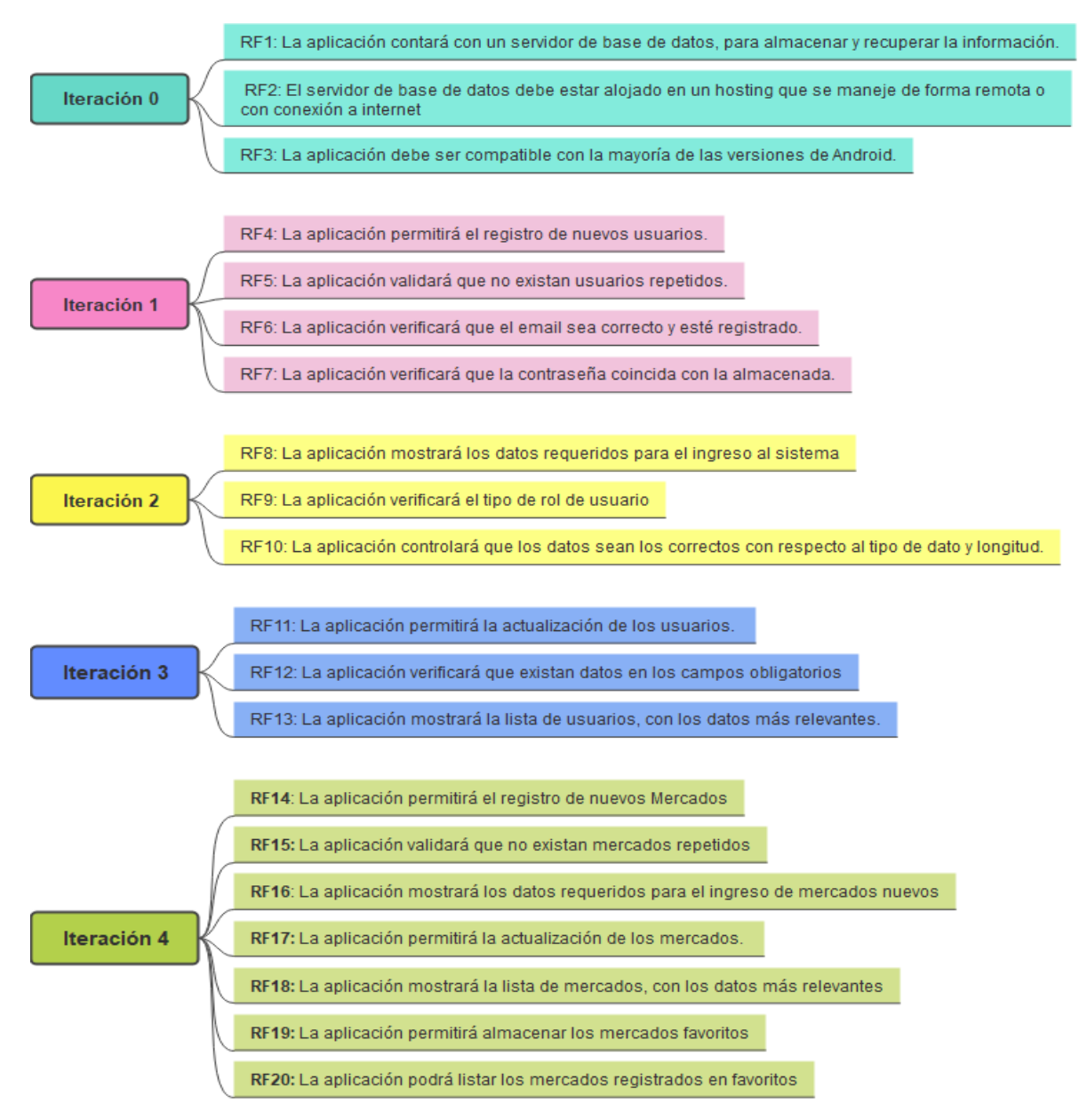

**Figura 4.** Iteraciones de fase de producción **Fuente:** Elaboración propia

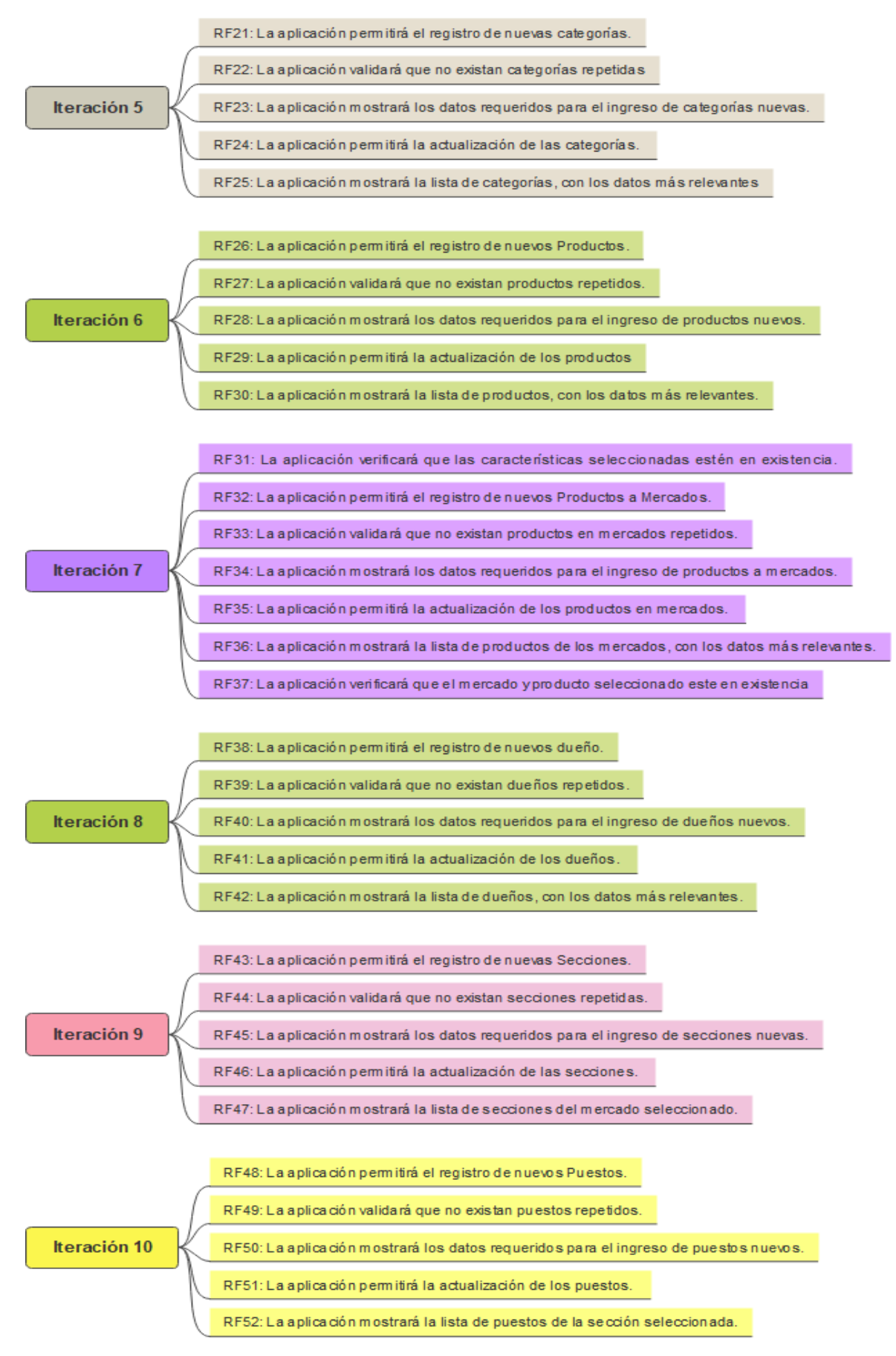

**Figura 5.** Iteraciones de fase de producción **Fuente:** Elaboración propia

## **Modelo de la Base de datos**

En este apartado se muestra el modelo de la base de datos que representa la relación-identidad, el mismo que ayudó a modelar la solución de la aplicación móvil de catálogos de productos de mercados en Riobamba, integrando los componentes que integran dicho sistema y su relación entre sí.

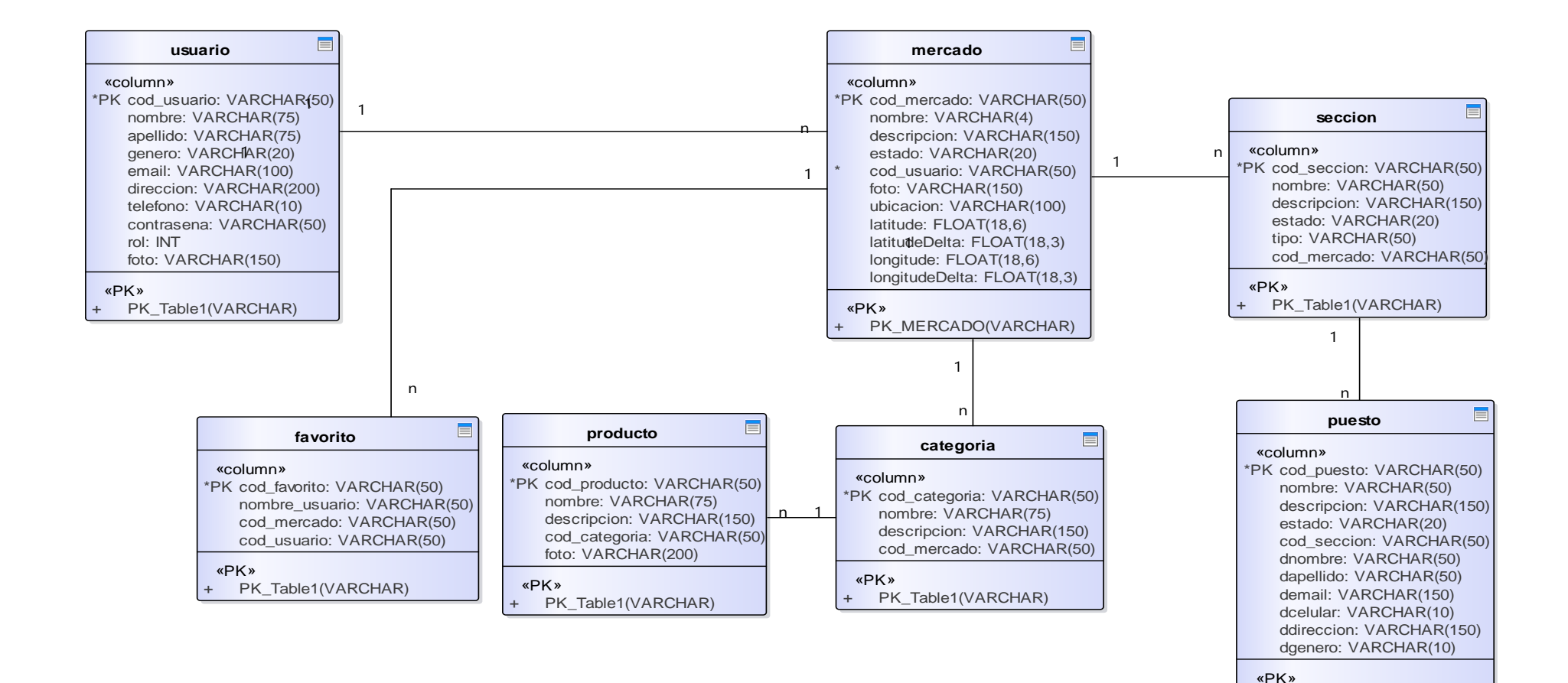

**Figura 6.** Modelo entidad Relación **Fuente:** Elaboración propia

PK\_Table1(VARCHAR)

Las tablas que se utilizan en la base de datos son:

**Mercado:** Esta tabla se encarga de almacenar la información de los mercados que serán promocionados y por lo tanto se encuentran dentro del sistema. Está conformado por 11 campos que se muestran a continuación:

- Código de mercado
- Nombre
- Descripción
- Estado
- Código de usuario
- Foto
- Ubicación
- Latitude
- LatitudeDelta
- Longitude
- LongitudeDelta

**Favorito:** Esa tabla se encarga de guardar la información del mercado que prefieren los usuarios, la misma que contiene 4 campos:

- Código de favorito
- Nombre de usuario
- Código de usuario
- Código de mercado

Sección: en esta tabla se almacena la información de las secciones que existen en el mercado para que el usuario pueda elegir los productos de manera organizada. La tabla está conformada por 6 campos que se muestran a continuación:

- Identificación de la sección
- Nombre
- Descripción
- Estado
- Tipo
- Código del mercado

**Usuario:** Esta tabla almacena la información de los usuarios que manejan el sistema, estos pueden ser clasificados de acuerdo a los privilegios de acceso al sistema. Entre los campos que intervienen en esta tabla se encuentran:

- Código de usuario
- Nombre
- Apellido
- Género
- Email
- Dirección
- Teléfono
- Contraseña
- Rol
- Foto

**Puesto:** Esta tabla almacena la información de cada uno de los puestos que se encuentran en las secciones, especificando el mercado al que pertenece y la información del dueño. Esta tabla se conforma por 11 campos que son:

- Codigo del puesto
- Nombre
- Descripción
- Estado
- Código de sección
- Nombre del dueño
- Apellido del dueño
- Email del dueño
- Celular del dueño
- Dirección del dueño
- Género del dueño

**Categoría:** en esta tabla se almacena la información del tipo de producto que se encuentra en el mercado. Esta tabla está conformada por 4 campos que son:

• Código de categoría

- Nombre
- Descripción
- Código de mercado

**Producto:** Esta tabla se encarga de almacenar la información de los productos de los mercados de la ciudad de Riobamba, su rol principal dentro de este sistema es ser el objeto de análisis. Además, posee 5 campos definidos a continuación:

- Código del producto
- Nombre
- Descripción
- Código categoría
- Foto

### **Descripción de actores**

Los actores que se encargaran del manejo del sistema son los que se especifican a continuación:

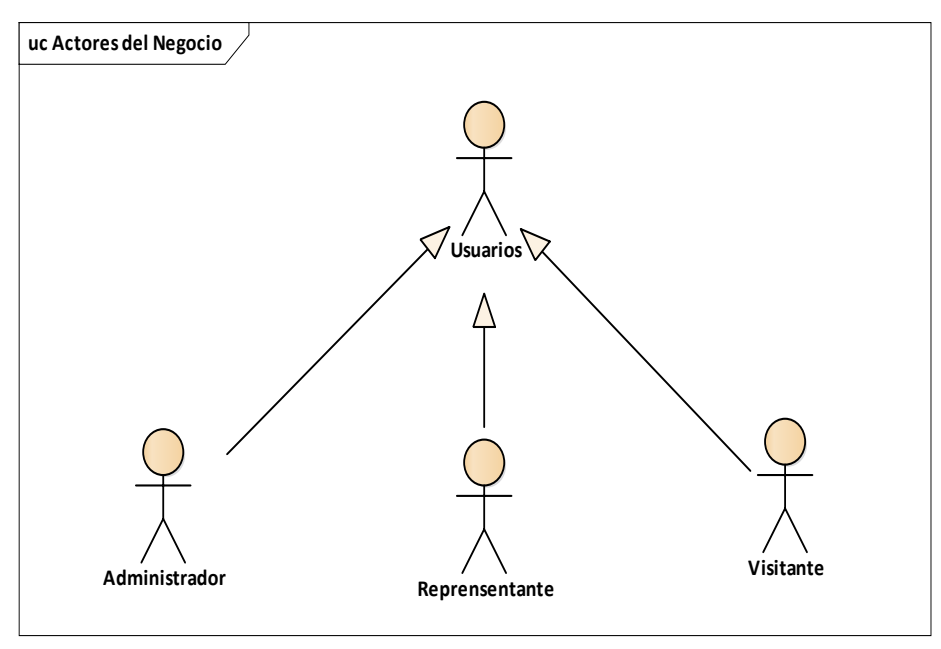

 **Figura 7.** Actores del negocio  **Fuente:** Elaboración propia

**Tabla 3**. Descripción de los actores del negocio

**Actor Función**

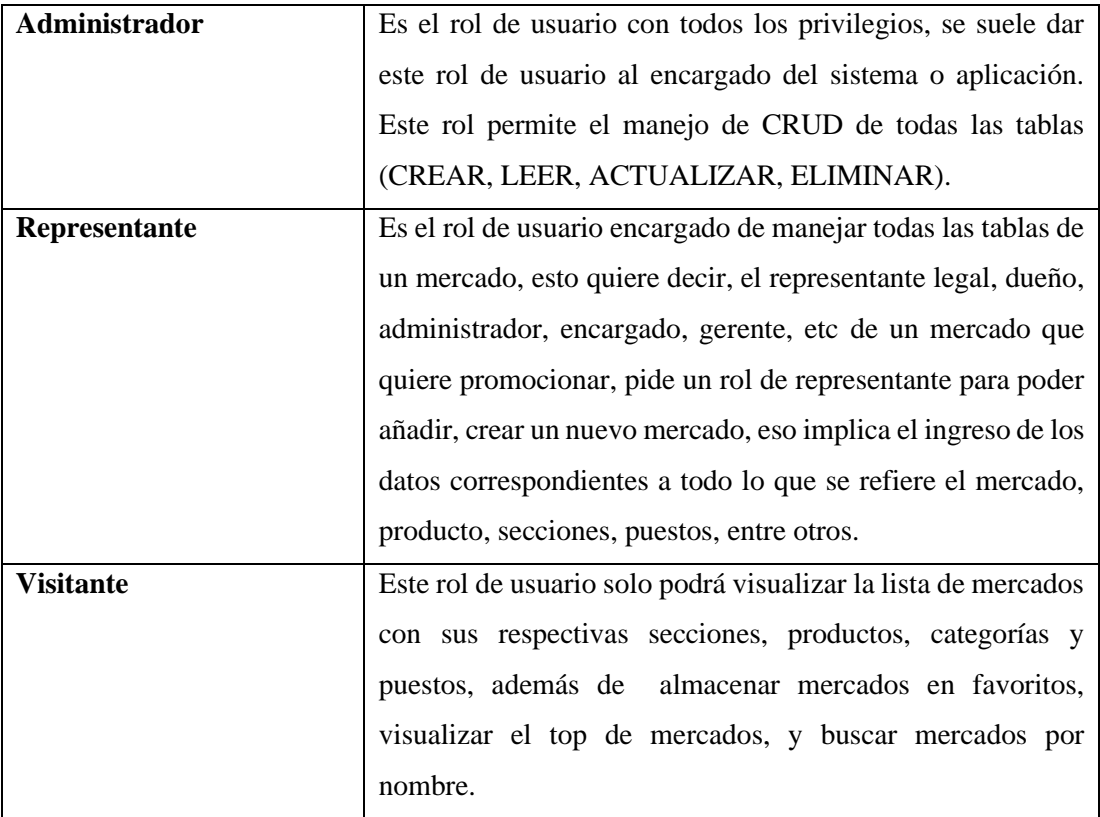

# **Metas del Negocio**

A continuación se representa el objetivo o meta y las actividades principales de por las que se desarrolla la aplicación móvil, detallando las actividades que se realizan para alcanzarla.

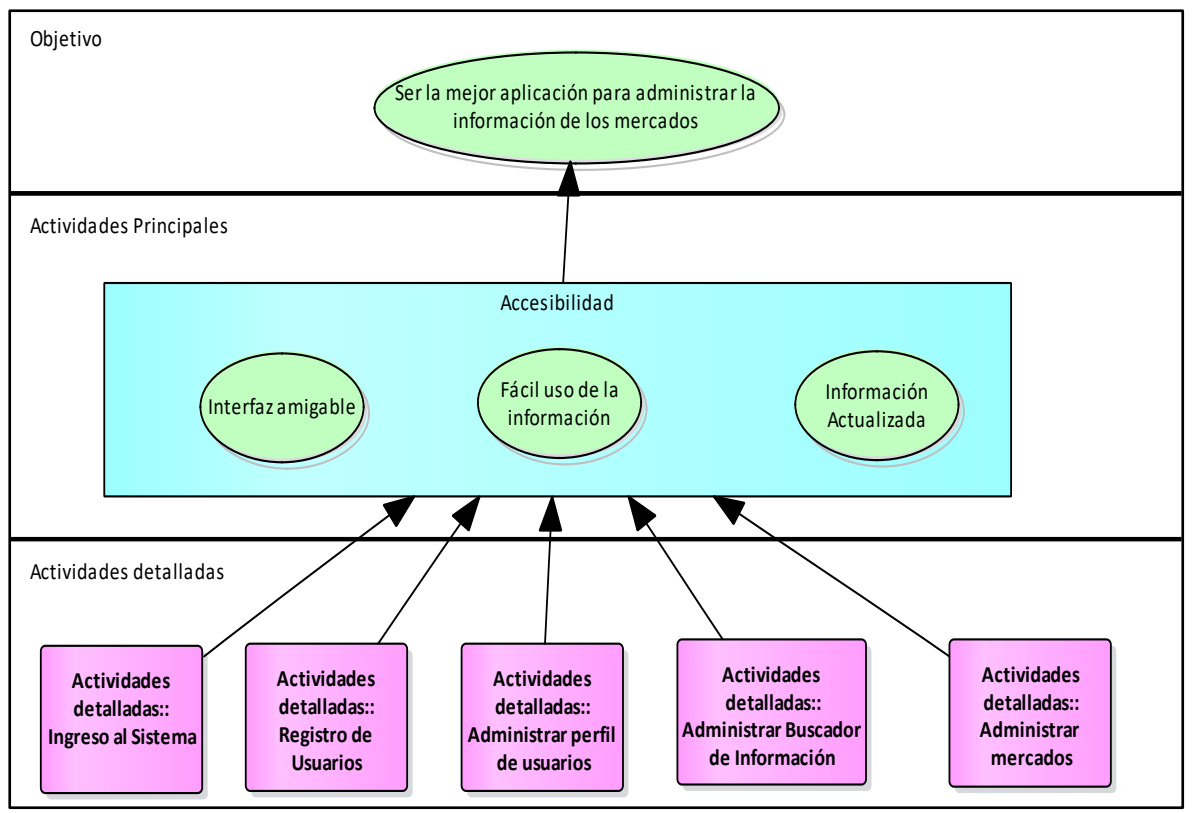

**Figura 8**. Metas del Negocio **Fuente:** Elaboración propia

#### **Casos de uso**

A continuación se detallan los casos de uso que intervienen en el proceso de administración de mercados municipales, los mismos que muestran la integración de cada uno de los actores así como su contribución al sistema.

# **Caso de uso general del sistema**

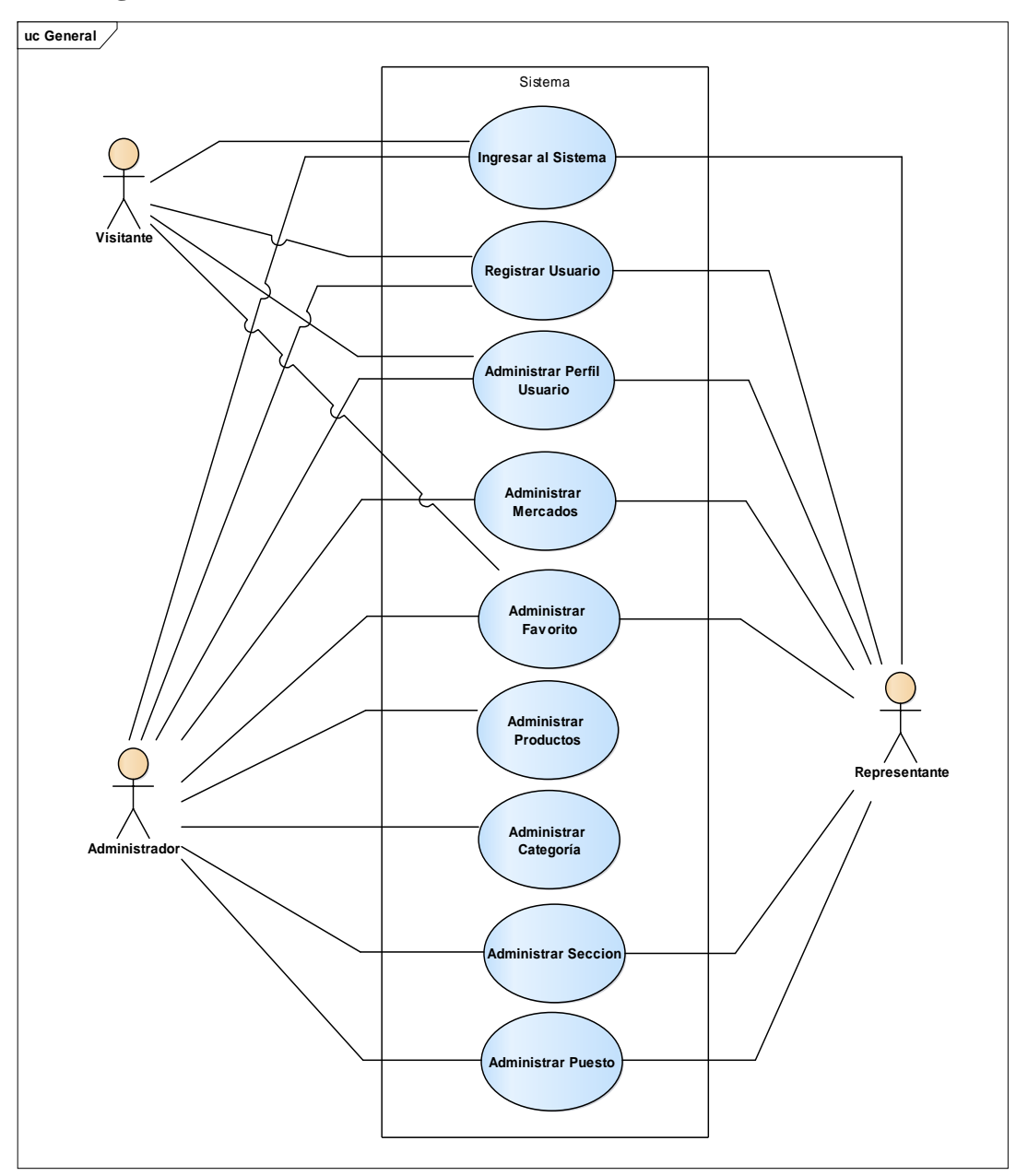

 **Figura 9.** Caso de uso general del sistema  **Fuente:** Elaboración propia

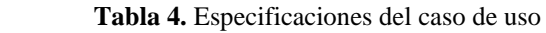

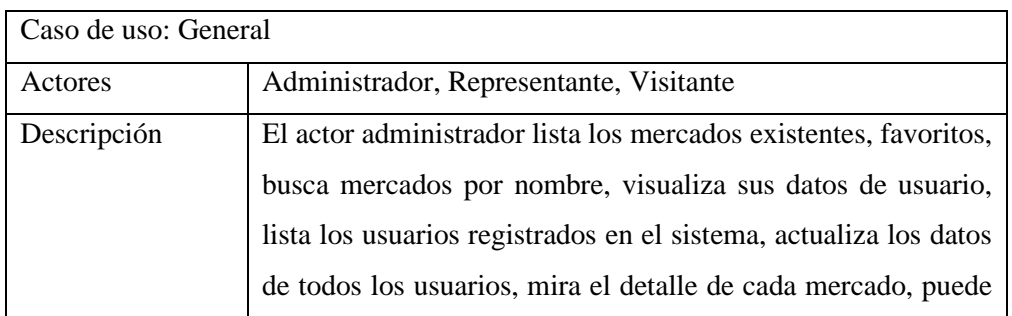

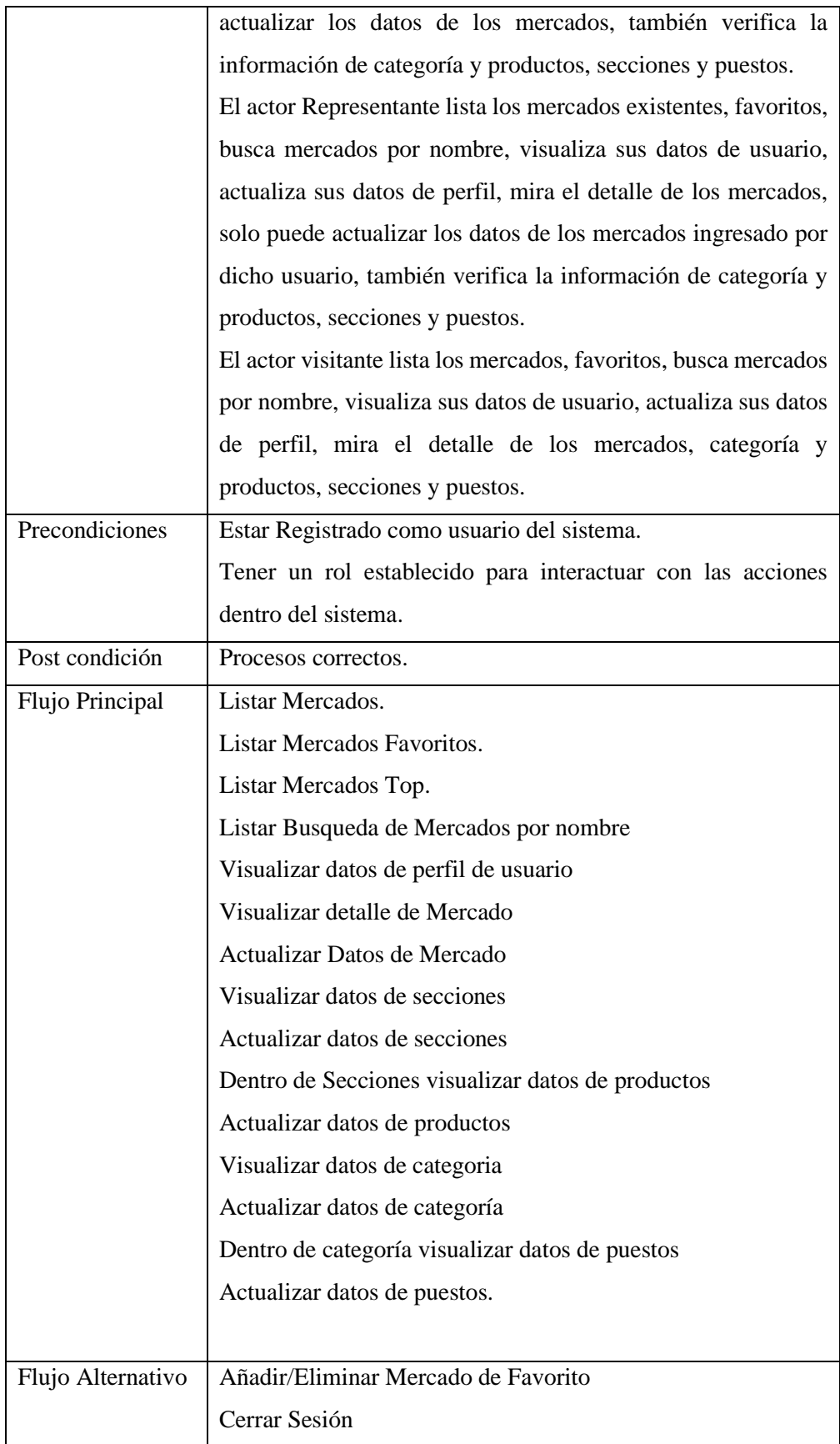

# **Caso de uso: Registrar usuario**

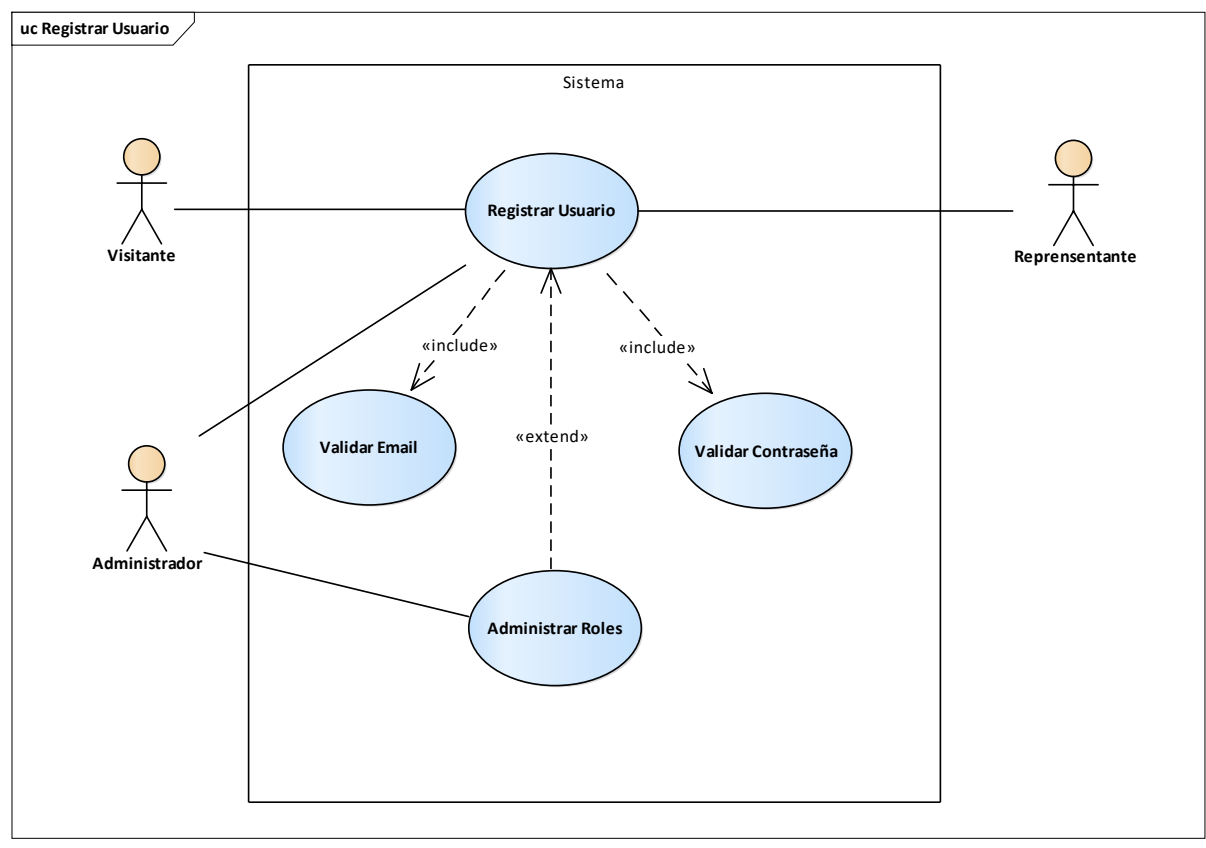

**Figura 10.** Caso de uso: Registrar usuario **Fuente:** Elaboración propia

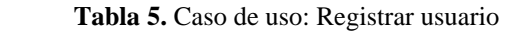

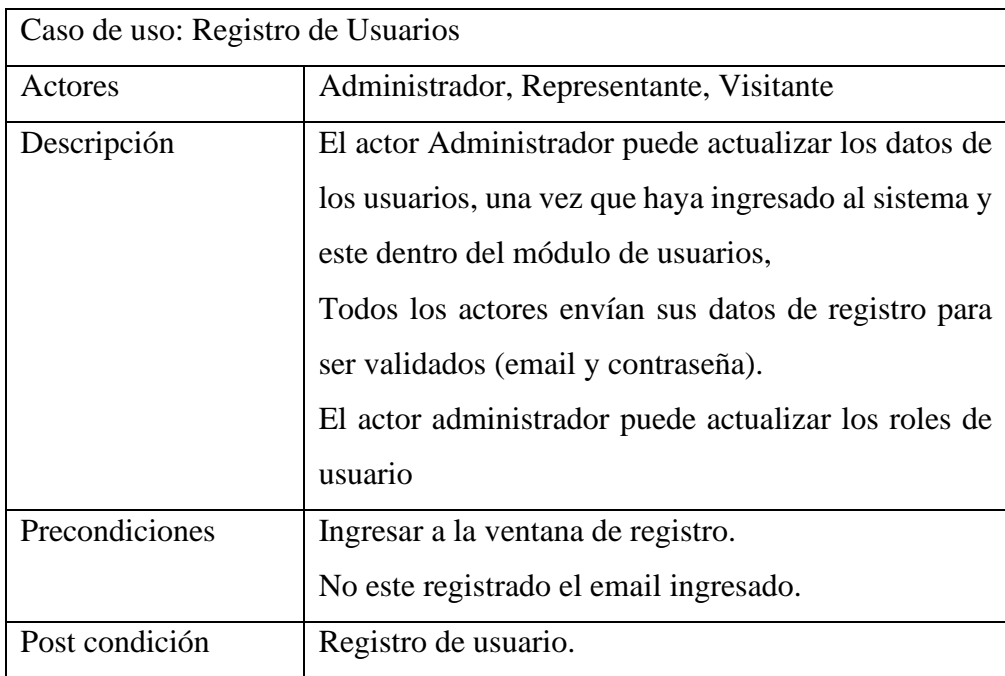

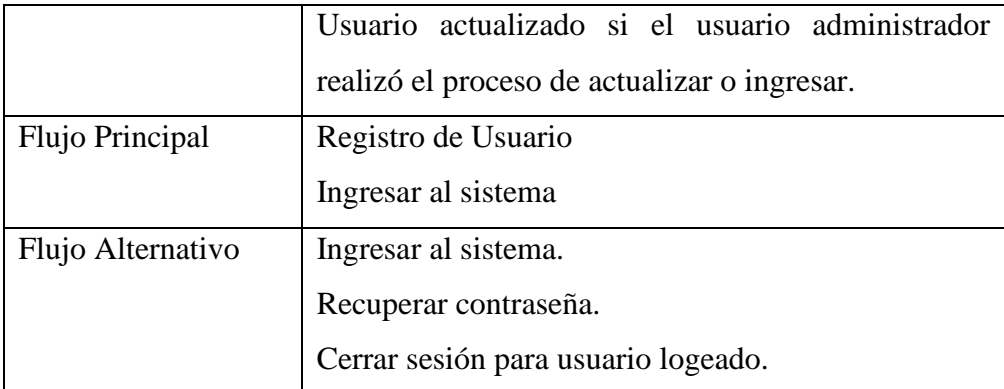

# **Caso de uso: Ingreso al sistema**

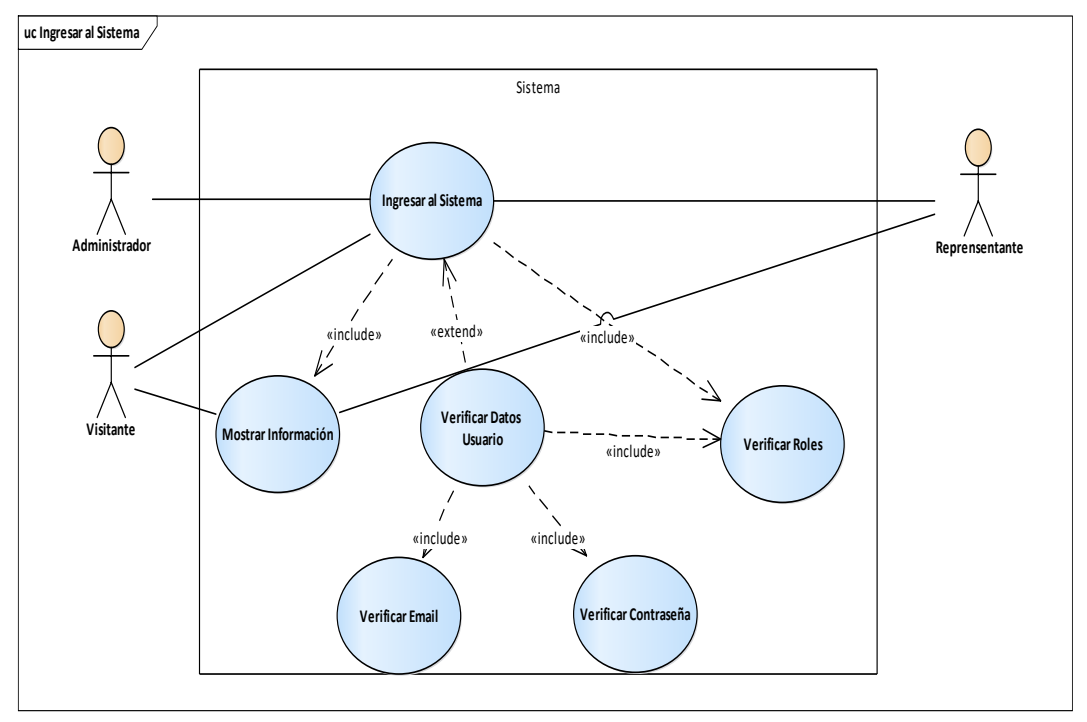

 **Figura 11.** Caso de uso: Ingreso al sistema  **Fuente:** Elaboración propia

**Tabla 6.** Especificaciones Caso de uso: Ingresar al Sistema

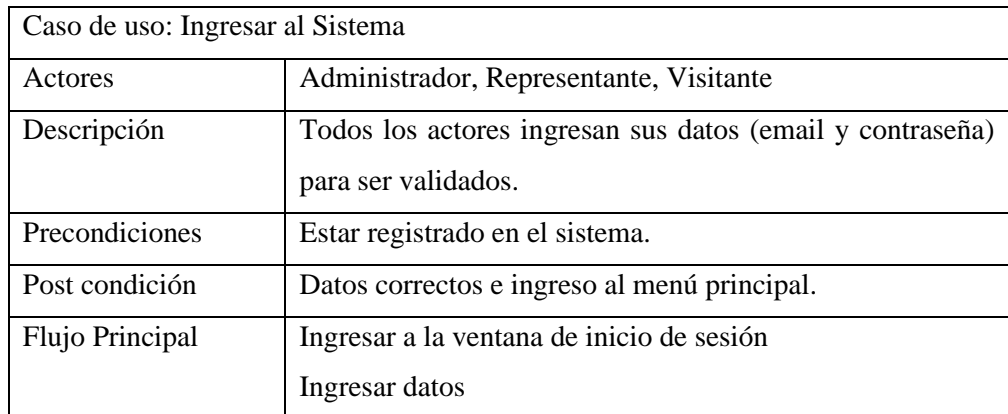

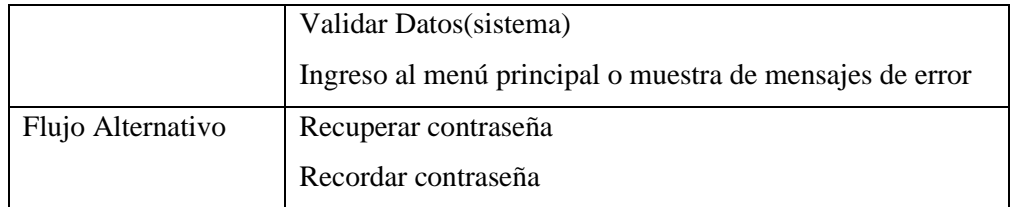

# **Caso de uso: Administrar perfiles de usuario**

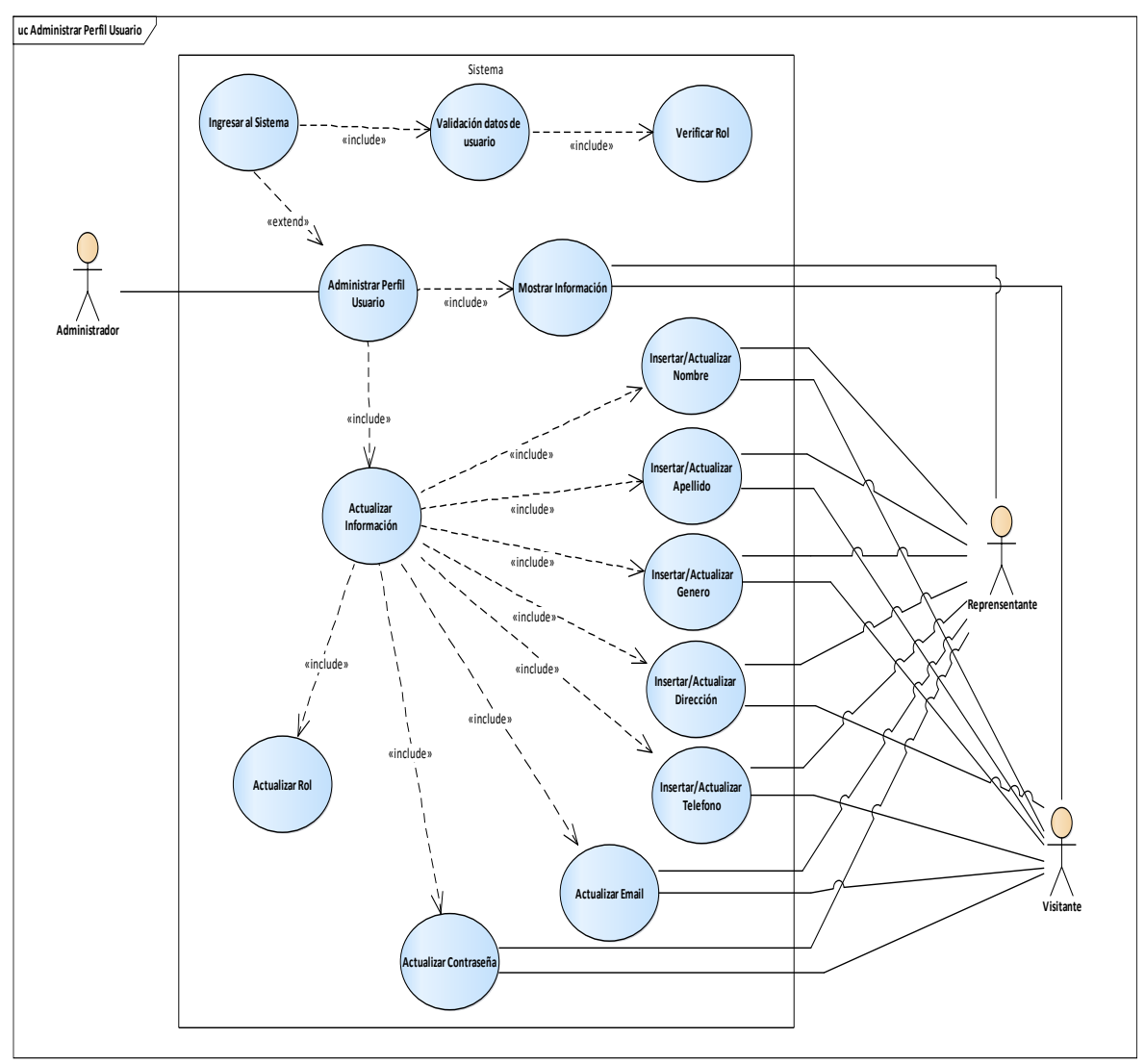

**Figura 12.** Caso de uso: Administrar perfiles de usuario **Fuente:** Elaboración propia

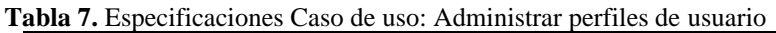

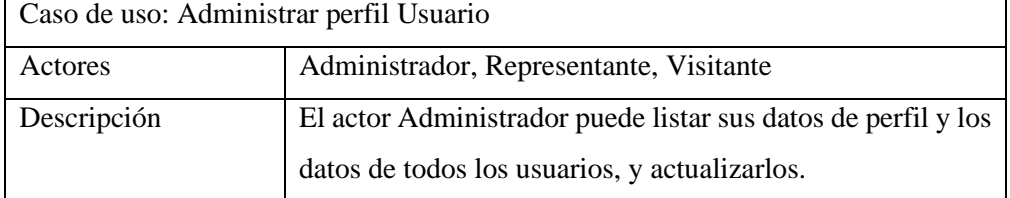

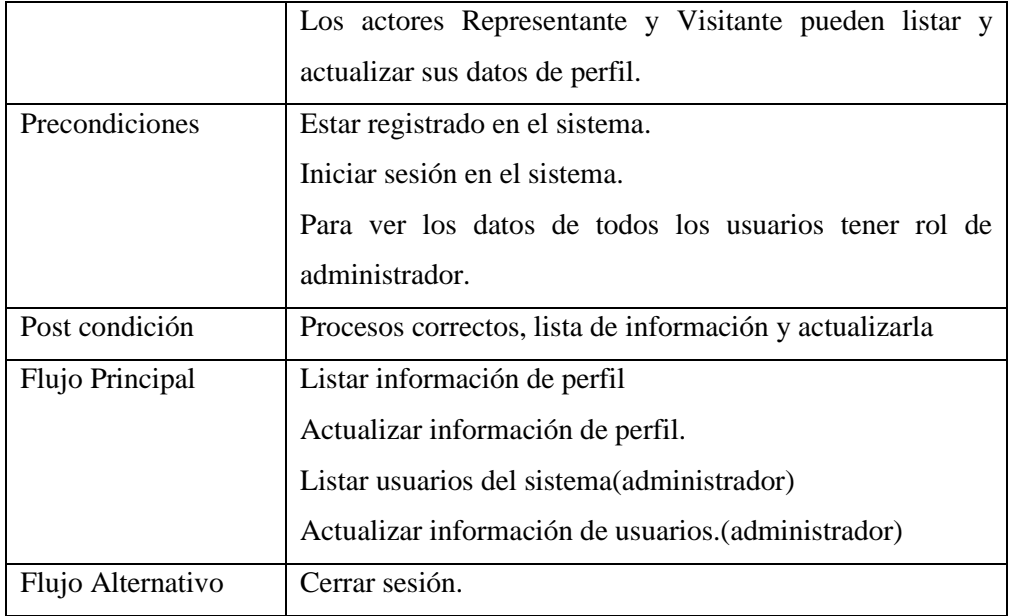

### **Caso de uso: Administración de mercados**

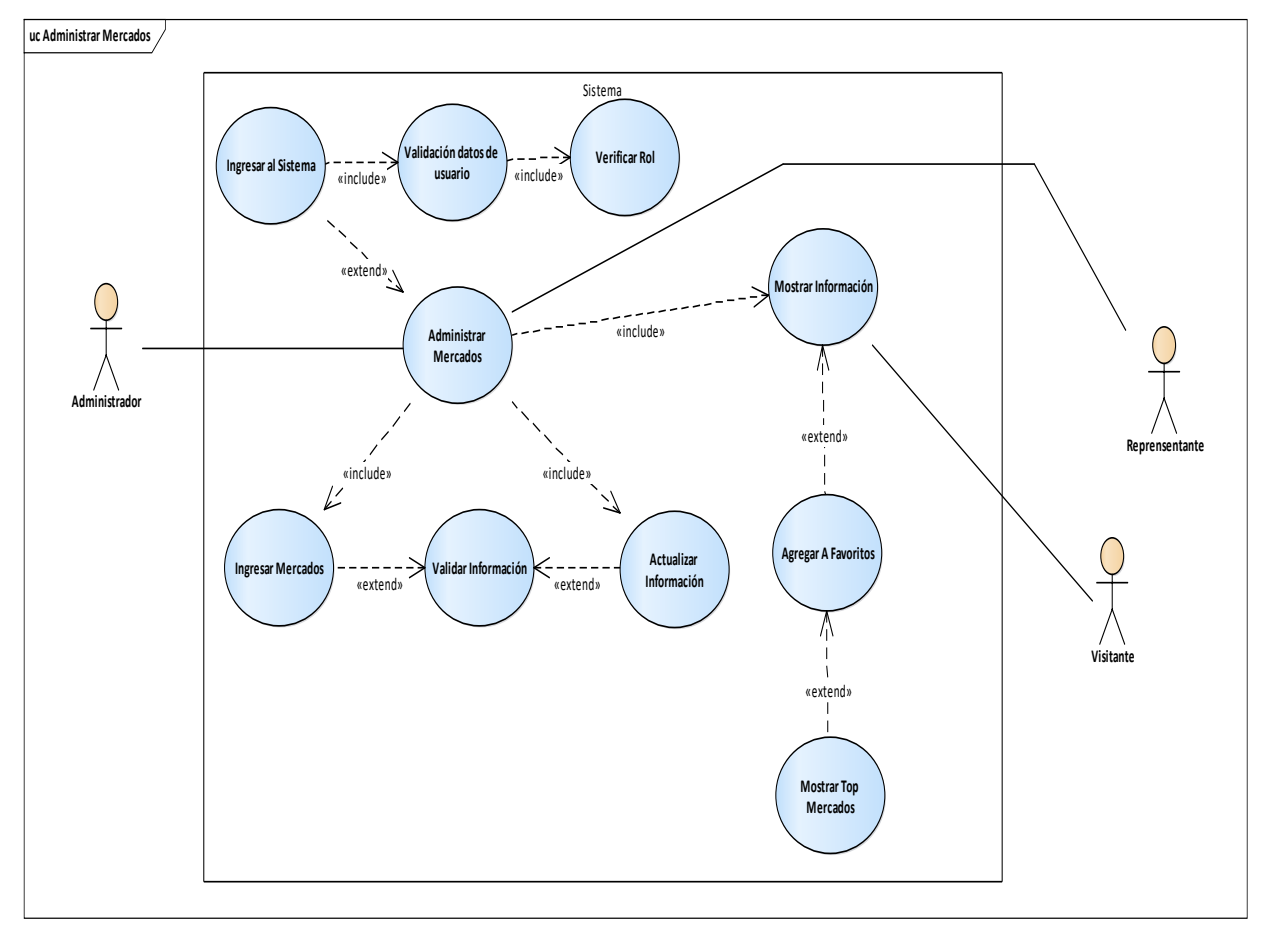

**Figura 13.** Caso de uso: Administración de mercados **Fuente:** Elaboración propia

| Caso de uso: Administrar Mercados |                                                                |
|-----------------------------------|----------------------------------------------------------------|
| Actores                           | Administrador, Representante, Visitante                        |
| Descripción                       | Todos los usuarios observan la lista de los mercados, y        |
|                                   | pueden ingresar a ver el detalle de su información.            |
|                                   | El usuario administrador puede actualizar la información de    |
|                                   | todos los mercados.                                            |
|                                   | El usuario representante puede actualizar la información de    |
|                                   | los mercados registrados por dicho usuario.                    |
|                                   | Todos los usuarios pueden registrar los mercados como          |
|                                   | favoritos, listar los merados favoritos de cada usuario, mirar |
|                                   | el top de los mercados, y buscar los mercados por nombre.      |
| Precondiciones                    | Estar registrado en el sistema.                                |
|                                   | Iniciar sesión en el sistema.                                  |
|                                   | Tener mercados registrados                                     |
| Post condición                    | Procesos correctos y lista de información                      |
| Flujo Principal                   | Listar Mercados.                                               |
|                                   | Añadir/Eliminar Mercados de Favoritos                          |
|                                   | <b>Listar Mercados Favoritos</b>                               |
|                                   | Listar Mercados Top                                            |
|                                   | Listar Mercados Buscados por Nombre                            |
|                                   | Verificar detalle de Mercado                                   |
|                                   | Actualizar Información de Mercado(Administrador)               |
|                                   | Registrar Mercado                                              |
| Flujo Alternativo                 | Listar información de Categoría y Secciones.                   |
|                                   | Cerrar Sesión.                                                 |

**Tabla 8.** Especificaciones Caso de uso: Administración de mercados

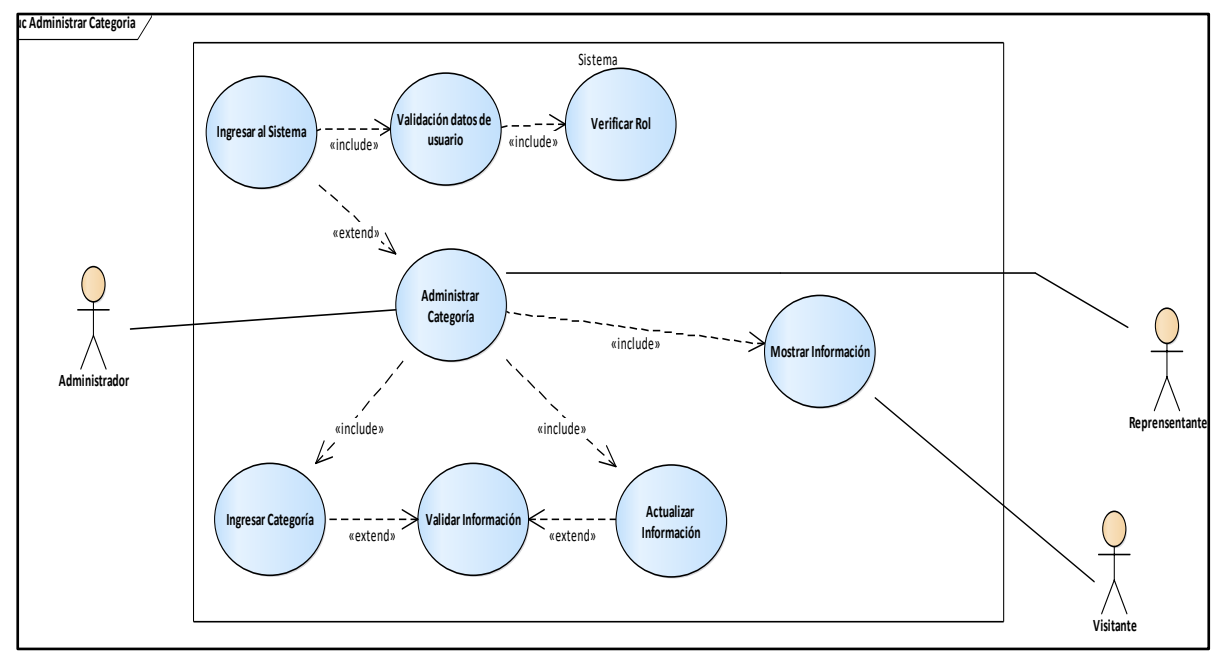

**Caso de uso: Administrar categoría**

**Figura 14.** Caso de uso: Administrara categoría **Fuente:** Elaboración propia

| Caso de uso: Administrar Categoría |                                                                |
|------------------------------------|----------------------------------------------------------------|
| Actores                            | Administrador, Representante, Visitante                        |
| Descripción                        | Todos los usuarios pueden listar las categorías relacionadas a |
|                                    | un mercado.                                                    |
|                                    | Los actores administradores y representantes pueden dar        |
|                                    | mantenimiento a la tabla categoría.                            |
| Precondiciones                     | Estar registrado en el sistema.                                |
|                                    | Iniciar sesión en el sistema.                                  |
|                                    | Tener mercados registrados.                                    |
|                                    | Seleccionar un Mercado para ver su información                 |
| Post condición                     | Procesos correctos y lista de información                      |
| Flujo Principal                    | Registrar Categoría                                            |
|                                    | Lista Categoría                                                |
|                                    | Seleccionar Categoría                                          |
|                                    | Mirar detalle de Categoría                                     |
|                                    | Actualizar Información                                         |

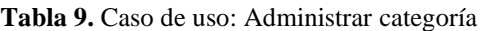

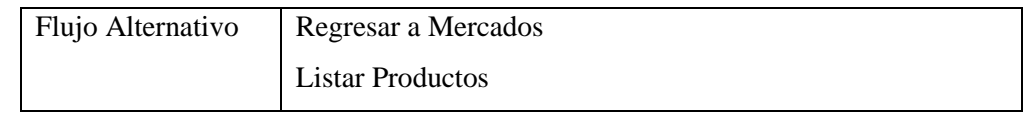

### **Caso de uso: Administrar Productos**

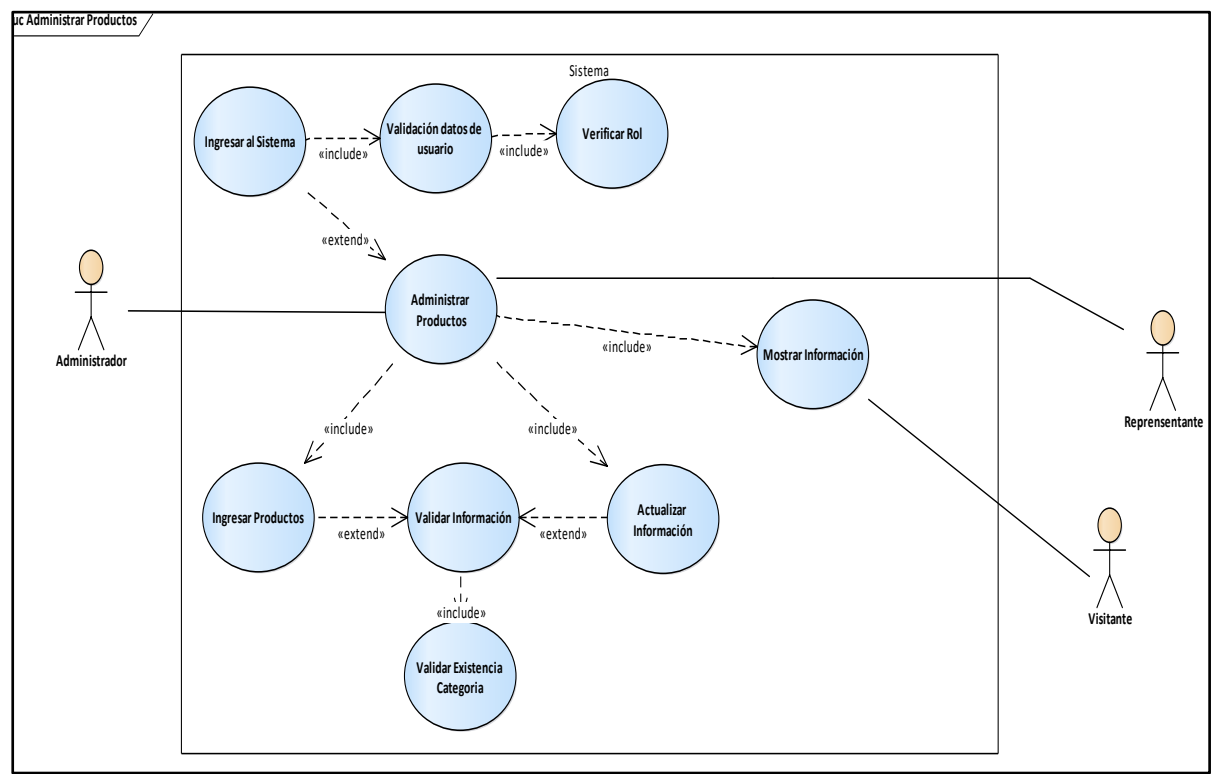

**Figura 15**. Caso de uso: Administrar productos **Fuente:** Elaboración propia

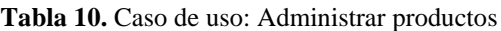

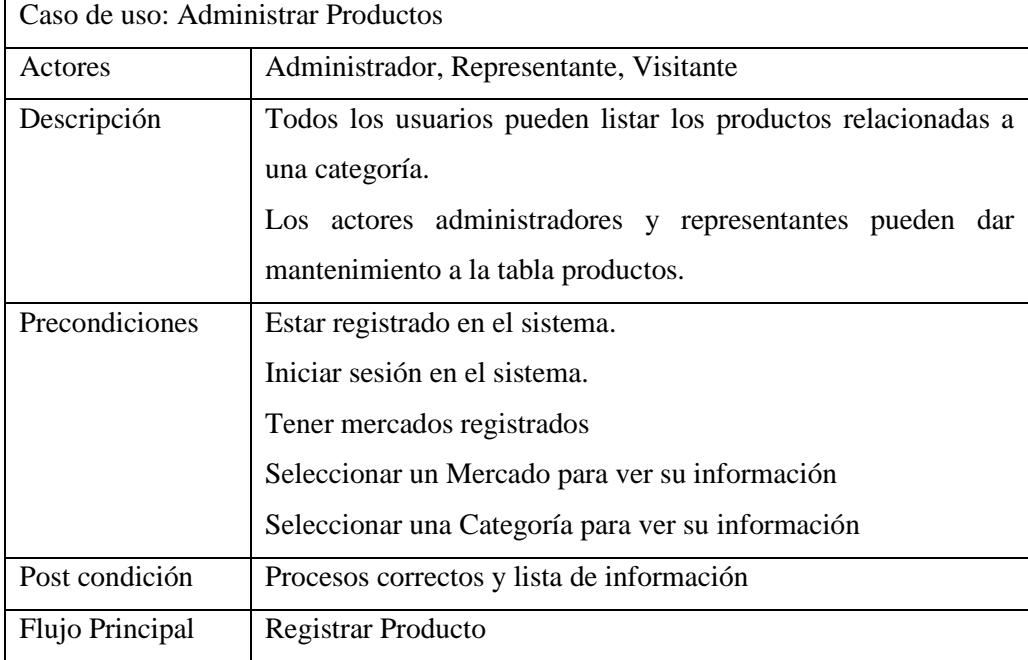

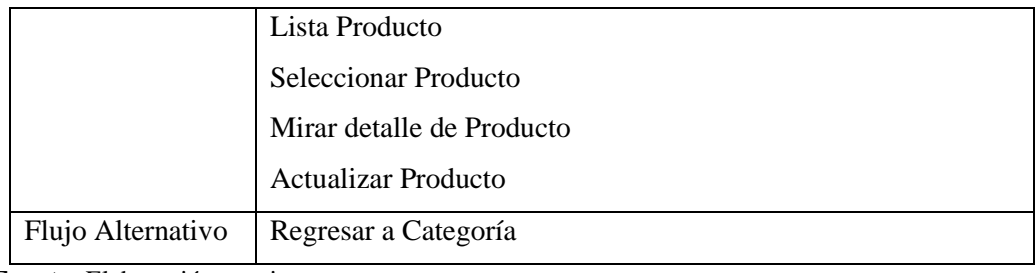

**Caso de uso: Administrar sección**

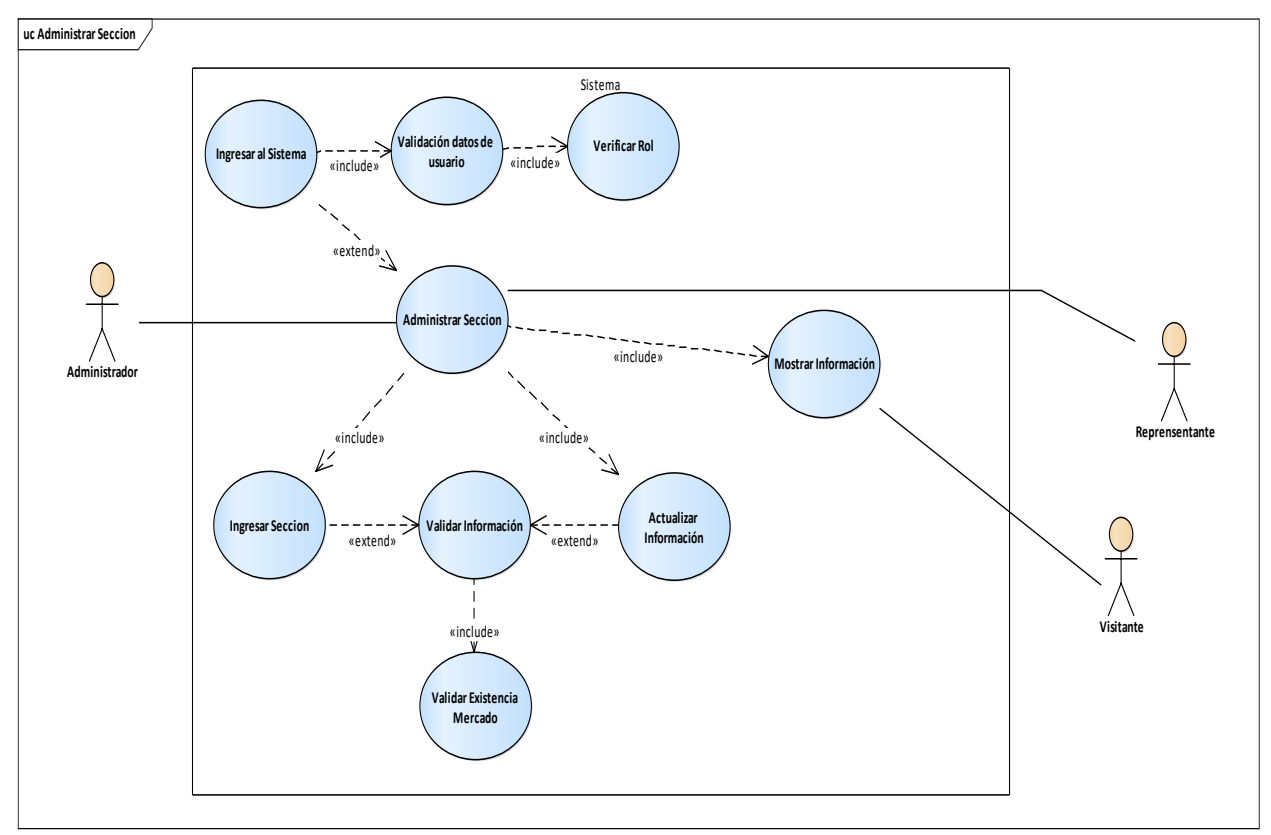

**Figura 16**. Caso de uso: Administrar sección **Fuente:** Elaboración propia

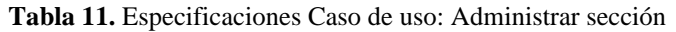

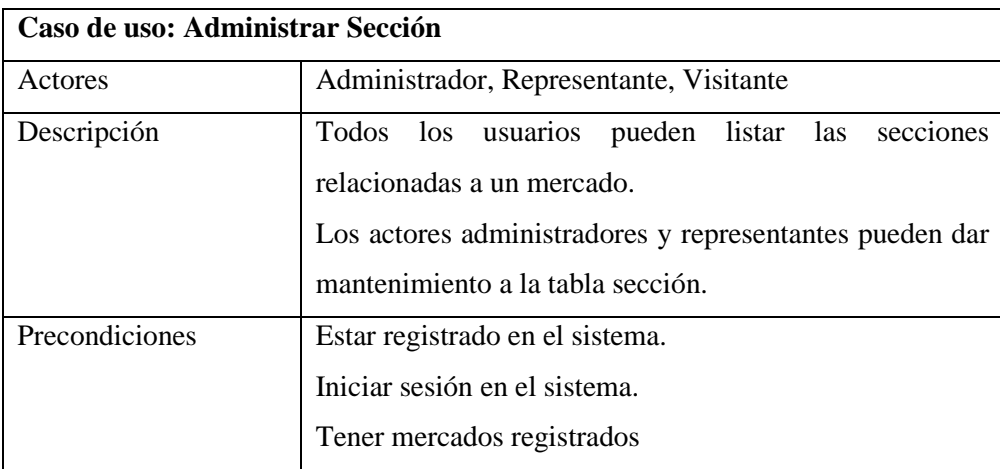

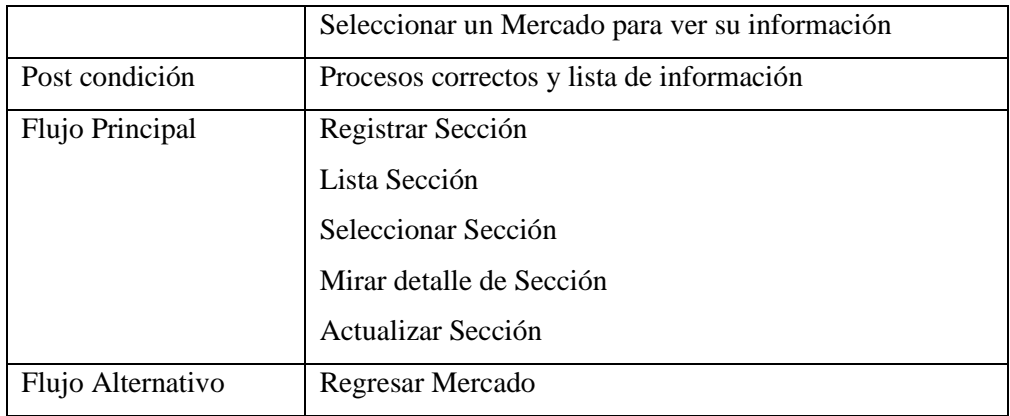

# **Caso de uso: Administración de puestos**

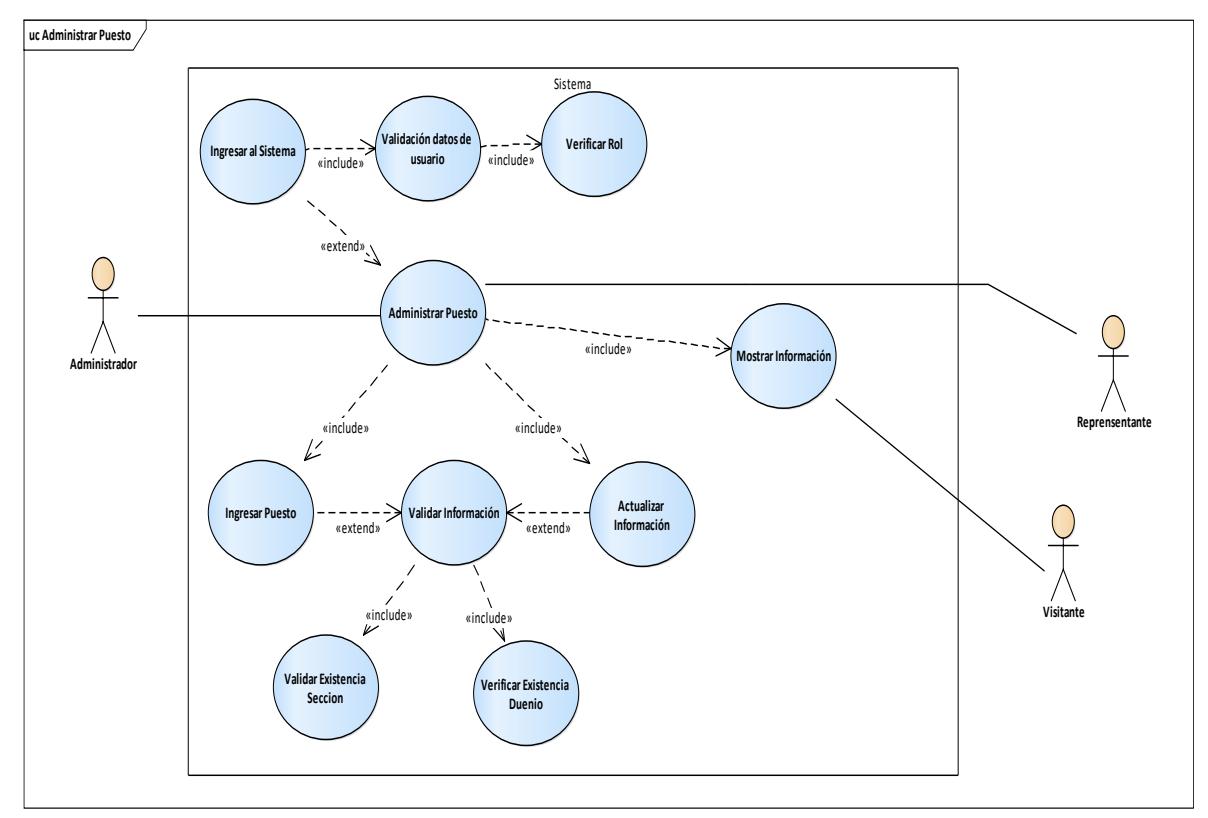

**Figura 17.** Caso de uso: Administración de puestos **Fuente:** Elaboración propia

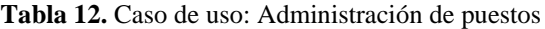

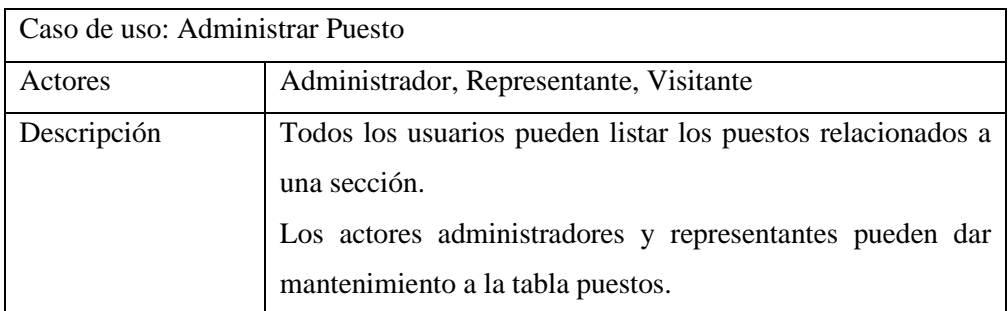

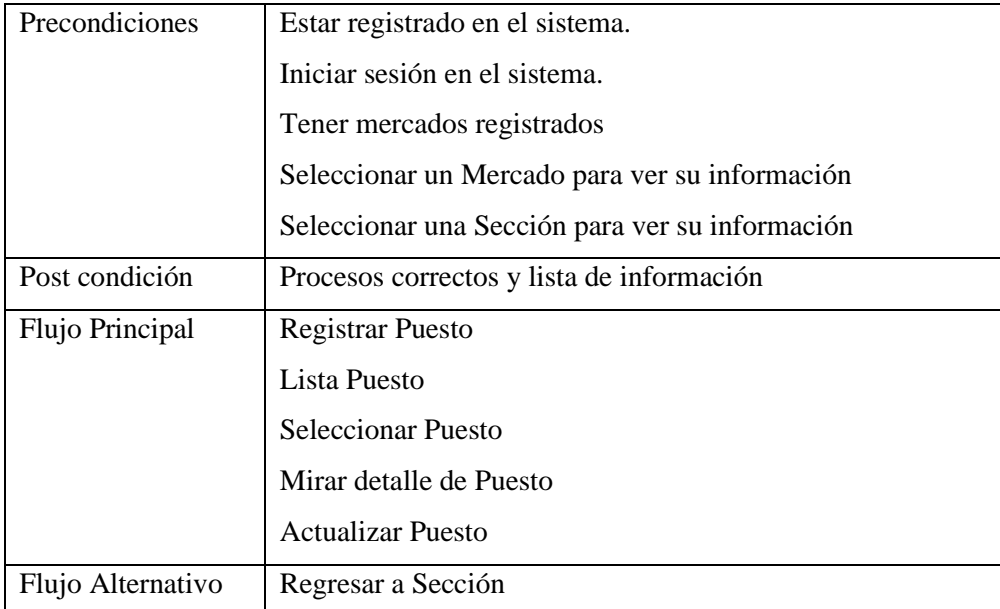

# **Diagrama de actividades**

A continuación se describe la ruta de decisiones que existen en el progreso de eventos contenidos en la actividad que se realiza.

# **Ingreso al sistema**

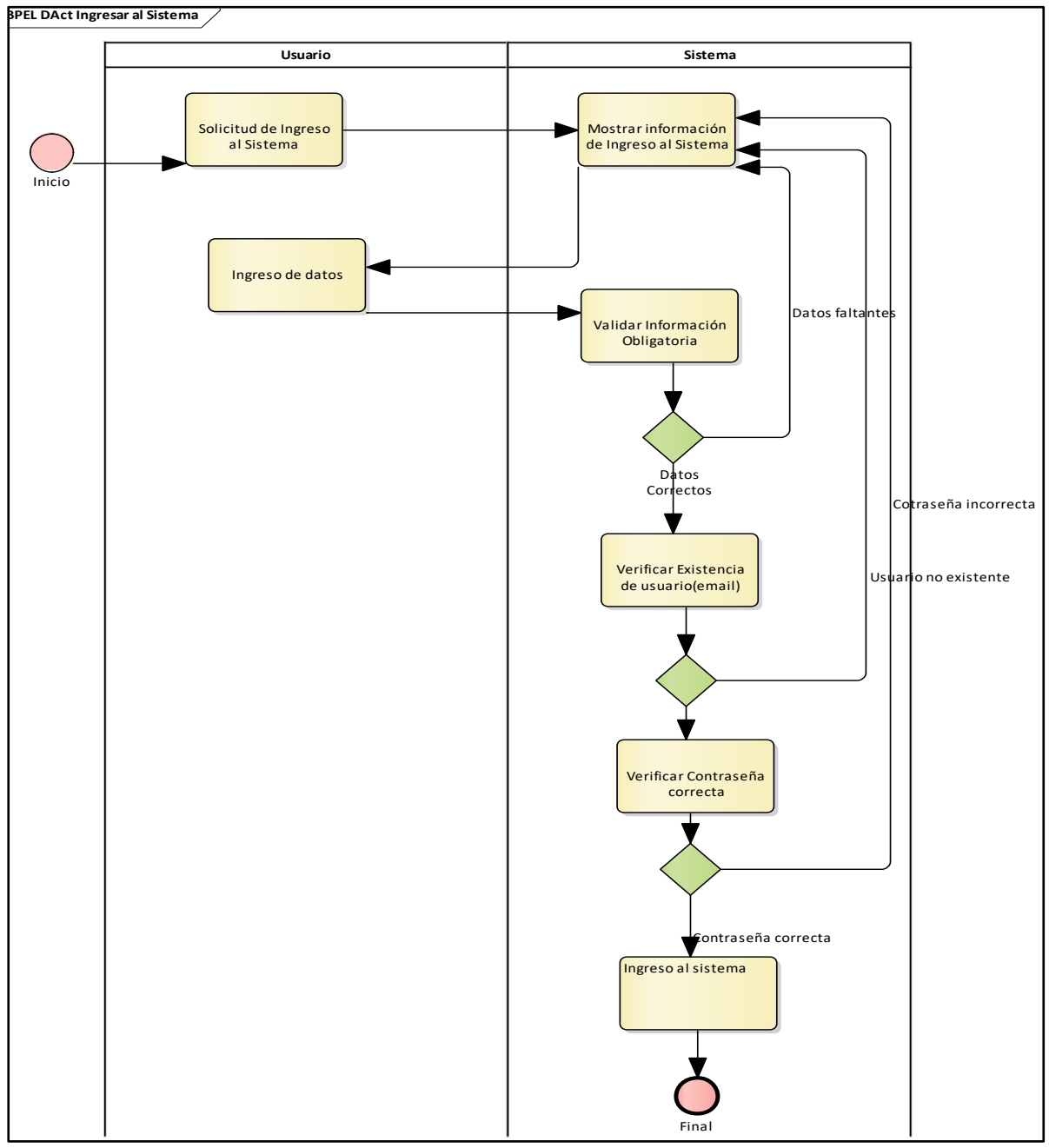

**Figura 18.** Ingreso al sistema **Fuente:** Elaboración propia

# **Registro de usuarios**

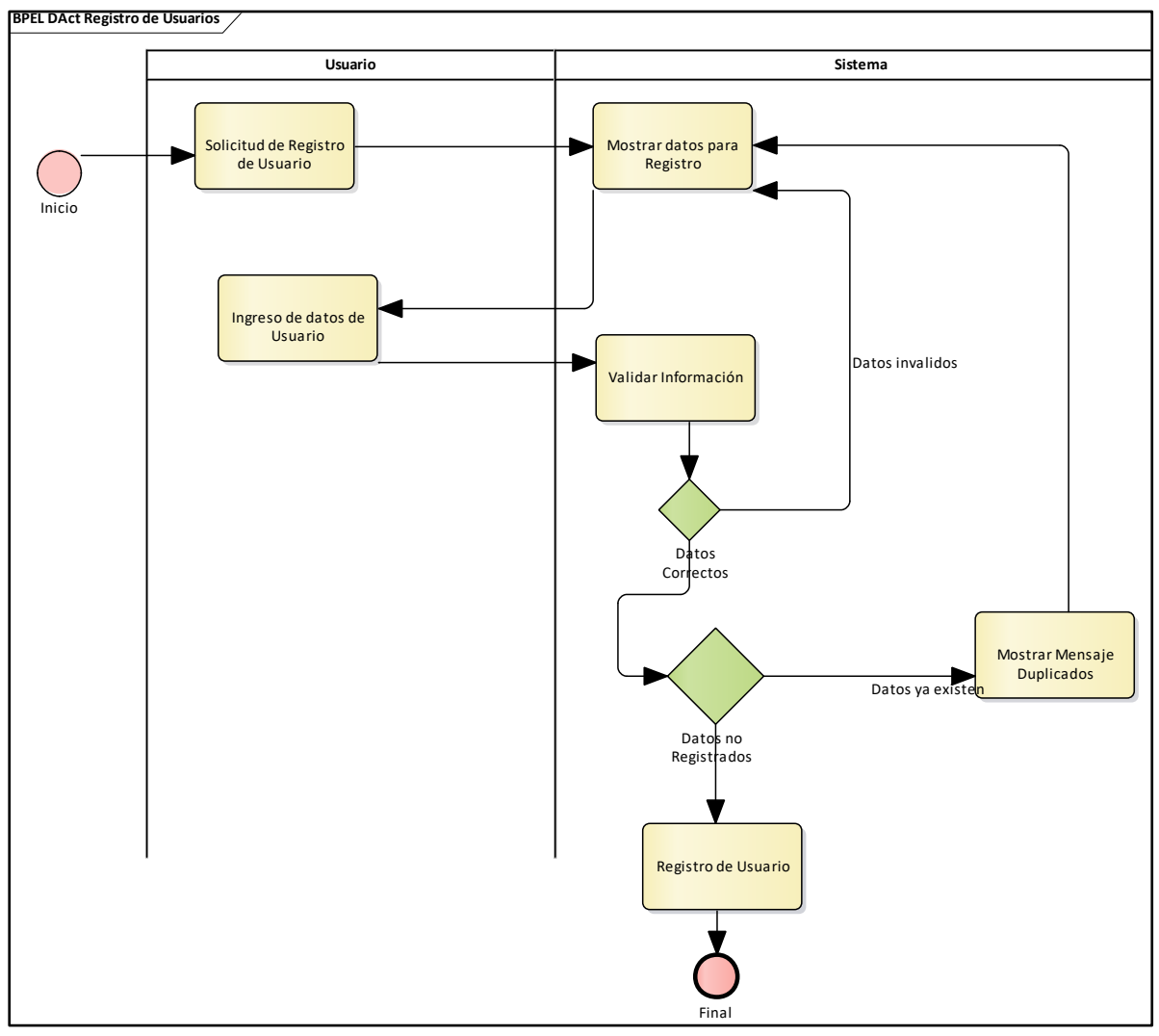

**Figura 19.** Registro de usuarios **Fuente:** Elaboración propia

### **Ingresar a mercados**

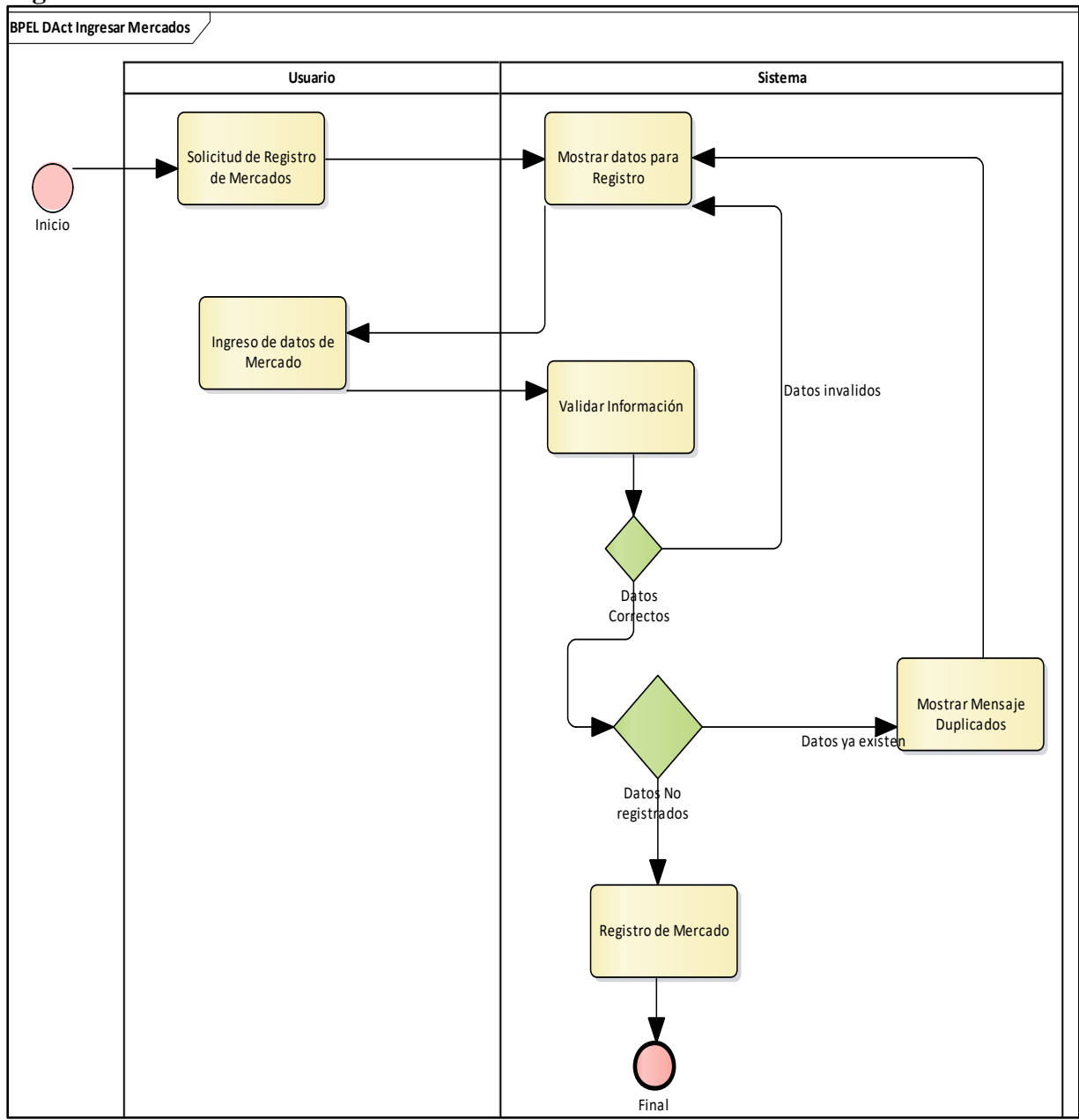

**Figura 20.** Ingresar a mercados **Fuente:** Elaboración propia

# **Ingresar Categoría**

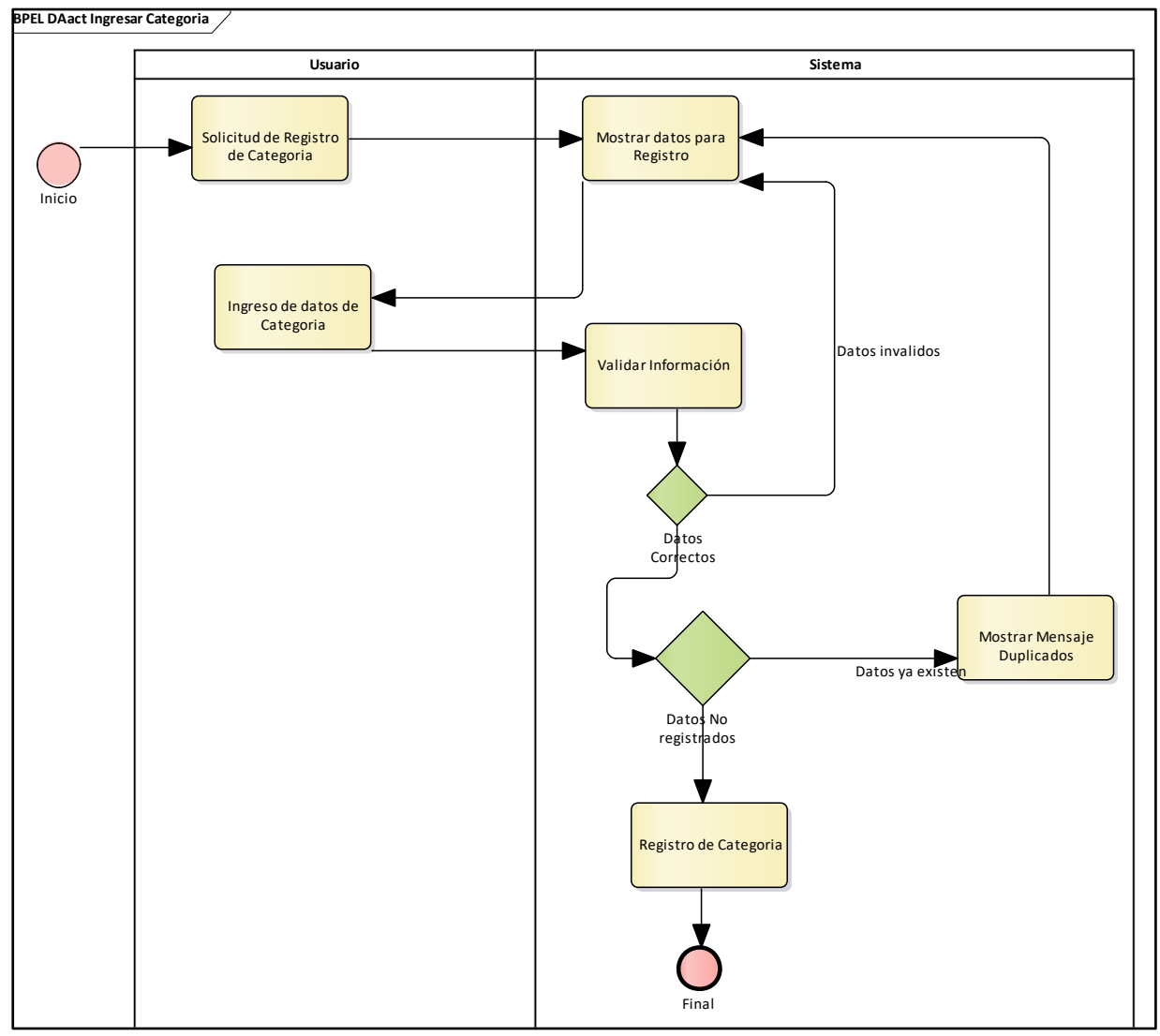

**Figura 21.** Ingresar Categoría **Fuente:** Elaboración propia

# **Ingresar Producto**

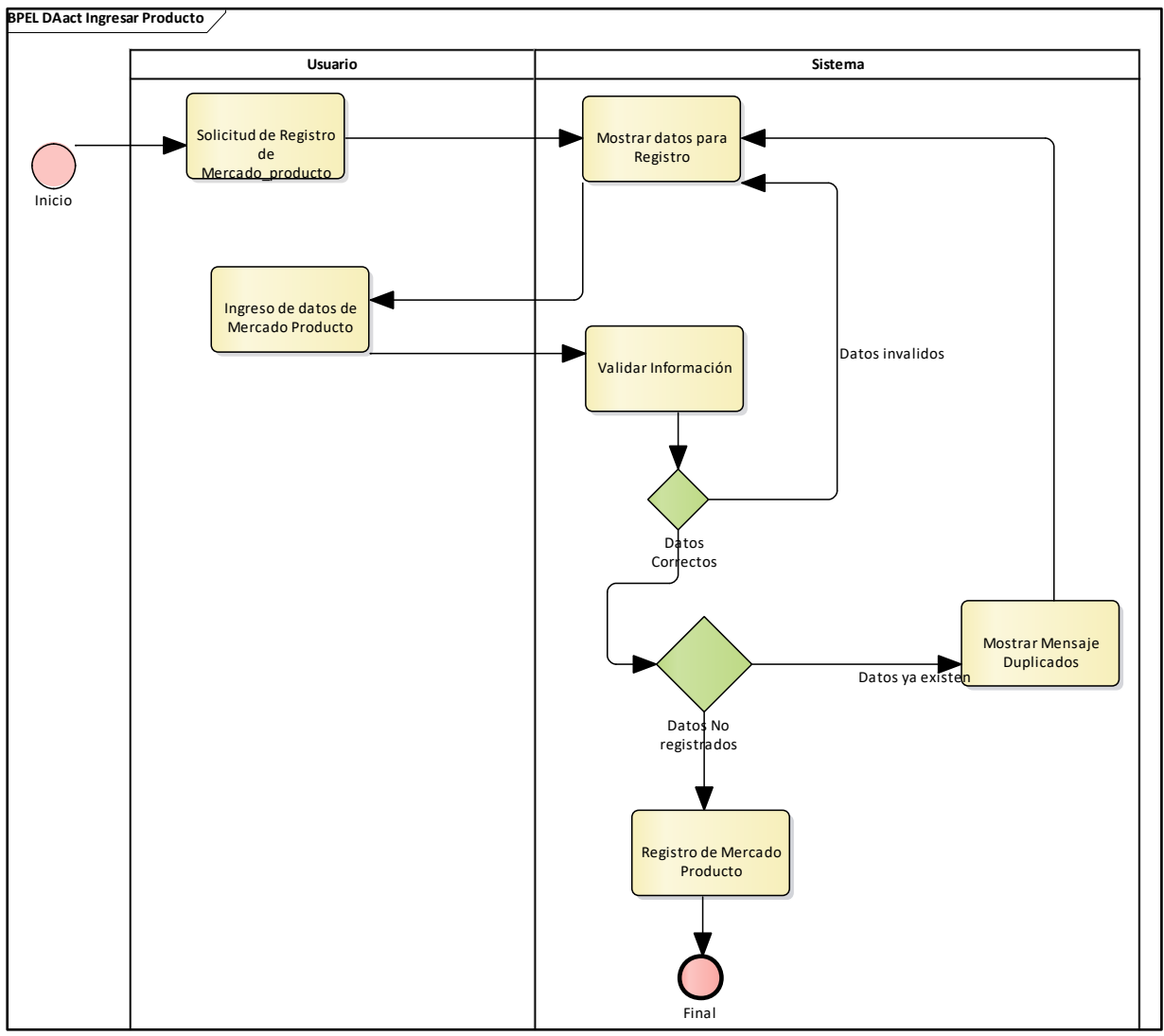

**Figura 22.** Ingresar Producto **Fuente:** Elaboración propia

# **Ingresar mercado\_productos**

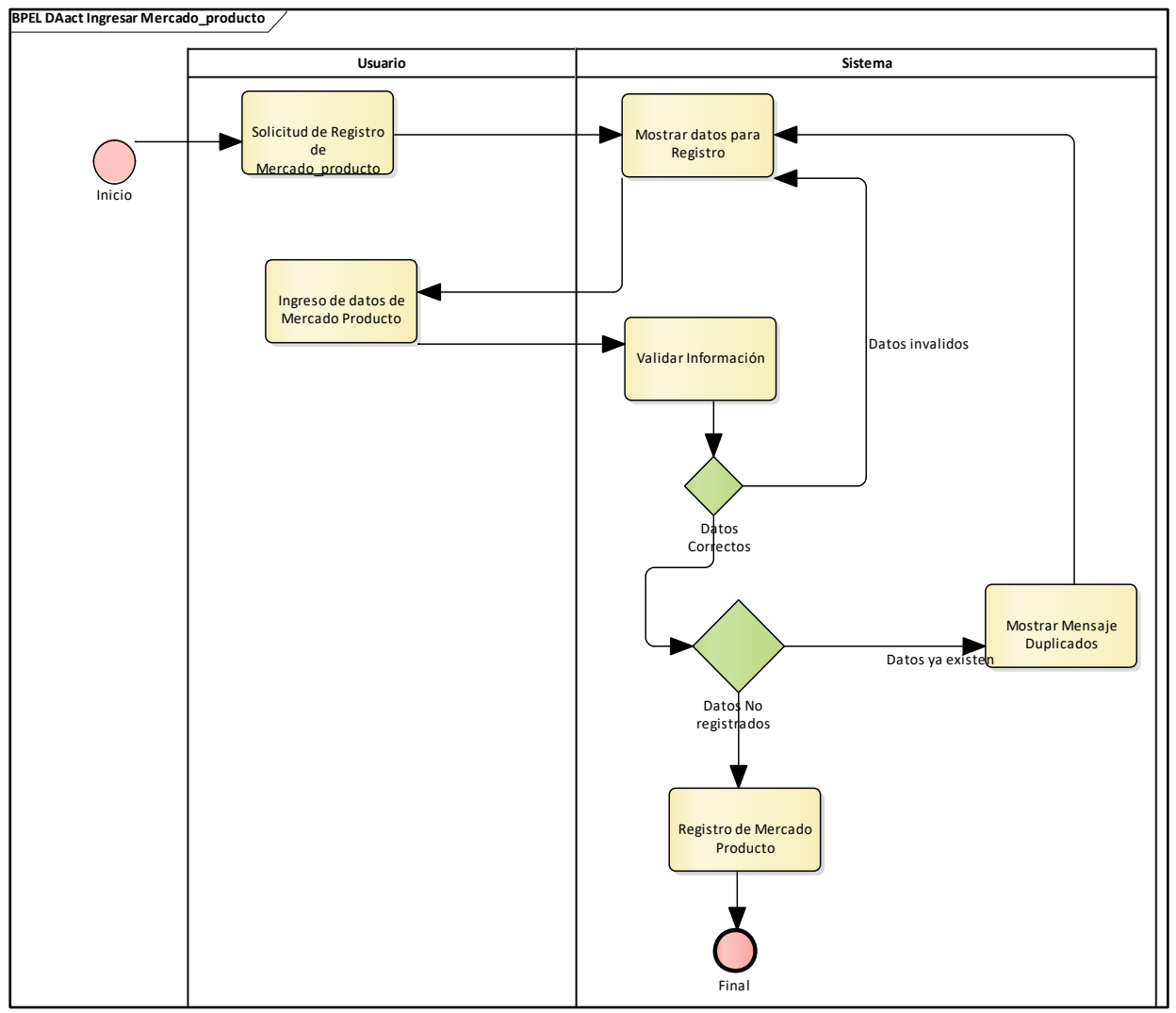

**Figura 23.** Ingresar mercado\_productos **Fuente:** Elaboración propia

# **Ingresar dueño**

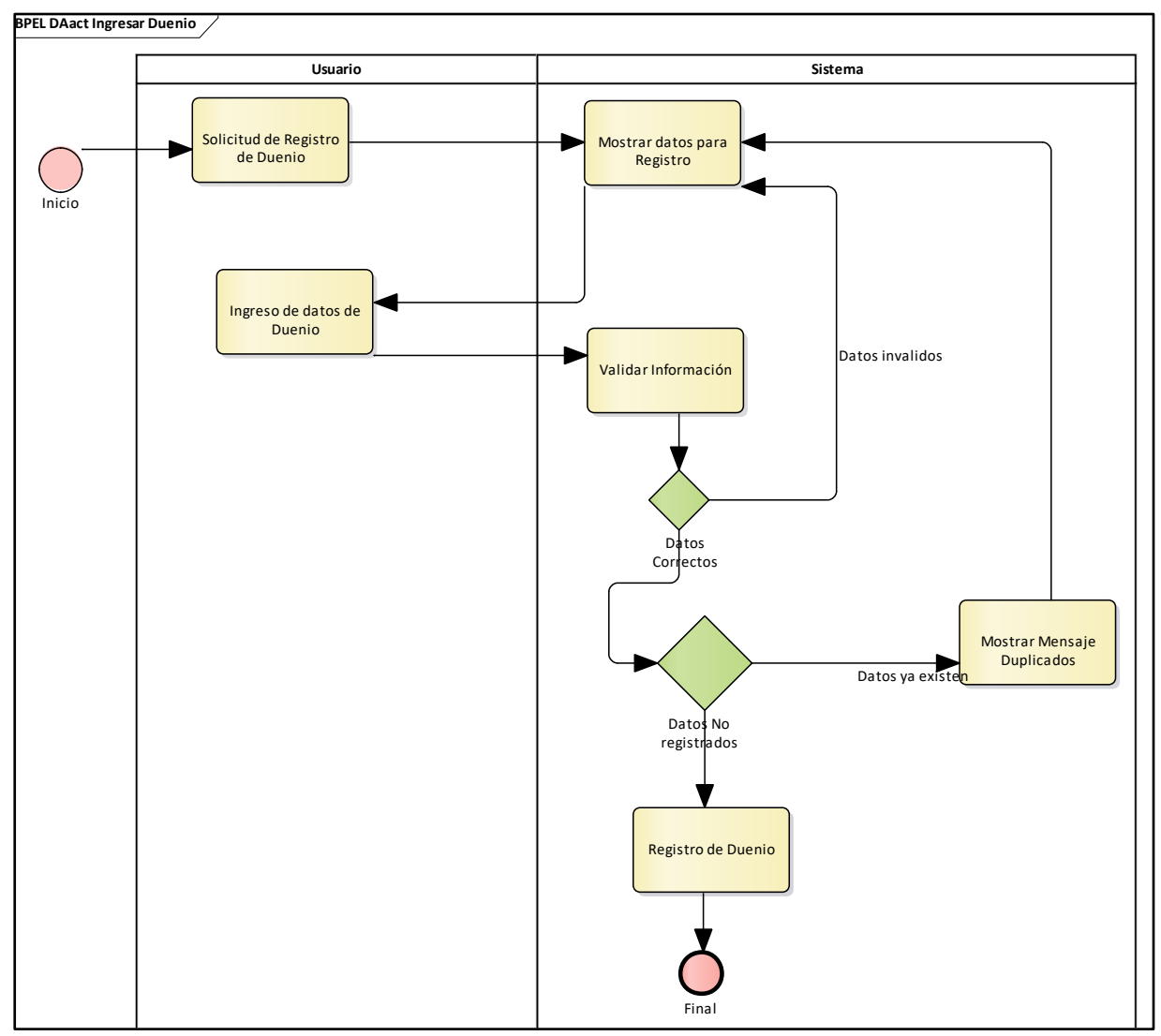

**Figura 24.** Ingresar dueño **Fuente:** Elaboración propia

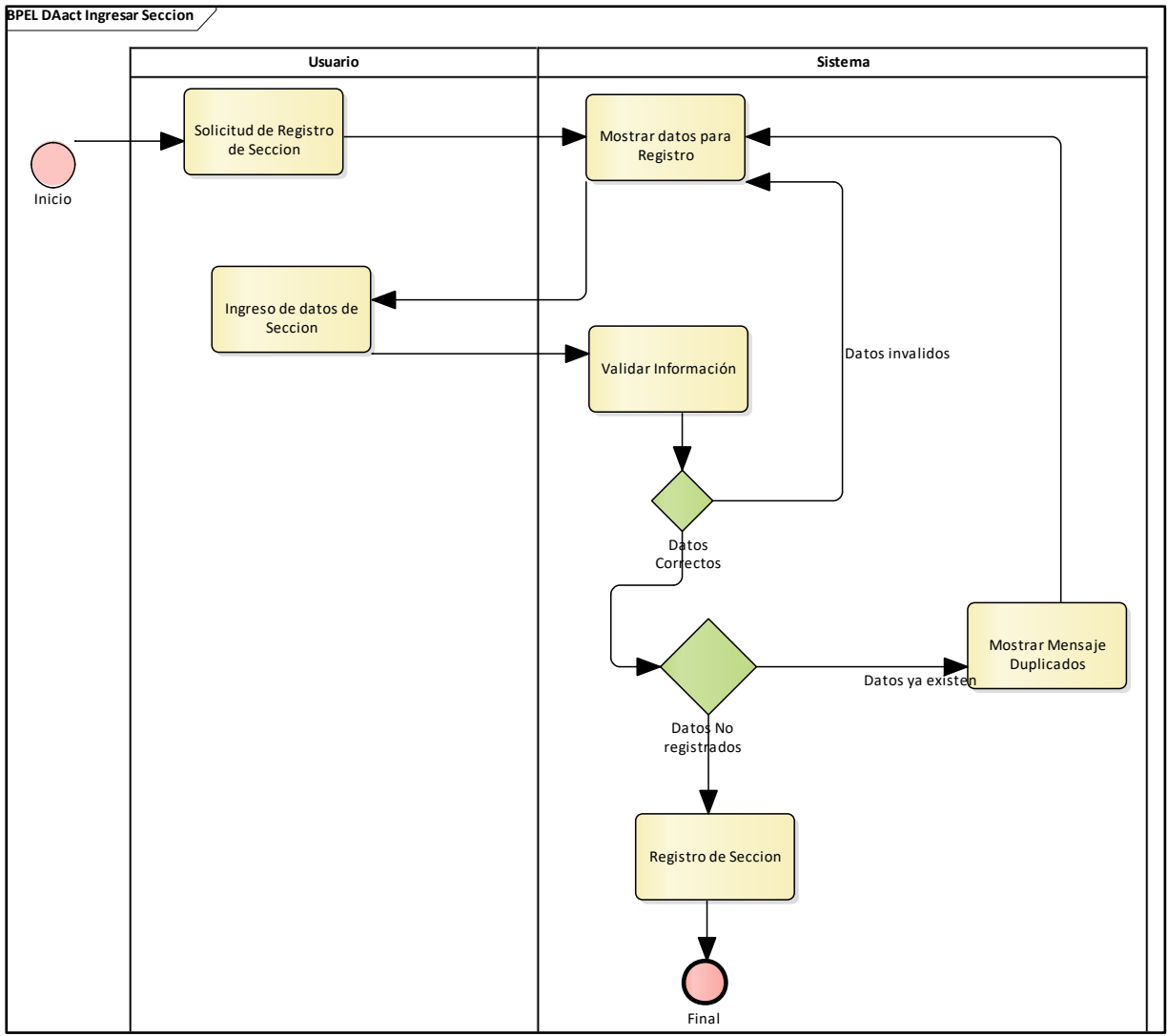

**Figura 25.** Ingresar sección **Fuente:** Elaboración propia

# **Ingresar puesto**

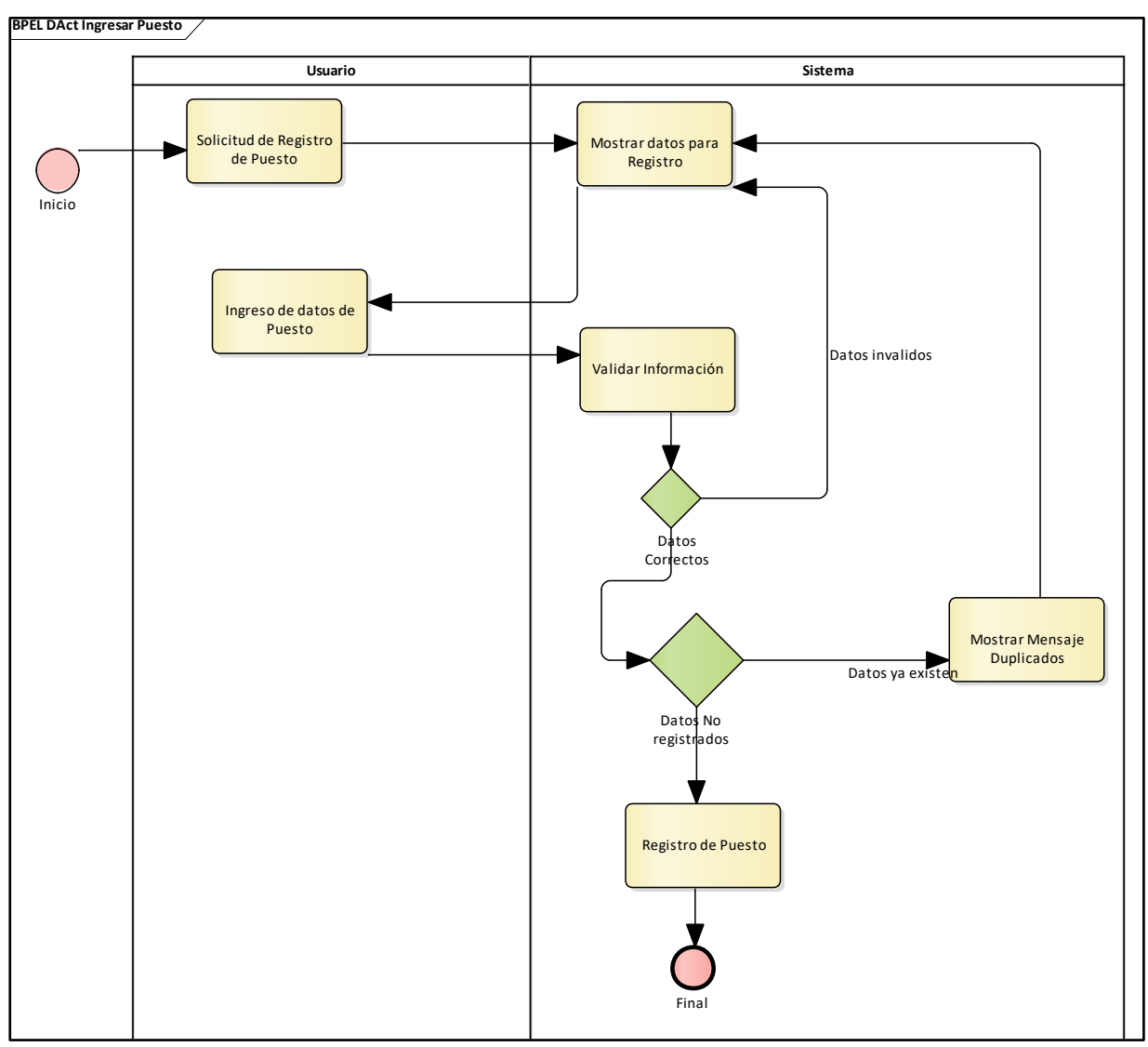

**Figura 26.** Ingresar puesto **Fuente:** Elaboración propia

#### **Mostrar usuario**

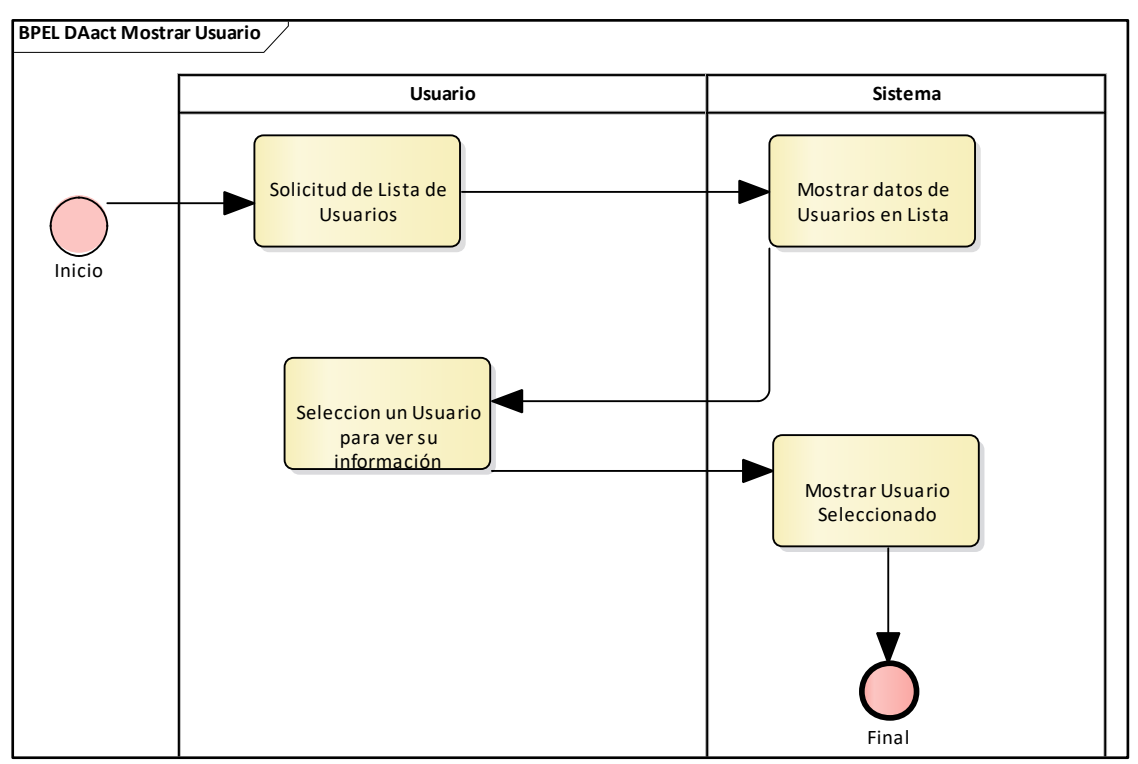

**Figura 27.** Mostrar usuario **Fuente:** Elaboración propia

#### **Mostrar mercado**

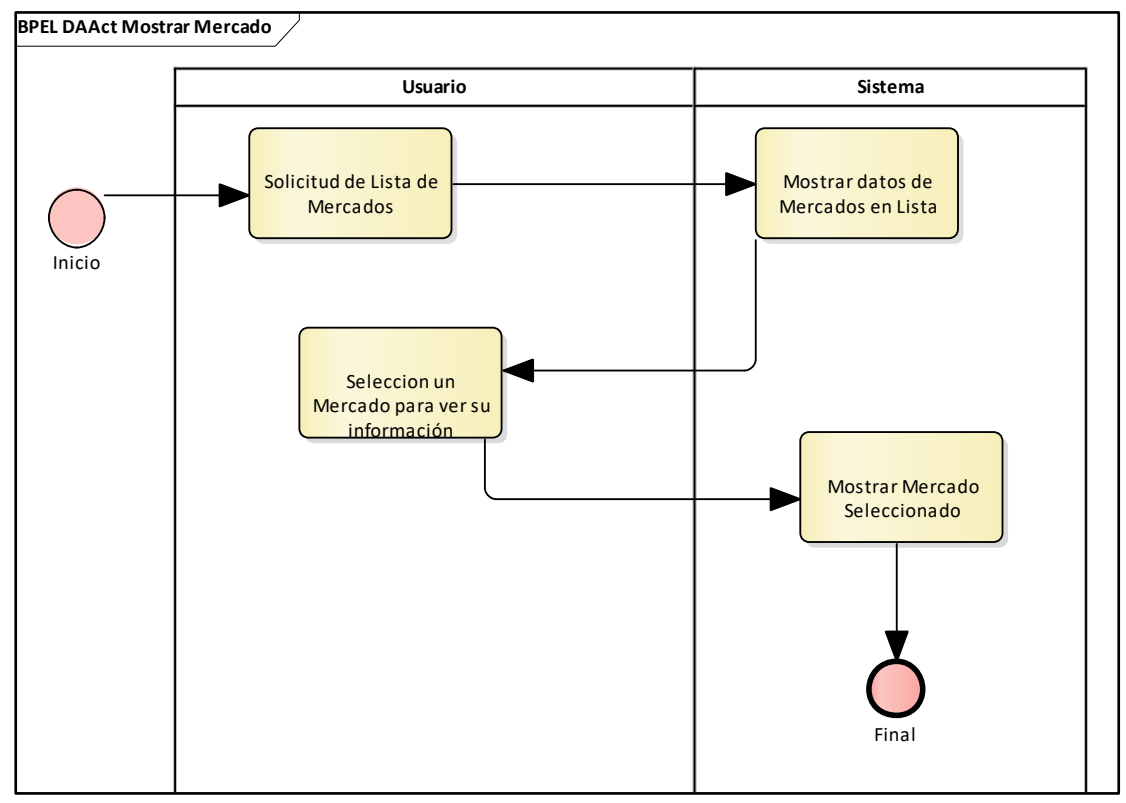

**Figura 28.** Mostrar mercado **Fuente:** Elaboración propia

### **Seleccionar Favorito**

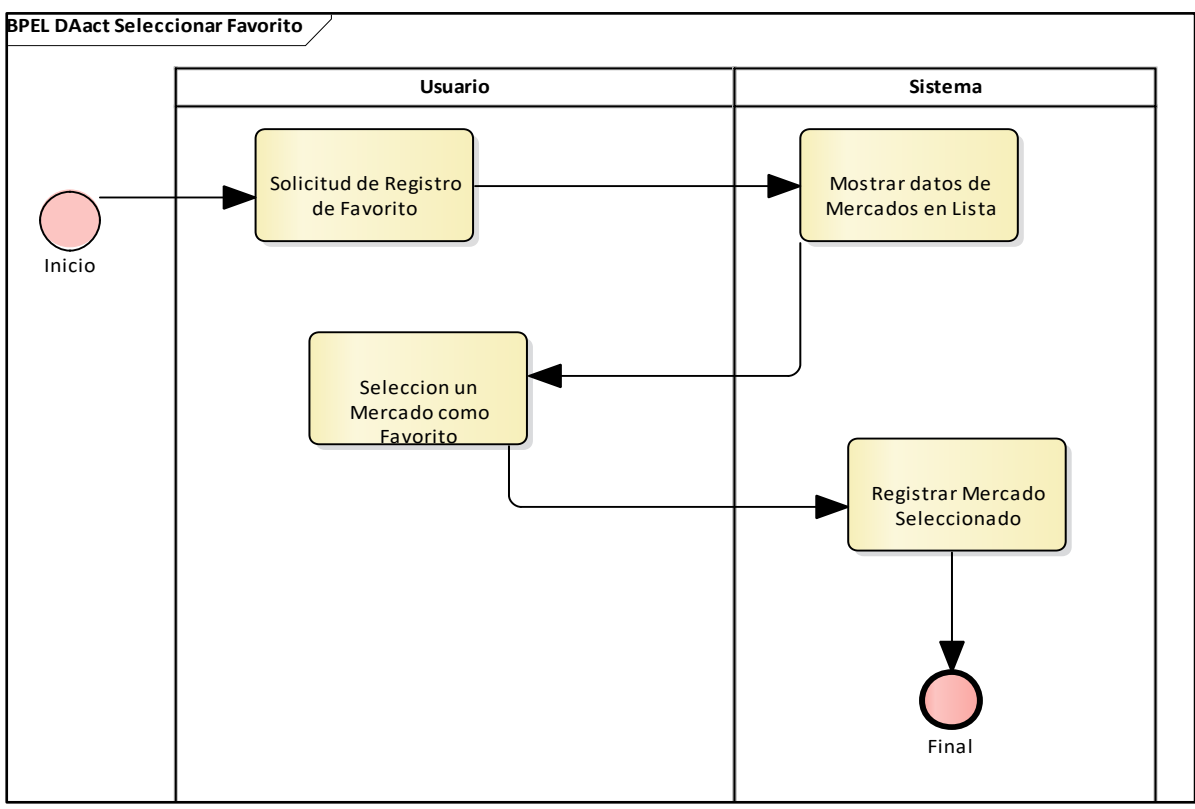

**Figura 29.** Seleccionar Favorito **Fuente:** Elaboración propia

## **Mostrar categoría**

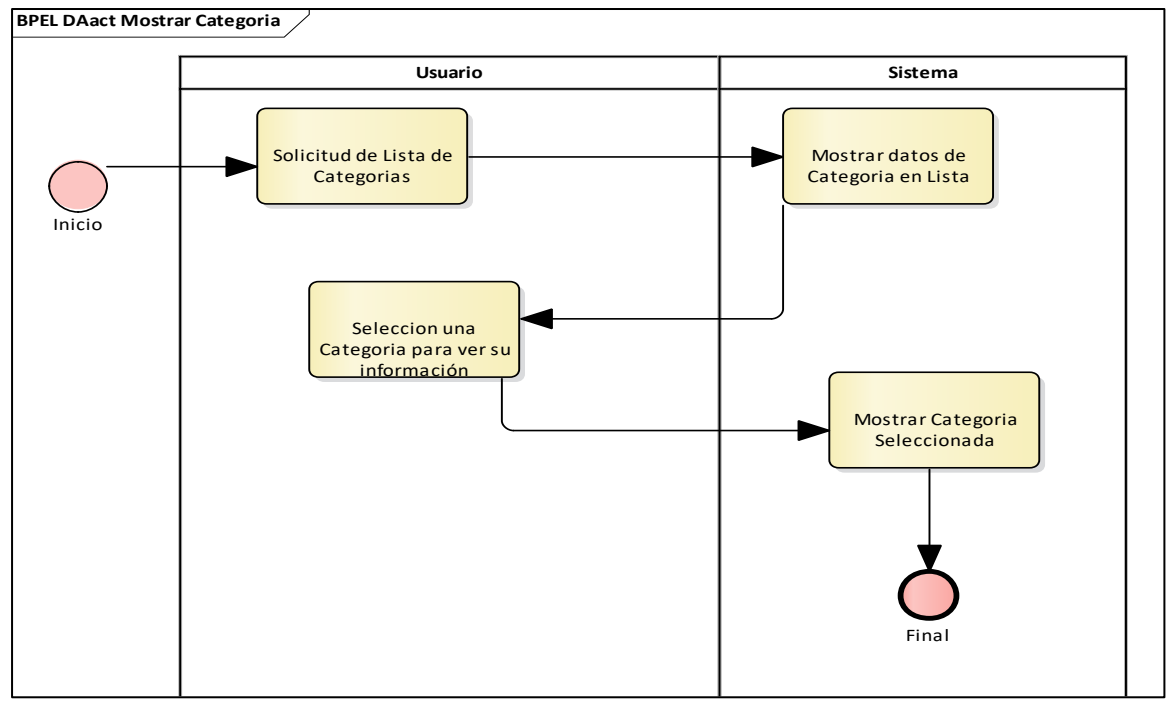

**Figura 30.** Seleccionar Favorito **Fuente:** Elaboración propia

### **Mostrar Producto**

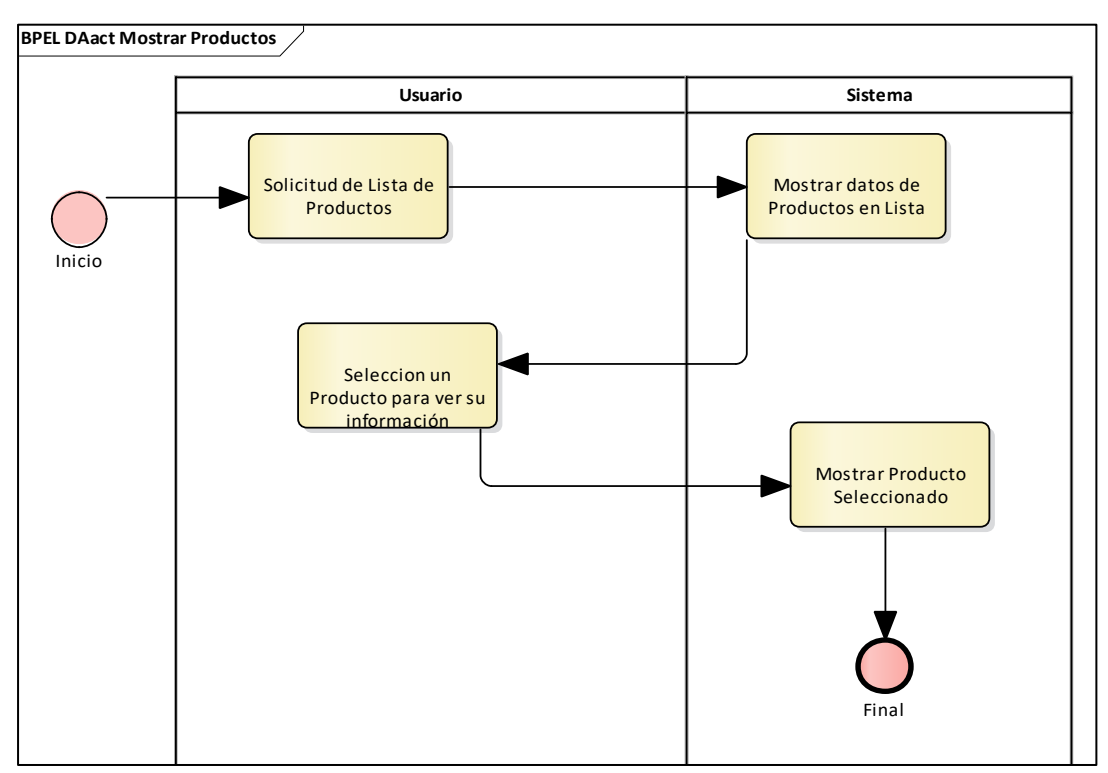

**Figura 31**. Mostrar Producto **Fuente:** Elaboración propia

## **Mostrar mercado\_producto**

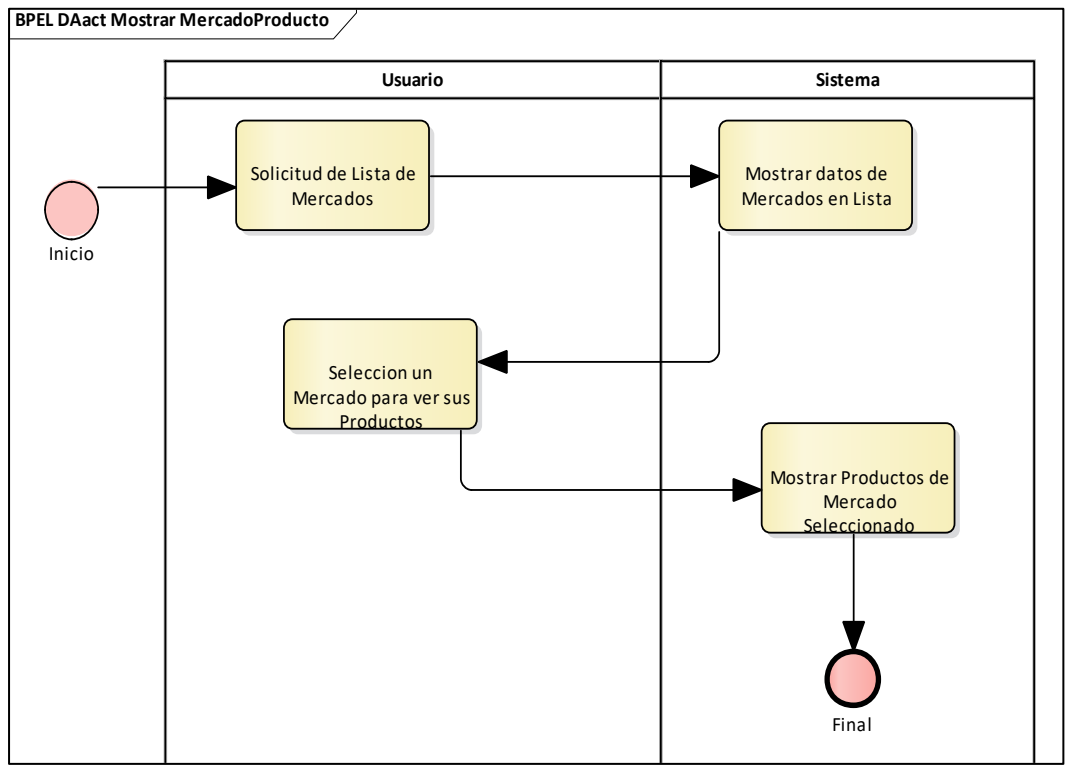

**Figura 32.** Mostrar mercado\_producto **Fuente:** Elaboración propia

## **Mostrar Dueño**

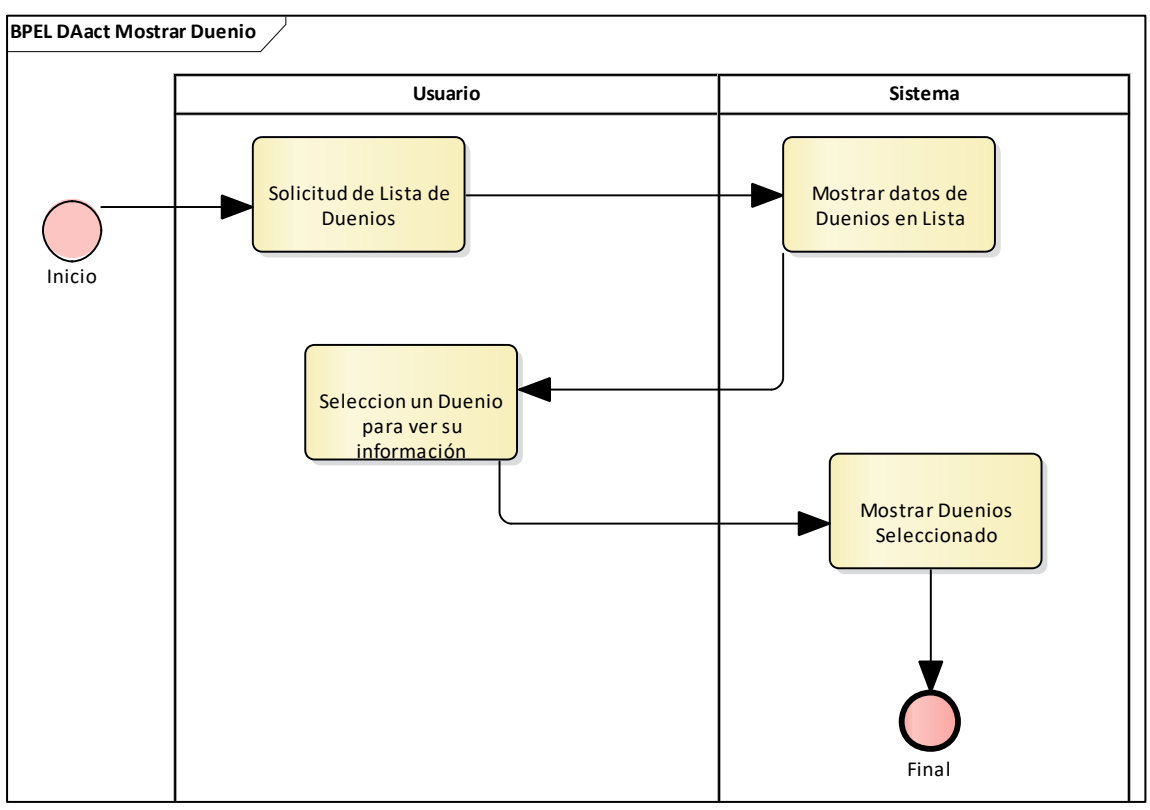

**Figura 33.** Mostrar Dueño **Fuente:** Elaboración propia

## **Interfaz gráfica**

La interfaz gráfica de la aplicación móvil constituye el diseño de la aplicación, aquella que está en la pantalla de la plataforma, la cual comprende desde el logotipo al iniciar la aplicación hasta el tamaño de las fuentes utilizadas.

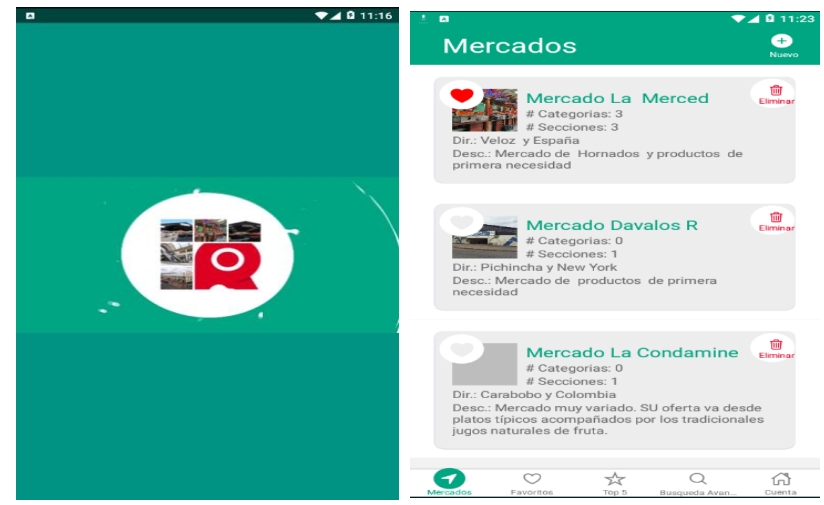

**Figura 34.** Interfaz gráfica del sistema

### **4. Estabilización**

En esta fase se aseguró la calidad de la implementación y ejecución del proyecto, preparando todas las funciones del producto y la mejora de la calidad externa e interna del producto. En esta fase se realizaron acciones de integración para asegurar que el sistema completo funciones de manera correcta.

# **5. Pruebas del sistema**

La fase de pruebas se realizó para comprobar que el software cumple con las funcionalidades, requerimientos y expectativas de los clientes y de acuerdo a ello corregir los errores que se encuentren.

#### **Pruebas unitarias**

Entre las pruebas unitarias que se realizaron al sistema se encuentran las siguientes:

### **Test Global- Primera ejecución del test**
```
JS App.test.js ×
 JS App.test.js > ...
          import React from 'react';
          import renderer from 'react-test-renderer';
          import App from './App';
          \begin{array}{ll} \text{describe('<} \text{App } \text{/} >', \text{ () } \Rightarrow \text{ } \{ \\ \text{it('has 1 child', () } \Rightarrow \text{ } \} \end{array}const tree = renderer.create(<App />).toJSON();
                 expect(tree.children.length).toBe(1);
             \rightarrow\overline{D}11PROBLEMS OUTPUT TERMINAL
                                               DEBUG CONSOLE
    • Test suite failed to run
       TypeError: _firebase.default.storage is not a function
                 const auth = firebase.auth();<br>const aut = firebase.auth;
                 const storage = firebase.storange();export default{<br>firebase,
                           db,
          at Object.<anonymous> (basededatos/firebase.js:23:26)<br>at Object.<anonymous> (vista/Usuario/listarUsuario.js:3:1)
 Test Suites: 1 failed, 1 total<br>Tests: 0 total
 Snapshots: 0 total
Time: 17.475s<br>Ran all test suites.
Naiting for the debugger to disconnect...<br>Waiting for the debugger to disconnect...<br>PS C:\Users\Usuario\Desktop\mercados>
```
**Figura 35. Test Global- Primera ejecución del test**

Una vez ejecutada la prueba se visualiza errores que debe ser corregidos para mejorar el sistema.

#### **Error corregido**

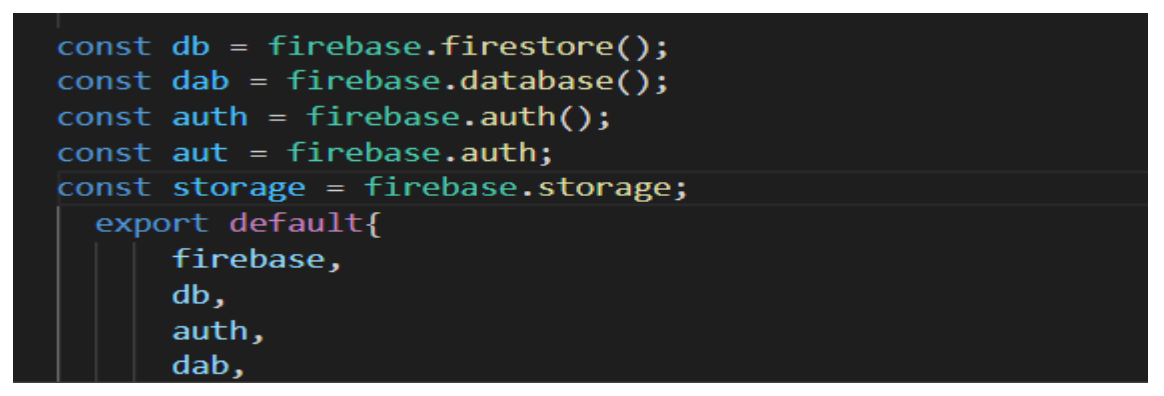

**Figura 36.** Error corregido

**Segunda ejecución del test**

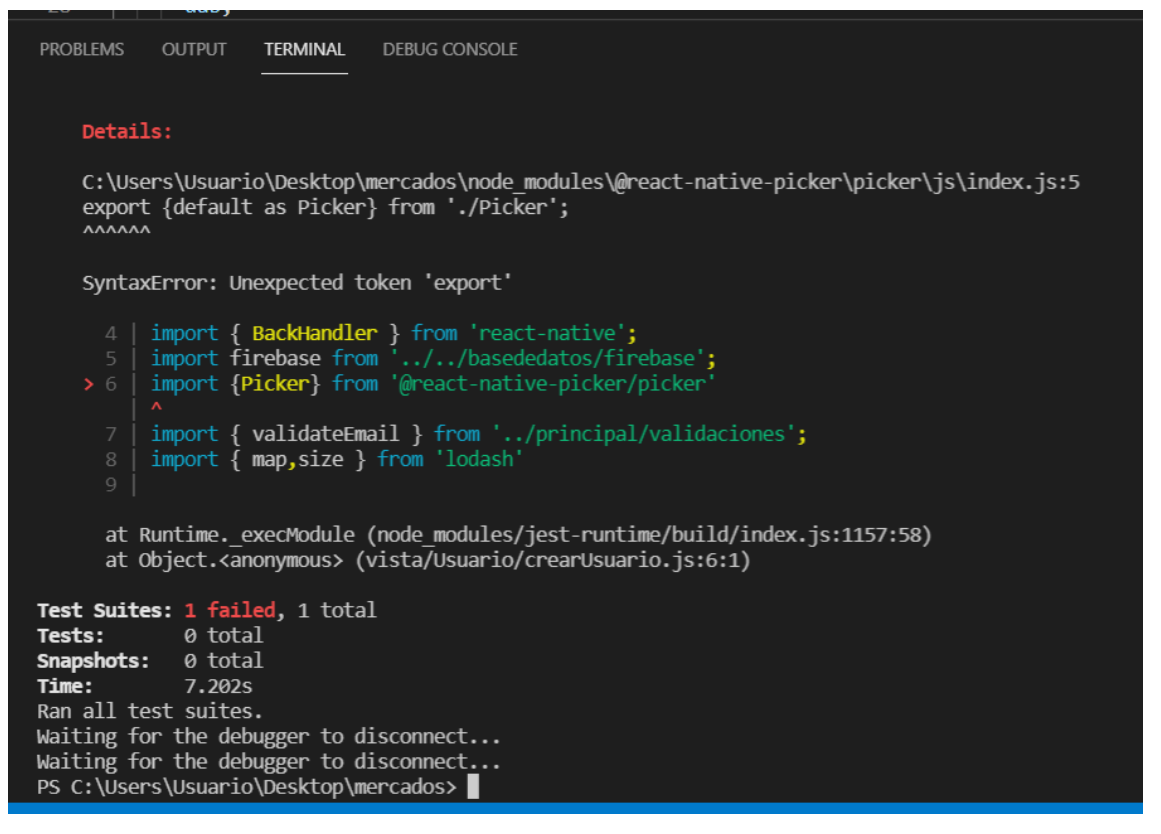

**Figura 37.** Segunda ejecución del test

**Error corregido:** El error anterior se corrigió añadiendo la librería @react-native-picker a la configuración de transformIgnorePatterns del test.

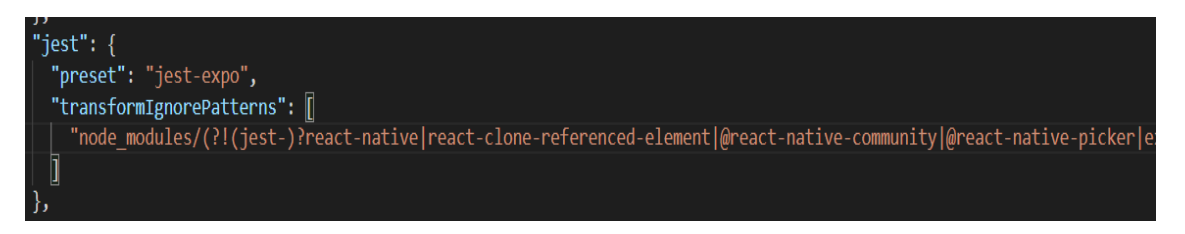

**Figura 38.** Error corregido

**Tercera ejecución del test**

| Debugger attached.                                                                                                    |
|----------------------------------------------------------------------------------------------------|
| ./App.test.js (26.304s)<br><b>PASS</b>                                                                                                    |
| $\langle App \rangle$                                                                                                    |
| $\sqrt{}$ has 1 child (205ms)                                                                                                    |
|                                                                                                    |
| console.warn                                                                                                    |
| Animated: `useNativeDriver` is not supported because the native animated module is missing. Falling back to JS-based animation. To resolve this, add `R    |
| this app, or remove 'useNativeDriver'. Make sure to run 'pod install' first. Read more about autolinking: https://github.com/react-native-community/cli/bl |
| king.md                                                                                                    |
|                                                                                                    |
| at shouldUseNativeDriver (node modules/react-native/Libraries/Animated/src/NativeAnimatedHelper.js:292:15)                                                 |
| at new SpringAnimation (node modules/react-native/Libraries/Animated/src/animations/SpringAnimation.js:106:29)                                             |
| at start (node modules/react-native/Libraries/Animated/src/AnimatedImplementation.js:154:27)                                                               |
| at Object.animation [as start] (node modules/react-native/Libraries/Animated/src/AnimatedImplementation.js:160:9)                                          |
| at Card.animate (node modules/@react-navigation/stack/lib/commonjs/views/Stack/Card.tsx:202:5)                                                             |
| at Card.componentDidMount (node modules/@react-navigation/stack/lib/commonjs/views/Stack/Card.tsx:108:5)                                                   |
| at commitLifeCycles (node modules/react-test-renderer/cjs/react-test-renderer.development.js:12202:22)                                                     |
|                                                                                                    |
| Test Suites: 1 passed, 1 total                                                                                                    |
| <b>1 passed, 1 total</b><br>Tests:                                                                                                    |
| Snapshots: 0 total                                                                                                    |
| Time:<br>26,516s                                                                                                    |
| Ran all test suites.                                                                                                    |
|                                                                                                    |

**Figura 39.** Tercera ejecución del test

Pasó todo con un solo mensaje de advertencia sobre el comando console. Para esto automáticamente se generó un segundo test dando como mensaje lo siguiente

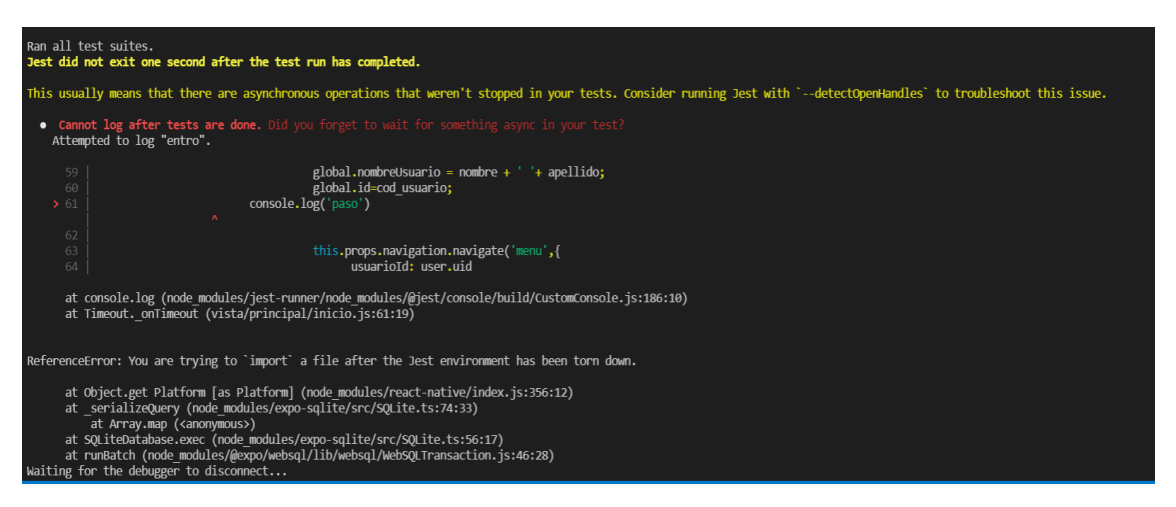

**Figura 40.** Generación del segundo test

#### **Error corregido**

Añadir línea para pasar advertencia

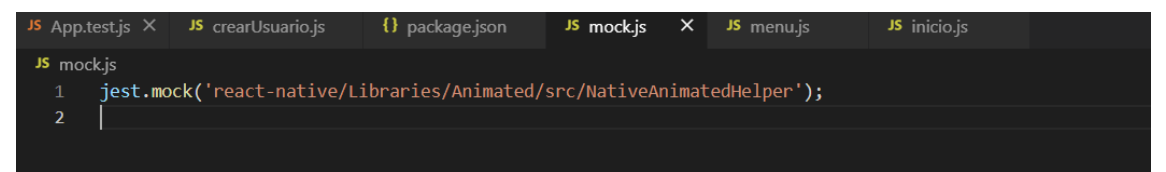

**Figura 41.** Añadir línea para pasar advertencia

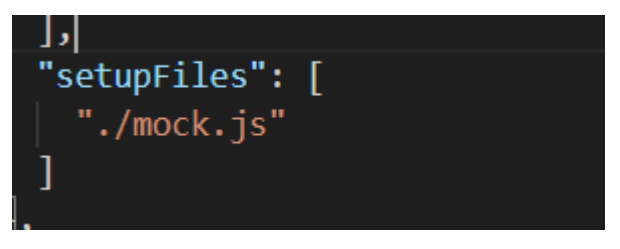

**Figura 42.** Error corregido

## **Cuarta ejecución del test**

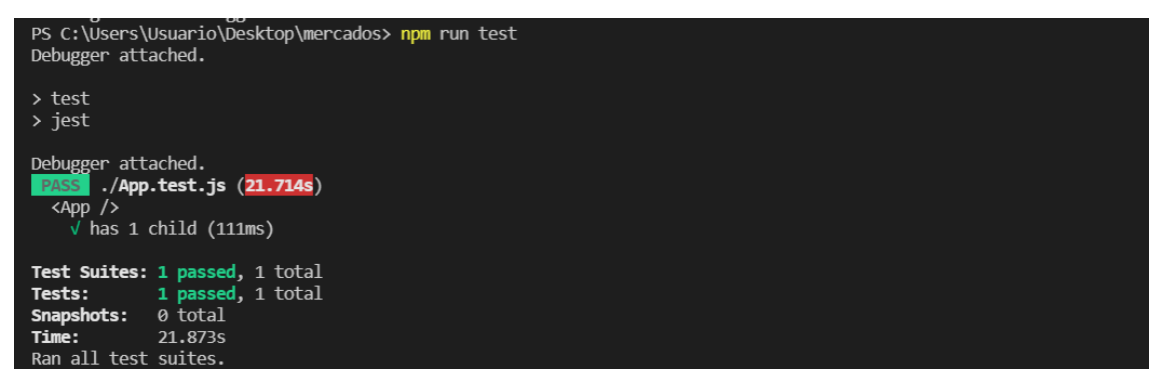

**Figura 43.** Cuarta ejecución del test

## **CAPÍTULO IV. RESULTADOS Y DISCUSIÓN**

#### **4.1. Resultados y Discusión**

En el presente apartado se presenta el análisis de cada una de las fases que se han propuesto en el capítulo anterior, detallando la solución de manera eficiente y precia ante la problemática presentada en los mercados municipales de la ciudad de Riobamba, y de igual forma representa una solución para los mercados ecuatorianos.

El diseño planteado contempla la relación entre la información generada por el administrador del sistema, las actividades realizadas por el representante del sistema que principalmente es el encargado de administrar los mercados, las secciones y los puestos; finalmente los visitantes que son los que visualizan los productos que se encuentran en venta.

Para determinar si el sistema cumple con los resultados esperados se realizó el análisis de tres factores importantes que son: la eficacia, la eficiencia y la satisfacción.

**Eficacia:** es entendida como la capacidad de los usuarios para completar las tareas, es decir si lograron o no efectuar la actividad requerida, siendo:

 $0=$  no cumple

 $1 =$  cumple.

**Eficiencia:** Representa los recursos que se ha empleado en la ejecución de las tareas, es decir el valor promedio del costo que el usuario tuvo que hacer para llevar a cabo una tarea de manera exitosa. El indicador que se midió en el presente trabajo fue el número de errores, es decir que será mayor la eficiencia del uso del sistema cuando un usuario tienda a gastar 0 recursos para realizar las tareas.

**Nivel de satisfacción:** este indicador se establece de acuerdo al número de errores que el usuario ha cometido para realizar las tareas. Este valor se mide en porcentaje y se encuentra dado en relación a la siguiente tabla:

| Eficiencia (cantidad errores) | $\frac{0}{0}$ |                           |
|-------------------------------|---------------|---------------------------|
|                               | 100           | Cumple Satisfactoriamente |
|                               | 80            | Cumple Muy bien           |
| $\mathcal{D}$                 | 60            | Cumple Bien               |
| 3                             | 40            | Medianamente              |
|                               | 20            | Casi no cumple            |
|                               | $\Omega$      | No Cumple                 |

 **Tabla 13.** Nivel de satisfacción

Los resultados obtenidos de las pruebas de usabilidad a 10 usuarios son los que se muestran en la siguiente tabla:

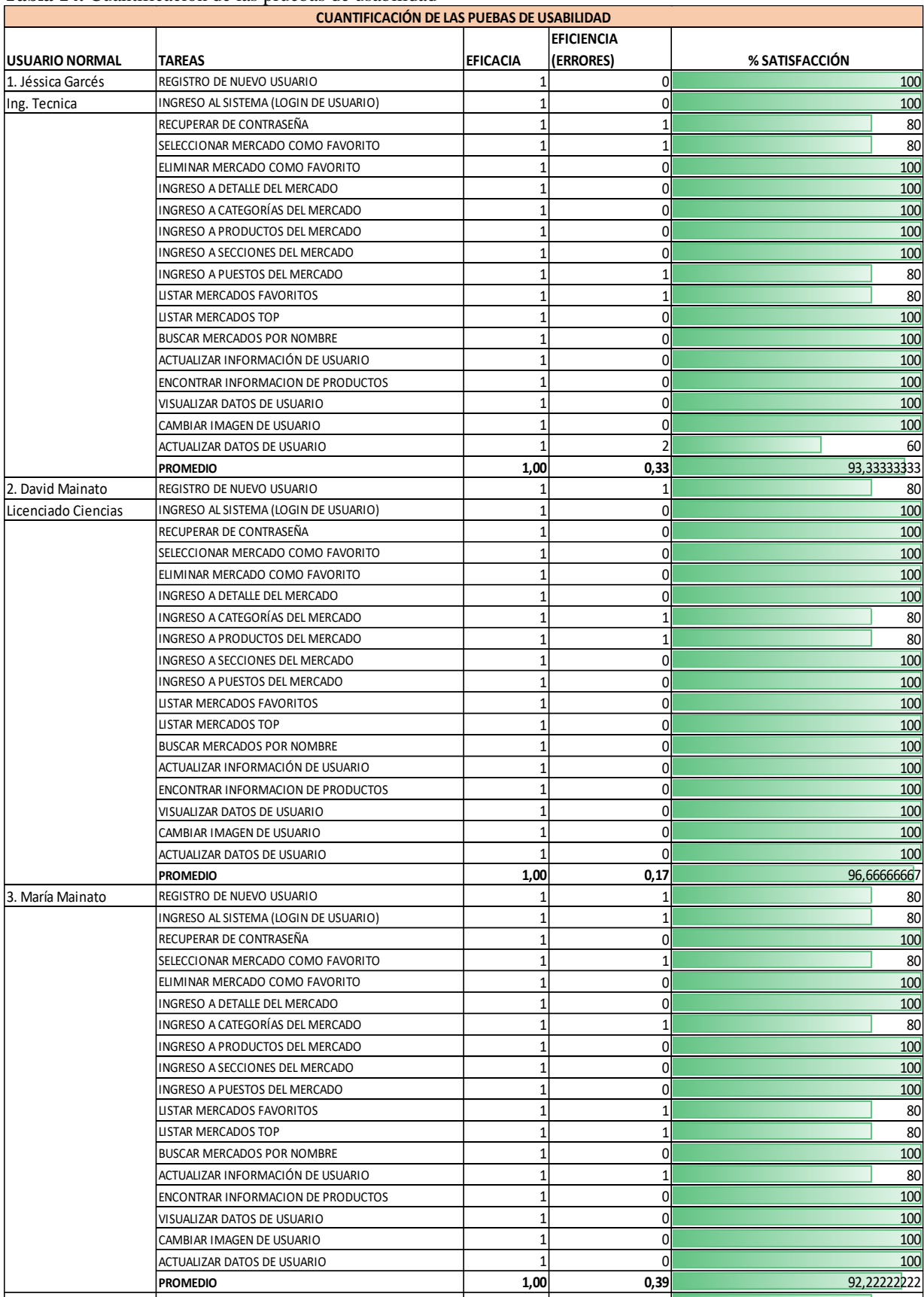

#### **Tabla 14.** Cuantificación de las pruebas de usabilidad

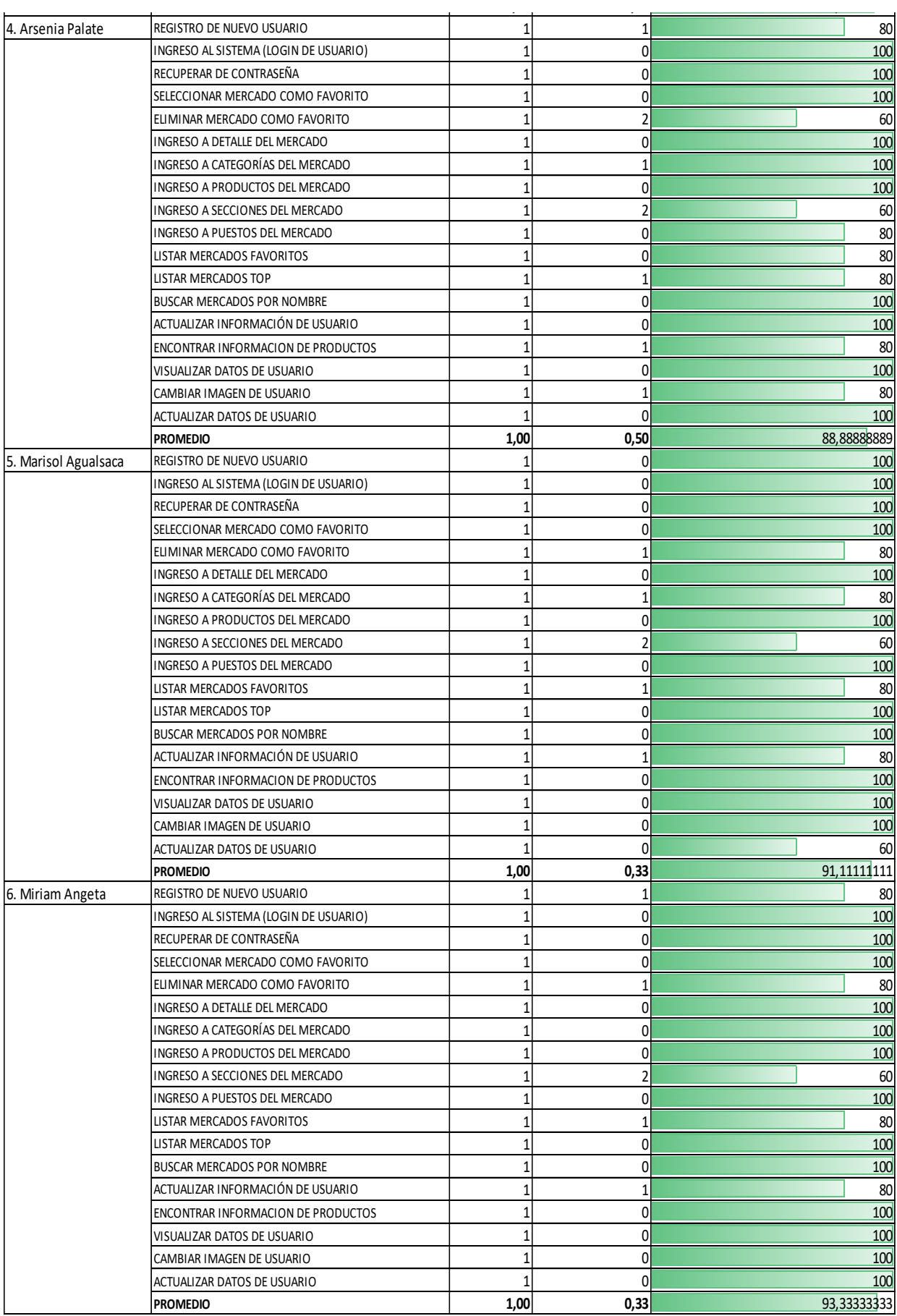

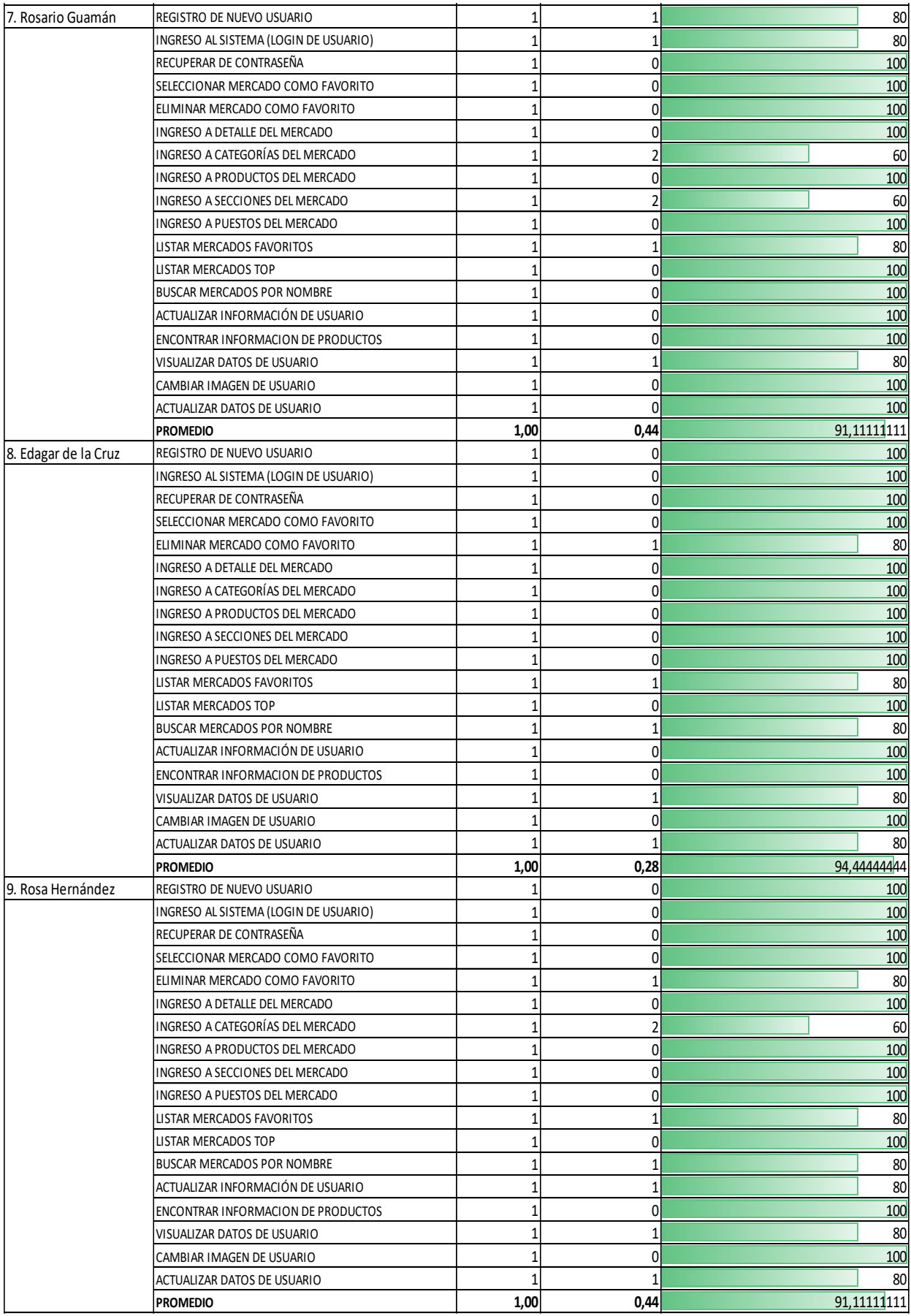

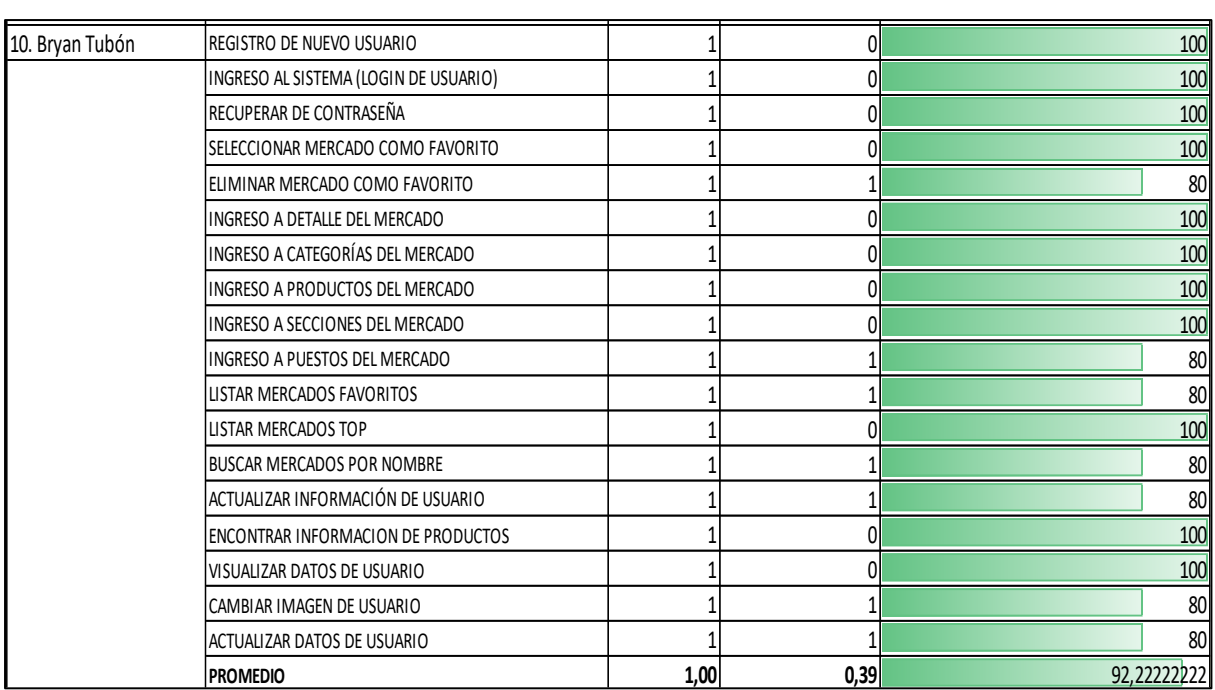

Fuente: Pruebas de usabilidad

### **Representación gráfica de la eficiencia y eficacia de la aplicación móvil**

Como se puede visualizar en la figura que se muestra a continuación, todos los usuarios que participaron en las pruebas de usabilidad de la aplicación móvil de catálogos de productos de mercados en Riobamba pudieron completar de manera satisfactoria las tareas establecidas como el registro, ingreso al sistema, recuperación de contraseña, ingreso al mercado, entre otras, con lo cual se puede demostrar la total eficacia de la misma.

Con respeto al número de errores en el desarrollo de las 18 actividades planteadas se evidenció que ninguno de los usuarios tuvo más de 2 errores, lo cual indica que el sistema es muy eficiente.

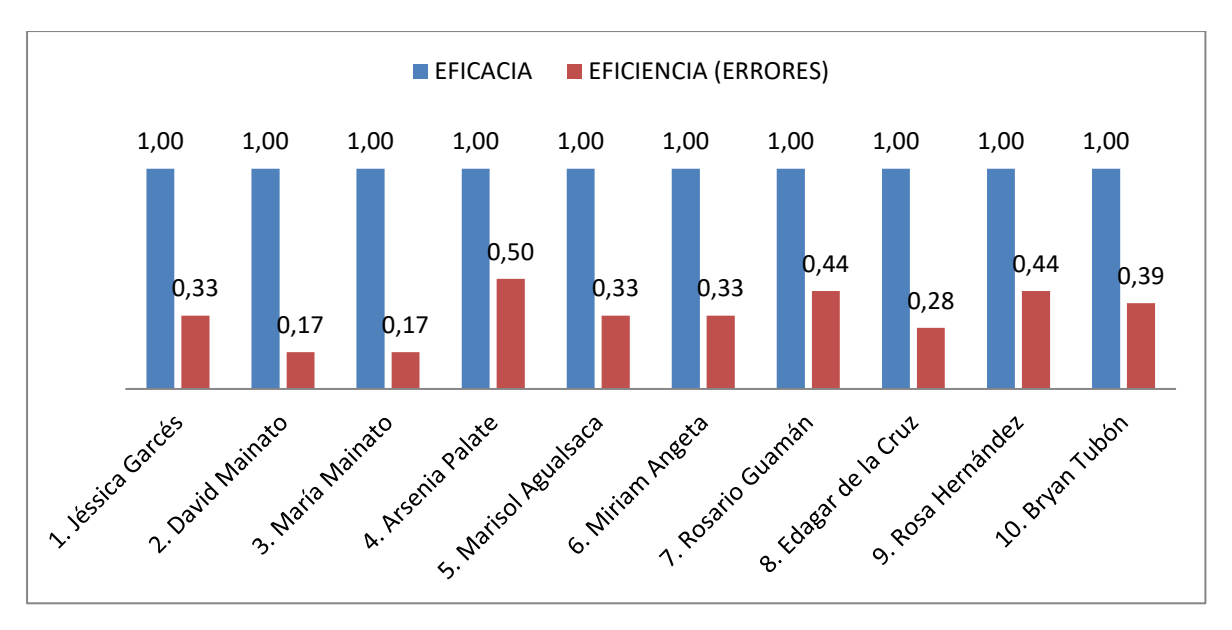

**Figura 44.** Eficacia y eficiencia de la aplicación móvil

Como se indicó anteriormente, para determinar el nivel de satisfacción de la aplicación se consideró el número de errores en cada actividad, obteniendo como valor menor el 88,89% y el valor mayor de 96,67%, demostrando que tiene un nivel muy satisfactorio.

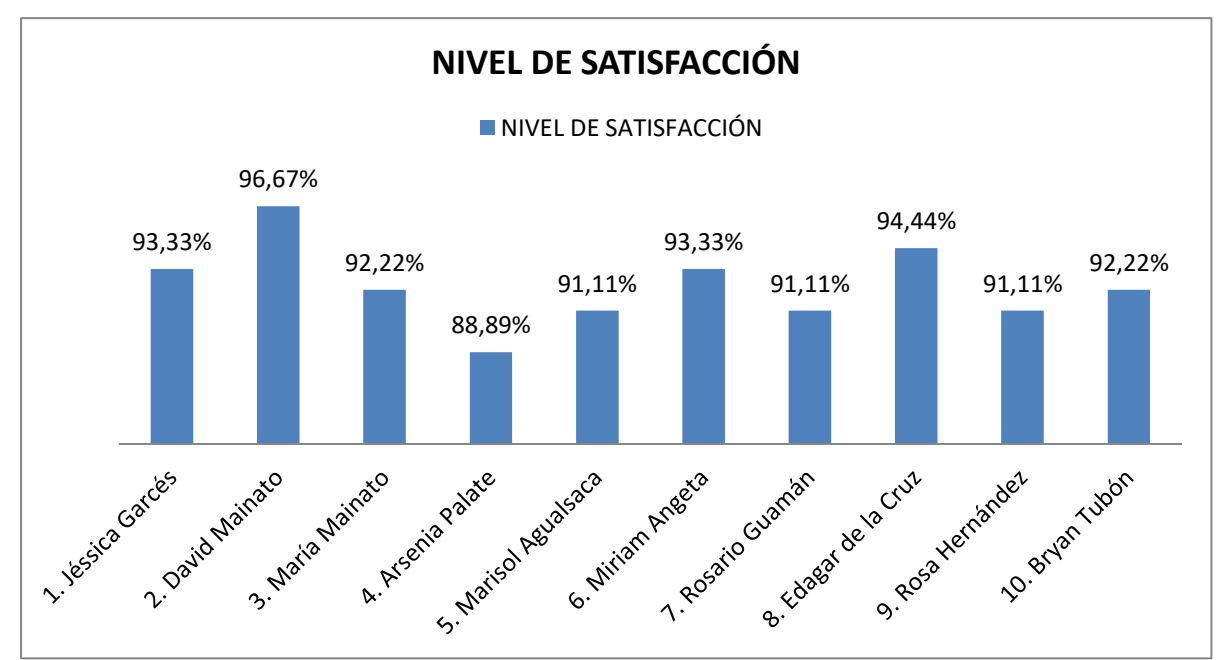

**Figura 45.** Nivel de satisfacción

#### **Escala de usabilidad del sistema**

Además para determinar la usabilidad de la aplicación móvil se realizó las pruebas de usabilidad a 10 usuarios utilizando la escala de usabilidad (SUS), obteniendo los siguientes resultados:

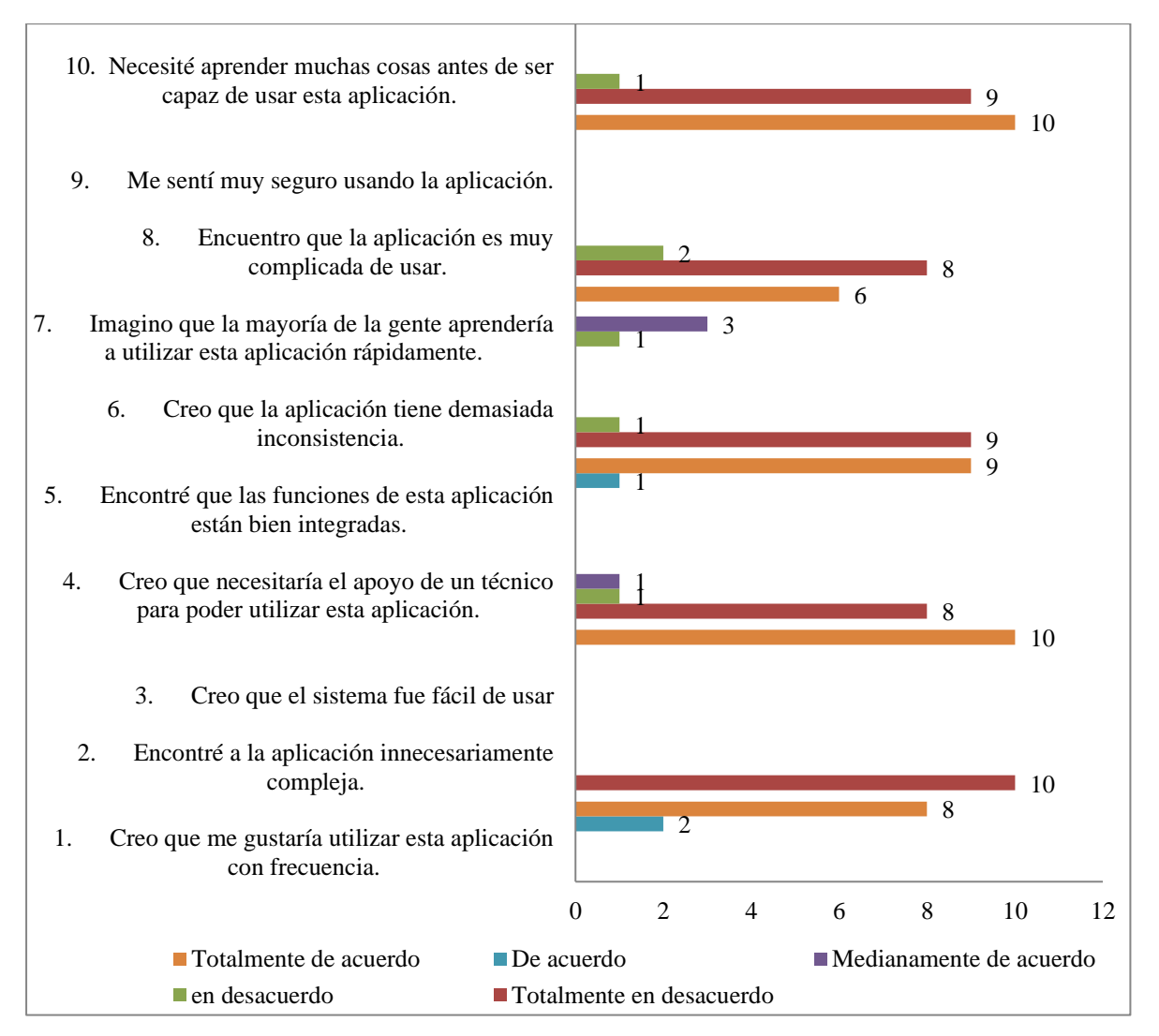

**Figura 46.** Pruebas de usabilidad

En referencia a si le gustaría utilizar la aplicación móvil diseñada, la mayoría de los usuarios manifestó que está totalmente de acuerdo debido a que es muy útil y podría facilitar el proceso de adquisición de los productos de primera necesidad en los mercados.

Respecto al diseño de la aplicación, la totalidad de los usuarios a los que se les aplicó el test indicaron estar en total desacuerdo en que es innecesariamente compleja, pues es una aplicación móvil muy intuitiva que no requiere tener mayor conocimiento técnico.

En relación a la facilidad de utilización de la aplicación, la totalidad de los usuarios a los que se les aplicó el test indican que están totalmente de acuerdo que el sistema fue muy fácil de utilizar.

De igual manera la mayoría de los usuarios a los que se les aplicó el test de usabilidad del sistema manifestaron estar totalmente en desacuerdo que para el uso de la aplicación se requiera del apoyo de un técnico, debido a que está diseñado para el público en general.

En relación con la integración del sistema, la mayoría de las personas a las que se les aplicó el test mencionaron que todas las funciones se encuentran bien integradas, lo cual facilita el desarrollo de las actividades de manera rápida.

Con relación a los errores que presenta el sistema, la mayoría de los usuarios que hicieron uso de la aplicación mencionaron estar totalmente en desacuerdo con que la aplicación presente demasiadas inconsistencias, pues como se indicó anteriormente. Todas las funciones se encuentran integradas de tal manera que el usuario pueda utilizar el sistema de manera oportuna y obtener los resultados esperados.

Además, respecto a la rapidez de aprendizaje de uso del sistema, la mayoría de los usuarios indican estar totalmente de acuerdo en que las personas que deseen hacer uso de la aplicación aprenderían rápidamente su funcionamiento, sin mayor dificultad.

En referencia a si el sistema es complejo de utilizar, la mayoría de usuarios a los que se les aplicó el test de usabilidad una vez que interactuar con la aplicación mencionaron estar en total desacuerdo en que es complicado de utilizar, ya que diariamente hacen uso de otras aplicaciones móviles.

De igual manera la totalidad de los usuarios a los que se les aplicó el test de usabilidad mencionan que se sintieron muy seguros utilizando la aplicación, pues se encuentra diseñado de manera ordenada para encontrar la información deseada.

En referencia a si se requiere tener conocimiento previo para la utilización de la aplicación móvil, la mayoría de los usuarios a los que se les aplicó el test indicaron estar totalmente en desacuerdo, pues pudieron utilizarlo sin inconvenientes al momento de la práctica.

#### **CONCLUSIONES**

- React Native utiliza tecnologías web estándar como JavaScript (JSX), CSS y HTML, pero su aplicación es completamente nativa, la experiencia general es que React Native es un marco muy interesante que puede simplificar en gran medida el proceso de desarrollo de aplicaciones móviles, razón por la cual el desarrollo de la aplicación web es sencillo, se puede compilar tanto para Android como para iOS. Tanto React Native como otras herramientas similares como Xamarin permiten a los desarrolladores crear aplicaciones no nativas de alto rendimiento, sin embargo React Native tiene una ligera ventaja sobre Xamarin en cuestiones de rendimiento, popularidad, ecosistema de comunidad y desarrolladores, entorno de desarrollo, disponibilidad, compilación y costos.
- La aplicación móvil desarrollada permite administrar la información de mercados municipales de la ciudad de Riobamba, la misma que muestra y administra información principal como el nombre, dirección, las secciones, puestos y dueños de esos puestos, además de mostrar cada producto que tiene los mercados; con dicha aplicación se puede promover los mercados de la ciudad y de esa forma incrementar los ingresos de los comerciantes.
- Con el análisis de usabilidad de la aplicación móvil de catálogos de productos de mercados en Riobamba se pudo determinar que el sistema alcanzó un nivel satisfactorio de usabilidad, ya que al considerar el número de errores en cada actividad ejecutada se obtuvo un mínimo de 88,89% como valor de satisfacción, y según el Ranking de Usabilidad se encuentra en la categoría A, cuyo puntaje va desde 80,3 para obtener una calificación de excelente. Una vez finalizada la aplicación se ejecutaron pruebas unitarias para visualizar errores o problemas de funcionamiento derivados de un mal desarrollo o compresión errónea de los requisitos, lo cual permite corregirlos añadiendo librerías o cambiando su codificación.

### **RECOMENDACIONES**

- El uso de metodologías ágiles para el desarrollo de aplicaciones móviles permite estructurar los proyectos de manera ordenada y sencilla, lo cual permite tener los resultados deseados, además de facilitar la actualización y modificación del producto final.
- Es importante realizar actualizaciones periódicas de la aplicación móvil de catálogos de productos de mercados en Riobamba, lo cual permitirá que la información, procesos y reportes cumplan con las expectativas de los usuarios que acuden a los mercados municipales.
- Es importante realizar las pruebas del sistema implementado, ya que los diversos cambios que se efectúan en el código pueden generar errores en su ejecución, dichas pruebas se pueden realizar utilizando herramientas actualizadas que permitan encontrar de forma rápida los errores en el sistema.

## **REFERENCIAS BIBLIOGRÁFICAS**

- Akshat, P., & Abhishek, N. (2016). *React Native for iOS Development.* New York: Apress.
- Akshat, P., Abhishek, & Nalwaya. (2019). *React Native for Mobile Development* (Segunda ed.). India: Apress.
- Avogadro, M. (2018). *Diccionario aactualizado de comunicación y nuevas tecnologías.* México: Razón y Palabra.
- Baquero, L., Rodríguez, O., & Ciudad, F. (2016). Lógica Difusa Basada en la Experiencia del Usuario para Medir la Usabilidad. *Revista Latinoamericana de Ingeniería de Software, 4*(1), 48-54.
- Basterra, Bertea, Borello, Castillo, & Venturi. (2017). *Android OS Documentation Release 0.1.* Readthedocs. Retrieved Retrieved from https://readthedocs.org/projects/androidos/downloads/pdf/latest/
- Blanco, G. (2016). *Desarrollo de aplicación para PYMES en tecnología iOS.* Leganés: Universidad Carlos III de Madrid.
- Chandi, L. (2017). Procesos de desarrollo de software en aplicaciones móviles. *IPL*.
- Chinchay, M. (2015). *Desarrollo de una aplicación móvil Android para búsqueda de plazas disponibles en un parqueadero.* Loja: Universidad Nacional de loja.
- Danielsson, W. (2016). *React Native application development-A comparison between native Android and React Native.* Suecia: Linköpings universitet.

Enríquez, A. (2018). *Aplicación móvil con React Native sobre noticias y puntos de interés en la provincia de Castellón.* España: Universitat Jaume. Retrieved from http://repositori.uji.es/xmlui/bitstream/handle/10234/179319/MemoriaTecnicaAdrian EnriquezBallester.pdf?sequence=1&isAllowed=y&fbclid=IwAR0nlYqPJzyRlCHvD9 6CPeiWPqF3ppNDD3Fh2DIW7lIiGMxDMsmFOAxGOP4

- Espacios. (2016). *Desarrollo de plicaciones para dispositivos móviles: Cómo crear una aplicación útil.* Monterrey: eBook.
- Florido, L. (2016). Las aplicaciones móviles contribuyen a mejorar los niveles de satisfacción del pasajero. *Estudios & Prácticas (RTEP/UERN), 5*(2).
- Gaba, R., & Ramachandran, A. (2018). *React Made Native Easy.* Retrieved from https://www.reactnative.guide/3-react-native-internals/3.1-react-native-internals.html
- García, M. (2015). *Investigación de usos y tipos de aplicaciones móviles.* Oaxaca: Instituto Tecnológico de Salinas Cruz.
- González, N., Irina, S., & Ramírez, A. (2018). Dsipositivos móviles- Smatphones&Tablets y comunicación en familia. *Revista de Ciencias Sociales*(20).
- Himsel, D., & Inkpen, A. (2017). *El ascenso y la caída de BlackBerry.* Arizona: hunderbird School of Global Management.
- Kuitunen, M. (2019). Desarollo de aplicaciones multiplataforma con React Native. *Tampere University*.
- Lazcano, & Valencia. (2019). React Native: acortando las distancias entre desarrollo y diseño móvil multiplataforma. *RDU*.
- Lescano, R., Valencia, L., Baena, D., & Venegas, R. (2019). React Native: acortando las distancias entre React Native: acortando las distancias entre. *Revista Digital Universitaria, 20*(5).
- López, M. (2016). *¿Qué son las apps y tipos de apps?* Colombia: Univirtual.
- Miranda, A., & Cruz, I. (2019). Análisis del beneficio en el uso de los dispositivos móviles durante la experiencia del viajero en Tijuana, Baja California. *Región y sociedad, 31*.
- Morillo, J. (2018). *Entornos de programación móviles.* Cataluña: Universitat Oberta de Catalunya.
- Novick, V. (2017). *React Native-Building Mobile Apps with JavaScript.* Birmingham: Packt.
- Pino, J., Agredo, V., & Collazos, C. (2018). Construyendo una guía para la evaluación de la usabilidad en EVAs. *Campus Virtuales, 7*(2), 93-104.
- Pinta, D., & Llumitaxi, L. (2017). *Desarrollo de una aplicación m´pvil para proporcionar información de lugares trístios de la ciudad de Riobamba utilizando la tecnología de ralidad aumentada.* Riobamba: Escuela Superior Politécnica de Chimborazo.
- Ponce, E. A., Cedeño, Sánchez, E. M., & Cantos, L. C. (2019). USABILIDAD DE LOS SERVICIOS DIGITALES EN LA BIBLIOTECA PEDRO ELIO CEVALLOS DE LA CIUDAD DE PORTOVIEJO . *Caribeña de Ciencias Sociales*, 3-6.
- Ramírez, & Luna. (2016). Medición de la usabilidad en el desarrollo de aplicaciones educativas móviles. *Revista Virtual Universidad Católica del Norte*.
- Ramírez, R. (2015). *Métodos para el desarrollo de aplicaciones móviles.* Cataluña: UOC Universitat Oberta de Catalunya.
- Ramírez, R. (2018). *Desarrollo de apliccaiones móviles basadas en Android.* Cataluña, España: Creative Commons.
- Revista Líderes. (2019). Los servicios de las aplicaciones se expanden en Ecuador.
- Ruano, R. (2018). *Estudio comparativo de los frameworks IONIC y React Native. Aplicación móvil de pedidos a domicio basasdo en la ISO 9126.* Ibarra: UTN.
- Sánchez, M., & Ramírez, L. (2015). *Uso de las apps para el consumo del productos y servicios.* México D.F: Congreso internacional de Contaduría, Administración e Informática. Retrieved from http://congreso.investiga.fca.unam.mx/docs/xx/docs/15.10.pdf
- Santiago, R., Trabaldo, S., & Kamijo, M. (2015). *Mobile learning: nuevas realidades en el aula.* España: Digital-Text.

# **ANEXOS**

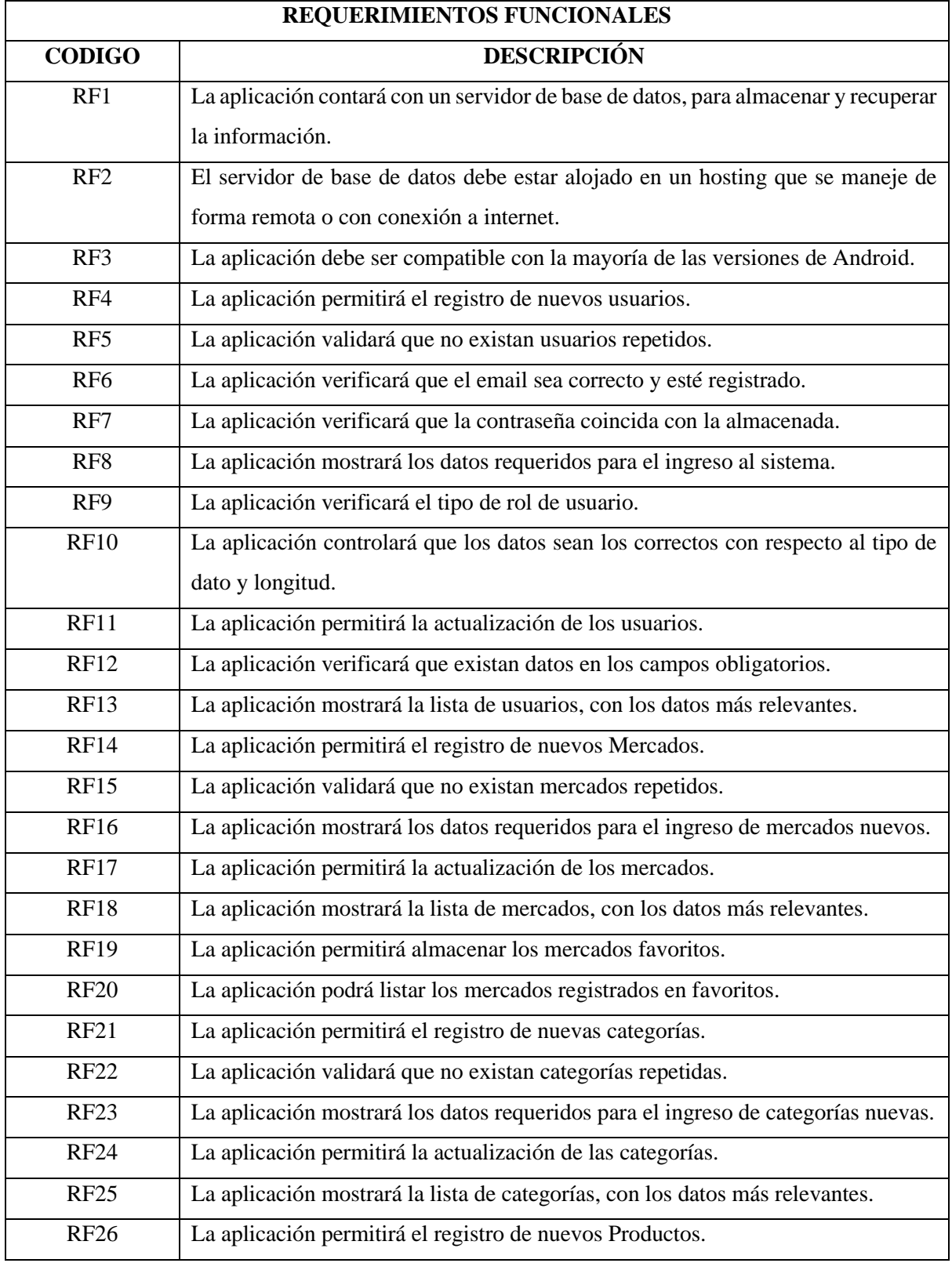

# **Anexo 1.** Requerimientos funcionales del sistema

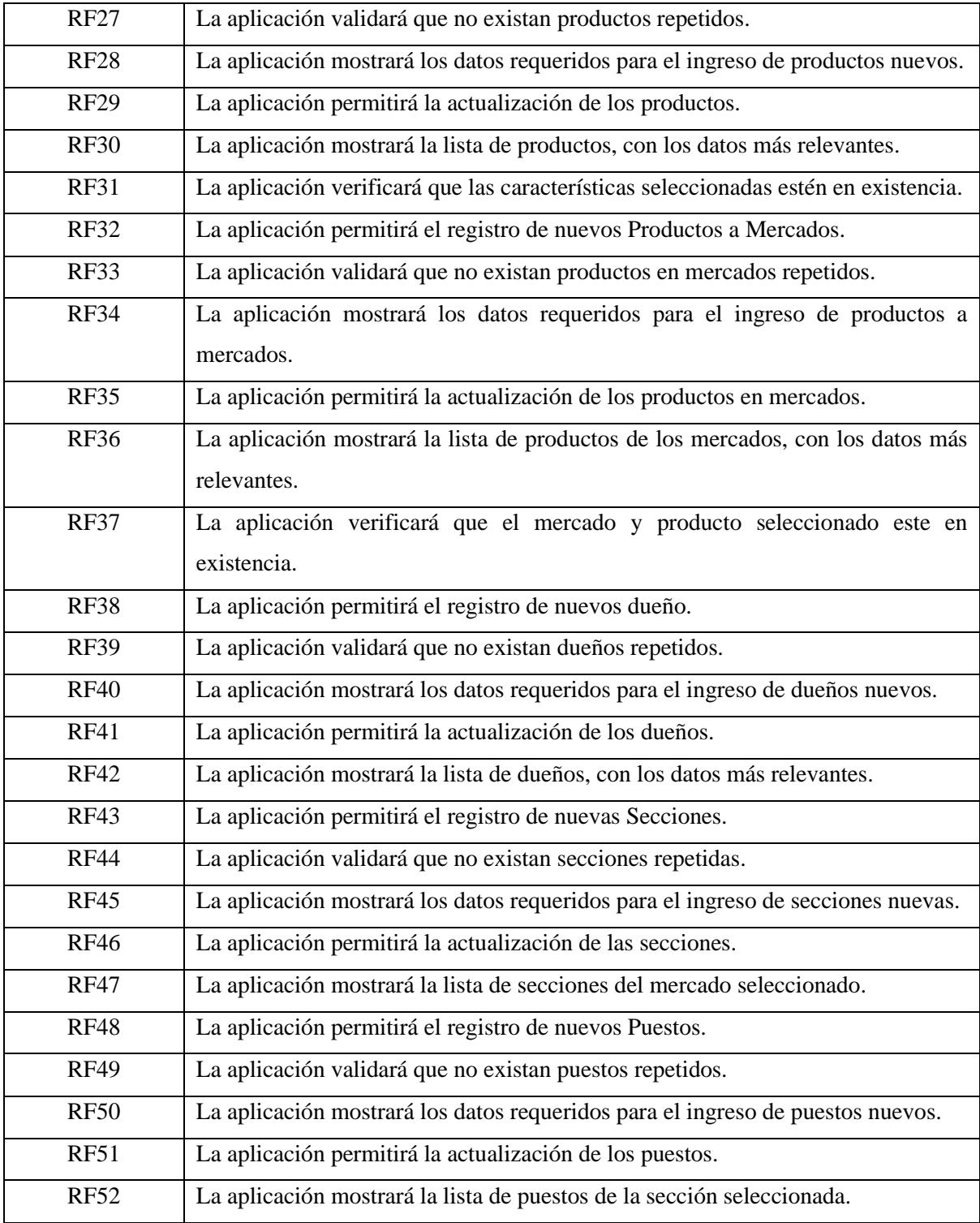

# **Anexo 2. Requerimientos no funcionales**

| <b>REQUERIMIENTOS NO FUNCIONALES</b> |                                                                                      |  |
|--------------------------------------|--------------------------------------------------------------------------------------|--|
| <b>CODIGO</b>                        | <b>DESCRIPCIÓN</b>                                                                   |  |
| RNF1                                 | Comprobabilidad: el sistema debe permitir y facilitar ser comprobado en un           |  |
|                                      | determinado contexto.                                                                |  |
| RNF <sub>2</sub>                     | Disponibilidad: La aplicación debe tener un periodo de operabilidad determinado.     |  |
| RNF3                                 | Extensibilidad: La aplicación debe facilitar su crecimiento en el futuro.            |  |
| RNF4                                 | Escalabilidad: La aplicación debe tener la capacidad de manejar una creciente carga  |  |
|                                      | de trabajo, es decir permitir un mayor número de conexiones o usuarios.              |  |
| RNF <sub>5</sub>                     | Mantenibilidad: La aplicación debe proporcionar facilidad de mantenimiento para      |  |
|                                      | desarrollar nuevos requerimientos, aislar defectos y sus causas, corregir defectos y |  |
|                                      | atender las demandas del entorno.                                                    |  |
| RNF <sub>6</sub>                     | Seguridad: La aplicación debe tener protección de los datos ante posibles pérdidas,  |  |
|                                      | actividades no permitidas o uso para propósitos no establecidos previamente.         |  |
| RNF7                                 | Usabilidad: La aplicación debe tener facilidad de uso y aprendizaje.                 |  |

**Tabla 15**. Requerimientos no funcionales del sistema

**Anexo 3.** Interfaz Gráfica de la aplicación

La interfaz gráfica de la aplicación móvil de catálogos de productos de mercados en Riobamba se encuentra compuesta por las siguientes partes:

**Página de inicio:** o página principal, es aquella que se muestra al abrir la aplicación en el dispositivo. En la aplicación móvil diseñada se muestra el logo de la municipalidad de Riobamba y las imágenes de los mercados que se van a promocionar.

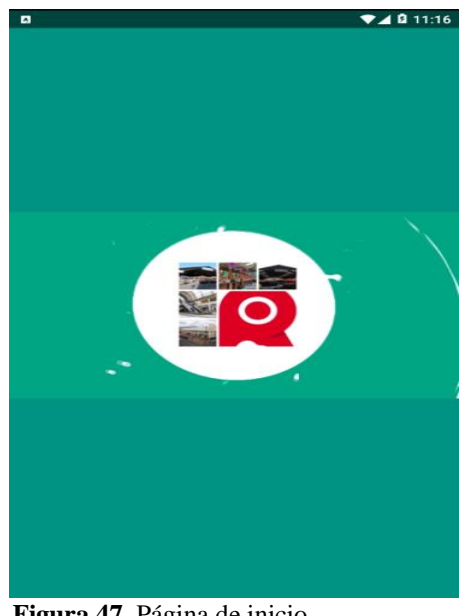

 **Figura 47.** Página de inicio  **Fuente:** Aplicación móvil

Nota: es un video que se reproduce al iniciar la aplicación, duración 5 segundos aproximadamente.

**Iniciar sesión**: muestra la página de registro de usuarios para ingresar la sesión en la aplicación móvil.

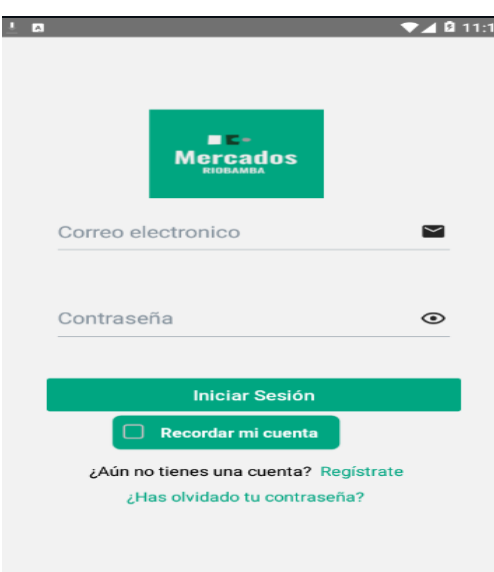

 **Figura 48.** Iniciar sesión  **Fuente:** Aplicación móvil

**Regístrate:** en esta opción se colocan los datos del usuario para que pueda ingresar al sistema.

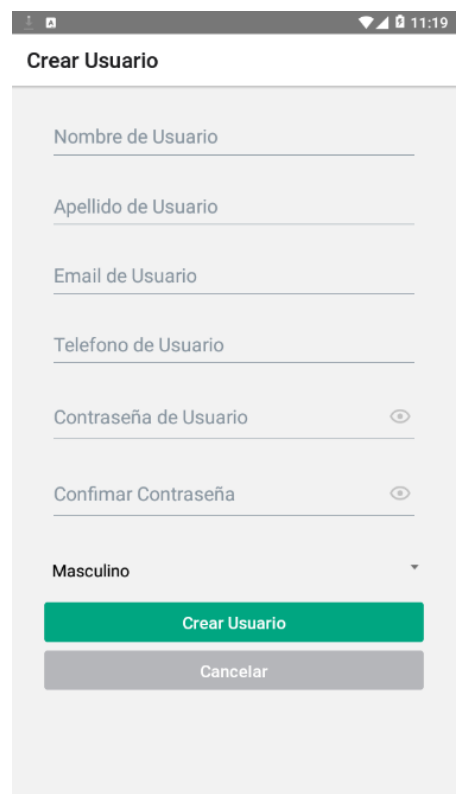

 **Figura 49.** Registro de usuario  **Fuente:** Aplicación móvil

**Recuperar contraseña:** esta opción permite al usuario recupera la contraseña en caso de que se haya olvidado, haciendo uso de su correo electrónico.

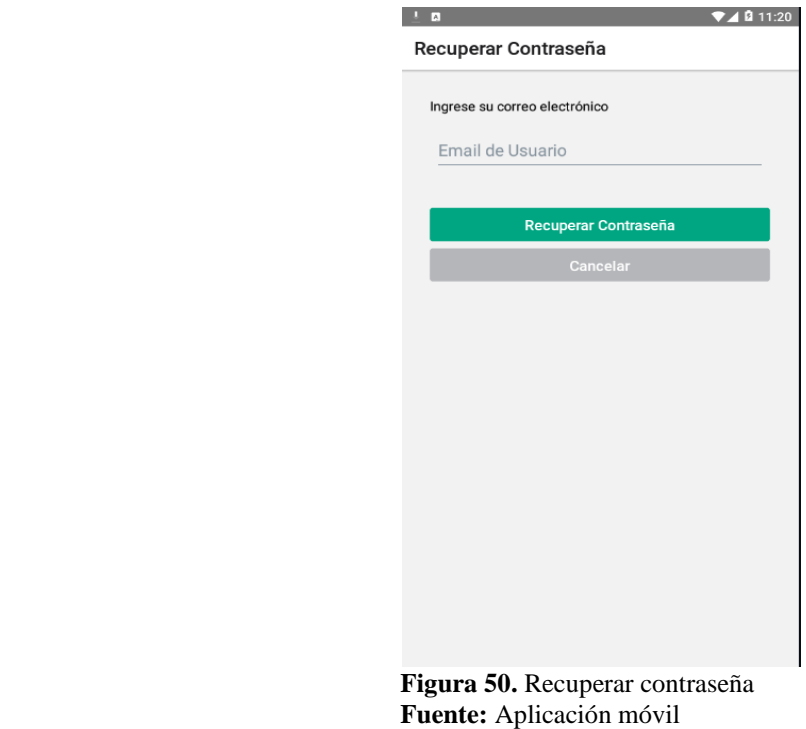

**Recordar cuenta en dispositivo:** al activar la opción permite que el correo y la contraseñe quede registrado en el dispositivo para no tener que ingresar nuevamente esos datos.

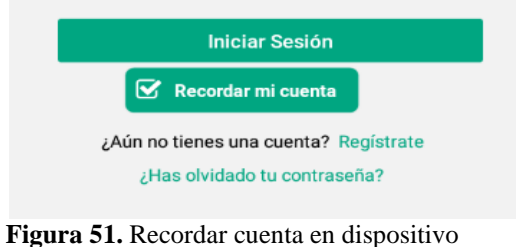

 **Fuente:** Aplicación móvil

**Mostrar contraseña ingresada:** esta opción permite visualizar la contraseña que se ha ingresado. Esto se utiliza generalmente en caso de tener alguna duda de que la clave ingresada no sea la correcta.

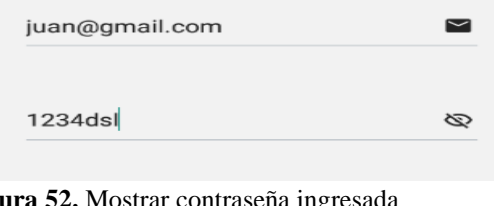

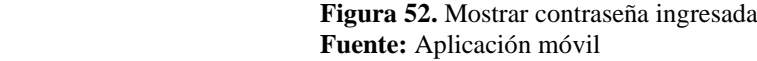

**Validación de datos ingresados:** El sistema verifica que los datos del usuario que se han ingresado sean los que se han registrado previamente.

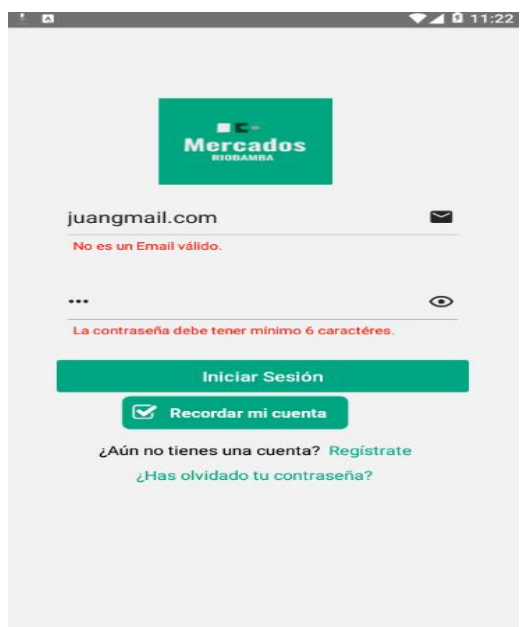

 **Figura 53.** Validación de datos ingresados  **Fuente:** Aplicación móvil

**Listado de Mercados:** en esta opción se encuentra el listado de los mercados registrados en el sistema con su respectiva información de ubicación y características de los productos. De igual forma el administrador tiene la opción de añadir la información de un nuevo mercado.

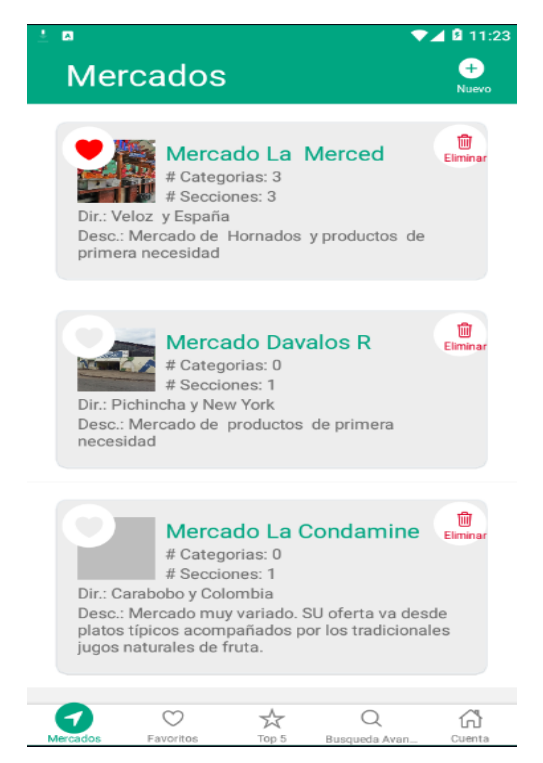

 **Figura 54**. Listado de Mercados

**Menú:** Muestra las opciones que la aplicación presenta a sus usuarios, el mismo que está conformado por cuatro botones principales:

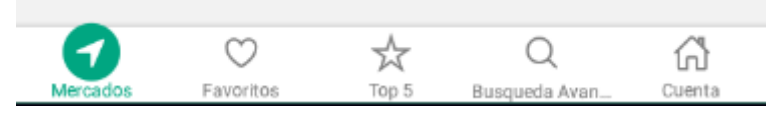

 **Figura 55.** Menú de la aplicación  **Fuente:** Aplicación móvil

**Activar ubicación para registrar mercado**: en esta opción se debe confirmar si se desea activar la ubicación del dispositivo para localizar la ubicación del mercado al momento de registrar.

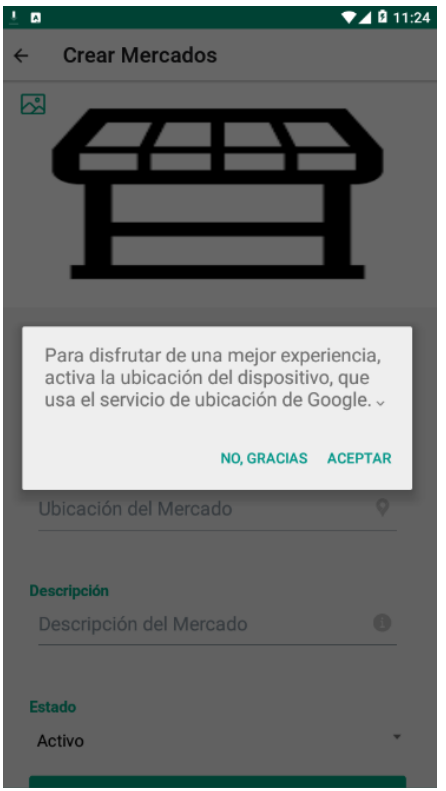

 **Figura 56.** Activar ubicación para registrar mercado  **Fuente:** Aplicación móvil

**Registrar o crear mercado:** En esta sección se ingresa el nombre, ubicación y la descripción de cada uno de los mercados que van a ser parte de la aplicación.

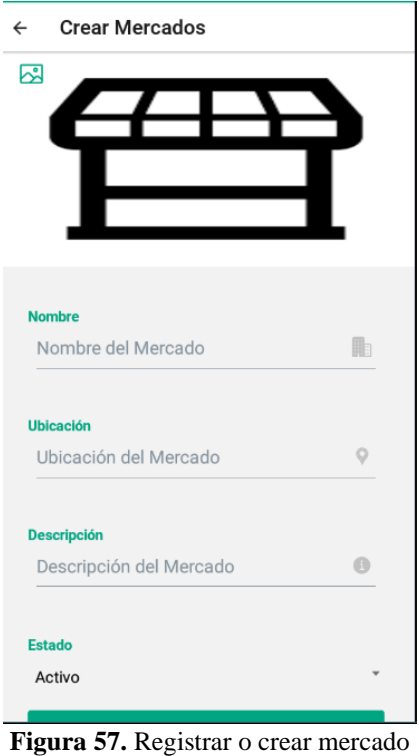

 **Fuente:** Aplicación móvil

**Eliminar mercado:** Esta opción permite eliminar de la lista los mercados que ya no se requiere que formen parte de la aplicación.

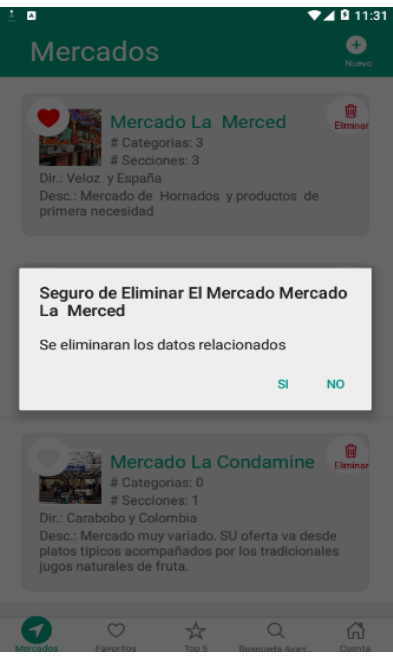

 **Figura 58.** Eliminar mercado  **Fuente:** Aplicación móvil

**Añadir mercado a favorito:** Esta opción guarda la dirección de las páginas o los mercados que el usuario añada como preferencial.

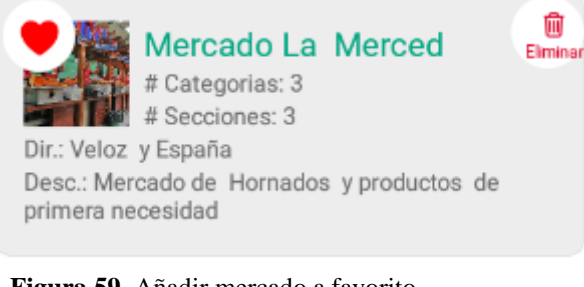

 **Figura 59.** Añadir mercado a favorito  **Fuente:** Aplicación móvil

### **Eliminar mercado como favorito:**

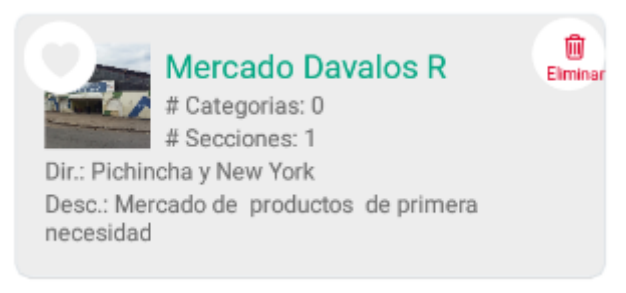

 **Figura 60.** Eliminar mercado como favorito  **Fuente:** Aplicación móvil

**Detalle de mercado:** Esta opción permite visualizar la información del mercado, es decir el nombre y ubicación**.**

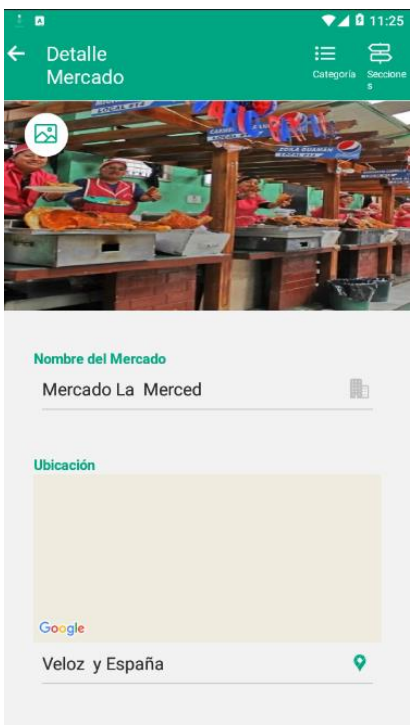

 **Figura 61**. Detalle de mercado **Fuente:** Aplicación móvil

Lista de Categoría: Esta opción permite visualizar las categorías que existen dentro de cada mercado, entre las cuales se encuentran las frutas, vegetales, verduras, entre otras.

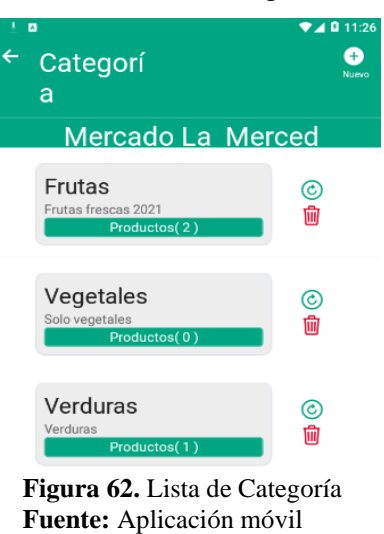

**Eliminar Categoría**: esta opción permite quitar de la lista alguna categoría que ya no sea necesaria

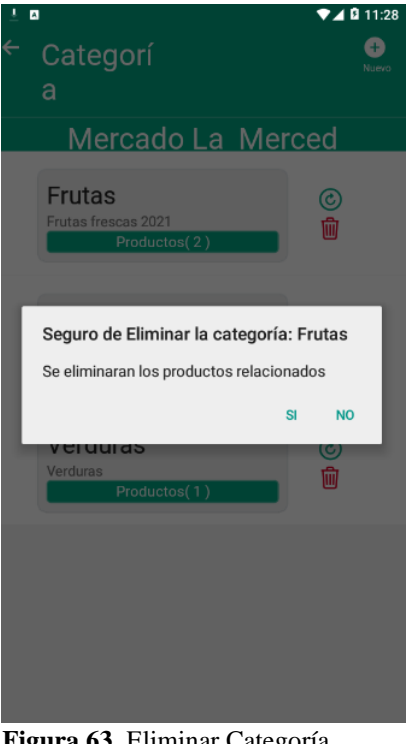

 **Figura 63**. Eliminar Categoría **Fuente:** Aplicación móvil

**Lista de Productos:** Una vez ingresada a esta opción se puede visualizar todos los productos que el mercado ofrece de acuerdo a la caegoría.

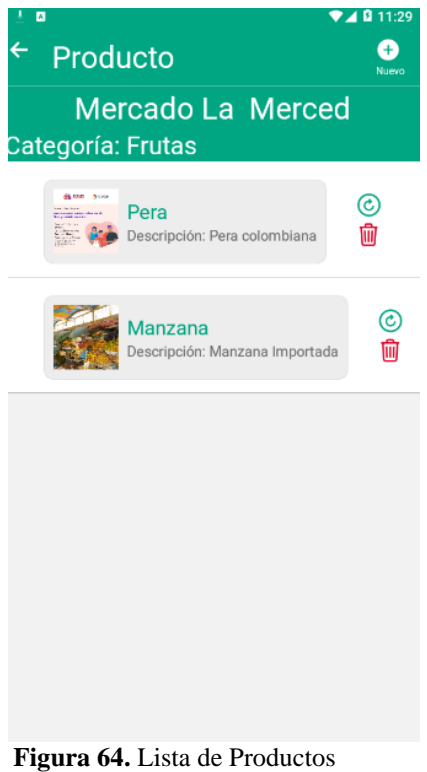

 **Fuente:** Aplicación móvil

**Eliminar producto:** Esta opción permite eliminar un producto que ya no se encuentra disponible

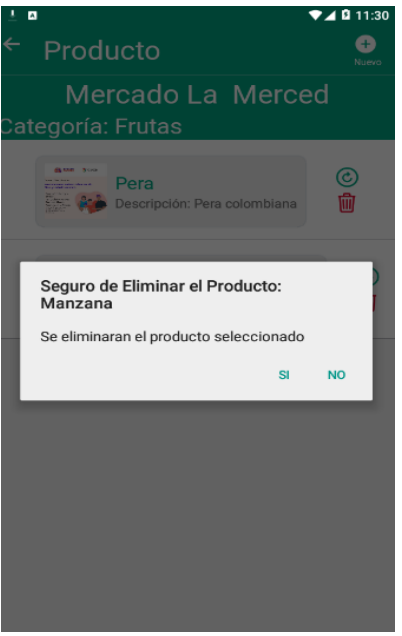

 **Figura 65.** Eliminar producto  **Fuente:** Aplicación móvil

**Listar Sección:** Esta opción permite visualizar las secciones de las que están comprendidos los mercados, entre ellas se encuentran: pollos, verduras, carnes, etc.

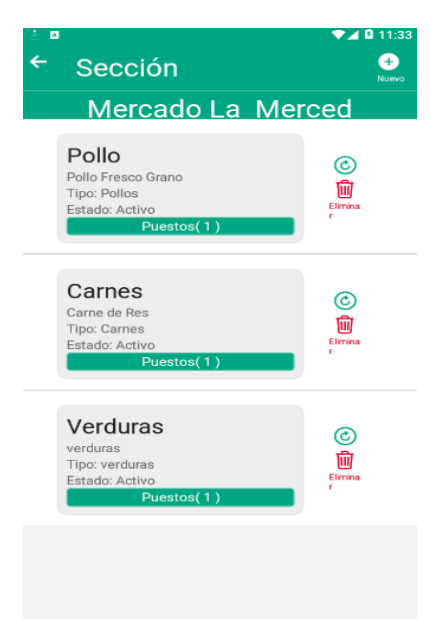

 **Figura 66.** Listar Sección  **Fuente:** Aplicación móvil

**Eliminar sección:**

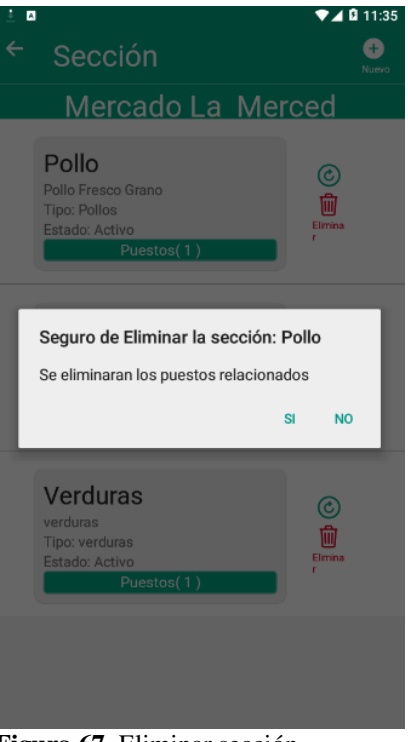

 **Figura 67.** Eliminar sección  **Fuente:** Aplicación móvil

Listar puestos: en esta opción se puede visualizar todos los puestos que comprende el mercado

de acuerdo a la sección seleccionada.

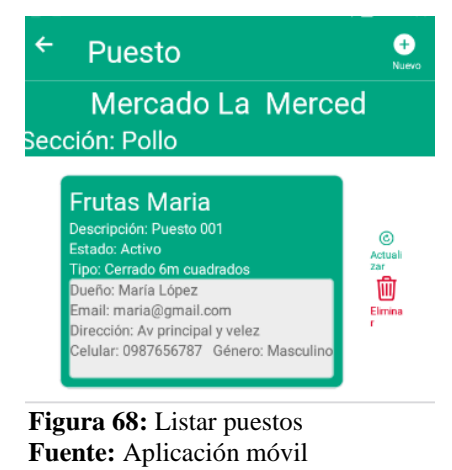

**Eliminar puesto:** con esta opción se puede quitar algún puesto que ya no se requiera visualizar en la aplicación.

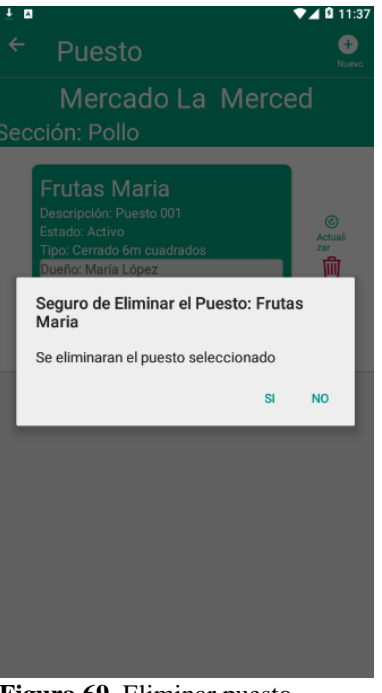

 **Figura 69.** Eliminar puesto  **Fuente:** Aplicación móvil

Listar favoritos: en esta opción se visualiza los mercados que se han marcado como favoritos por lo usuario, es decir los que se han visitado con mayor frecuencia.

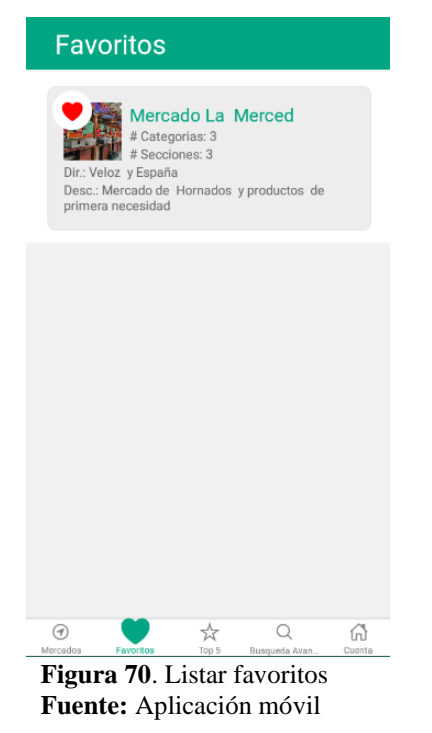

**Listar top:** En esta opción se muestra la lista de los mercados más buscados por parte de los usuarios.

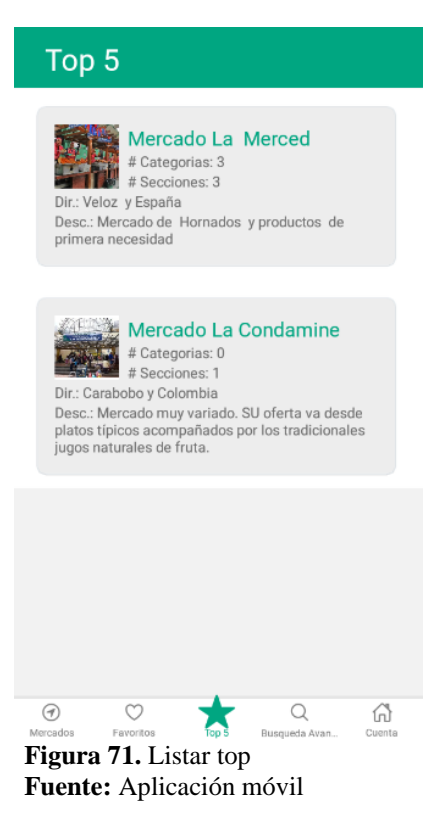

**Búsqueda por nombre:**

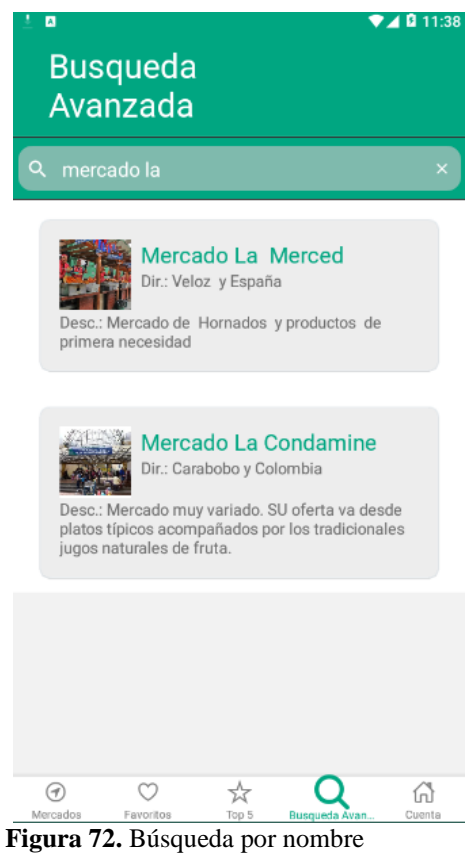

 **Fuente:** Aplicación móvil

**Perfil de usuario**

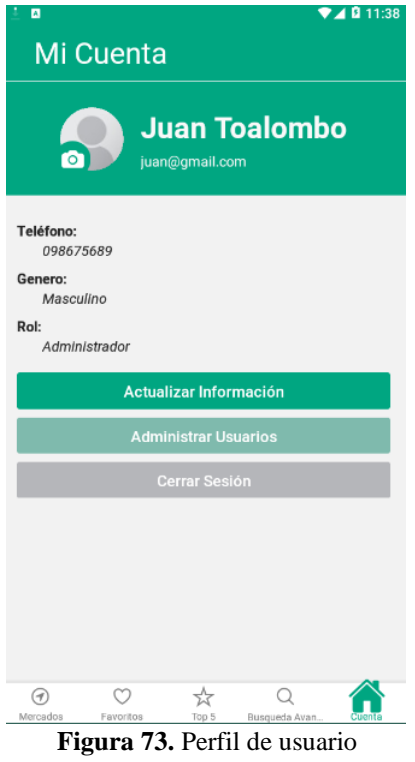

 **Fuente:** Aplicación móvil

**Actualizar datos de usuario**

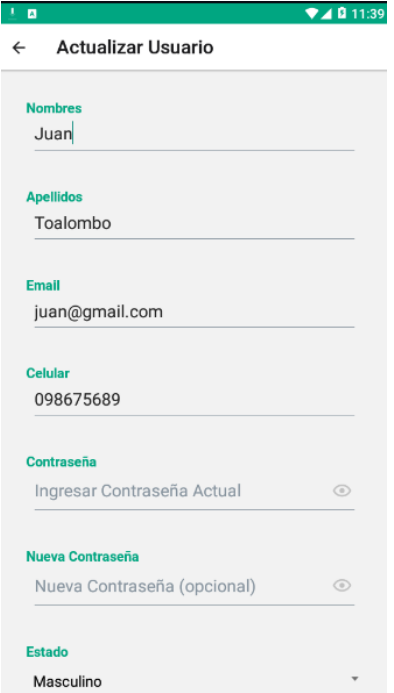

**Figura 74.** Actualizar datos de usuario  **Fuente:** Aplicación móvil

**Listar usuarios (administrador)**

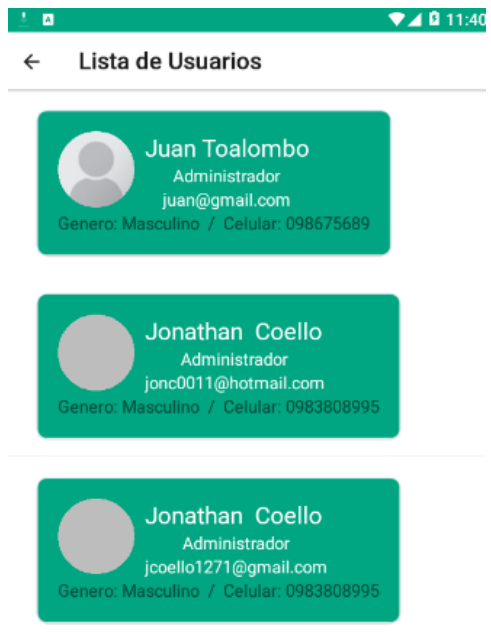

**Figura 75.** Listar usuarios (administrador)  **Fuente:** Aplicación móvil

**Actualizar usuario seleccionado**

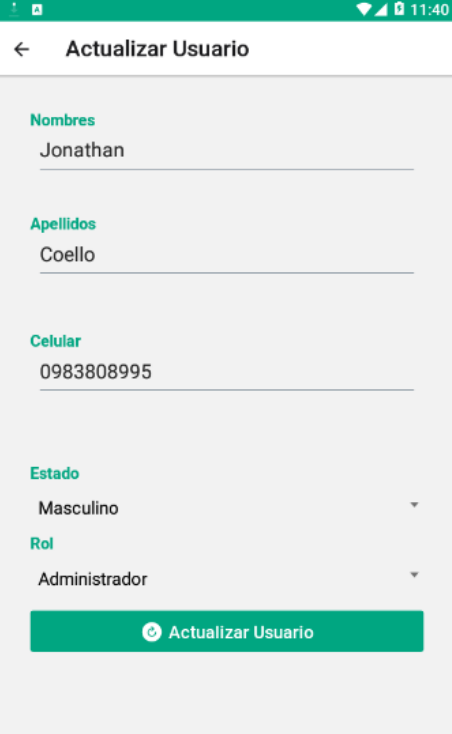

**Figura 76. Actualizar usuario seleccionado Fuente:** Aplicación móvil